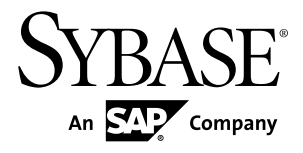

# **Utility Guide Sybase IQ 15.3**

#### DOCUMENT ID: DC00168-01-1530-01

LAST REVISED: May 2011

Copyright © 2011 by Sybase, Inc. All rights reserved.

This publication pertains to Sybase software and to any subsequent release until otherwise indicated in new editions or technical notes. Information in this document is subject to change without notice. The software described herein is furnished under a license agreement, and it may be used or copied only in accordance with the terms of that agreement. To order additional documents, U.S. and Canadian customers should call Customer Fulfillment at (800) 685-8225, fax (617) 229-9845.

Customers in other countries with a U.S. license agreement may contact Customer Fulfillment via the above fax number. All other international customers should contact their Sybase subsidiary or local distributor. Upgrades are provided only at regularly scheduled software release dates. No part of this publication may be reproduced, transmitted, or translated in any form or by any means, electronic, mechanical, manual, optical, or otherwise, without the prior written permission of Sybase, Inc.

Sybase trademarks can be viewed at the Sybase trademarks page at <http://www.sybase.com/detail?id=1011207>. Sybase and the marks listed are trademarks of Sybase, Inc. ® indicates registration in the United States of America.

SAP and other SAP products and services mentioned herein as well as their respective logos are trademarks or registered trademarks of SAP AG in Germany and in several other countries all over the world.

Java and all Java-based marks are trademarks or registered trademarks of Sun Microsystems, Inc. in the U.S. and other countries.

Unicode and the Unicode Logo are registered trademarks of Unicode, Inc.

All other company and product names mentioned may be trademarks of the respective companies with which they are associated.

Use, duplication, or disclosure by the government is subject to the restrictions set forth in subparagraph  $(c)(1)(ii)$  of DFARS  $52.227$ -7013 for the DOD and as set forth in FAR  $52.227$ -19(a)-(d) for civilian agencies.

Sybase, Inc., One Sybase Drive, Dublin, CA 94568.

# **Contents**

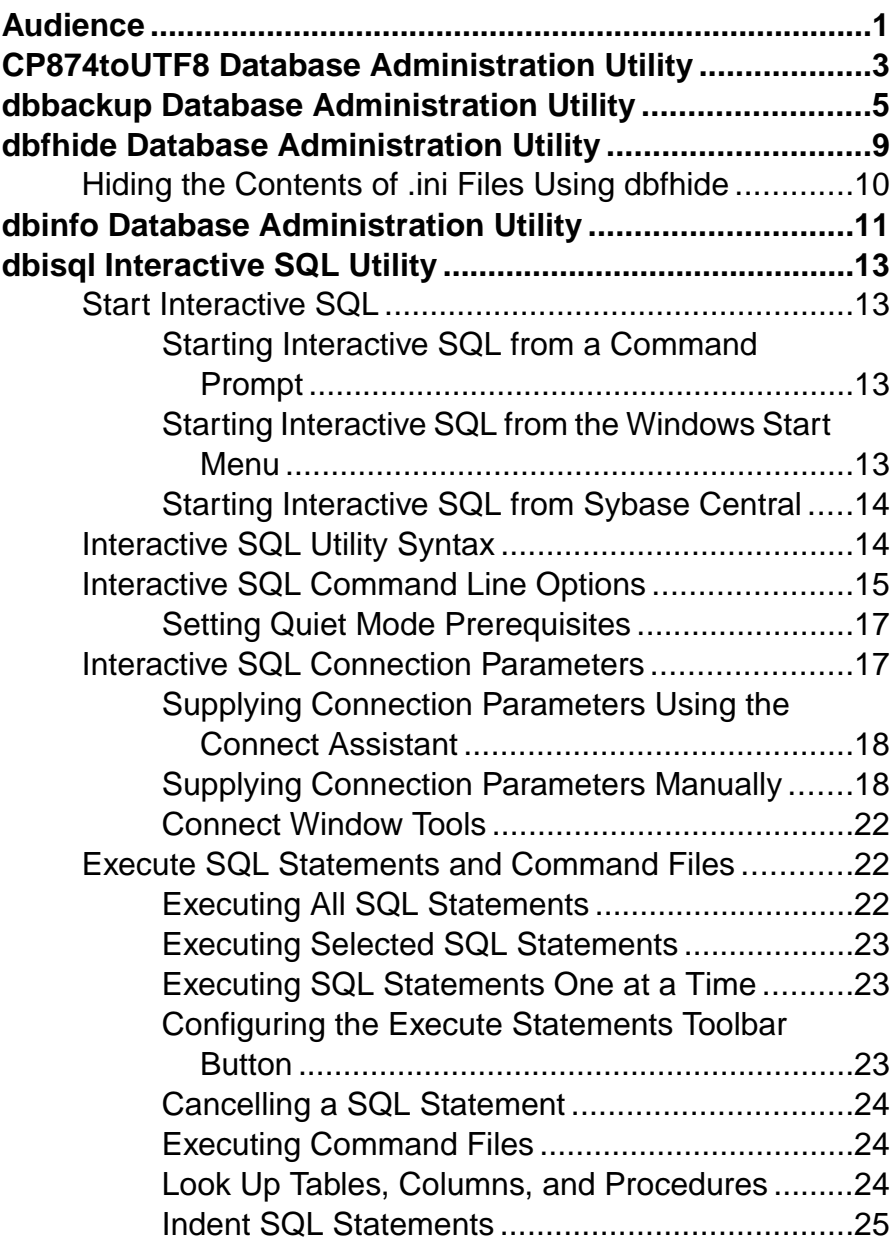

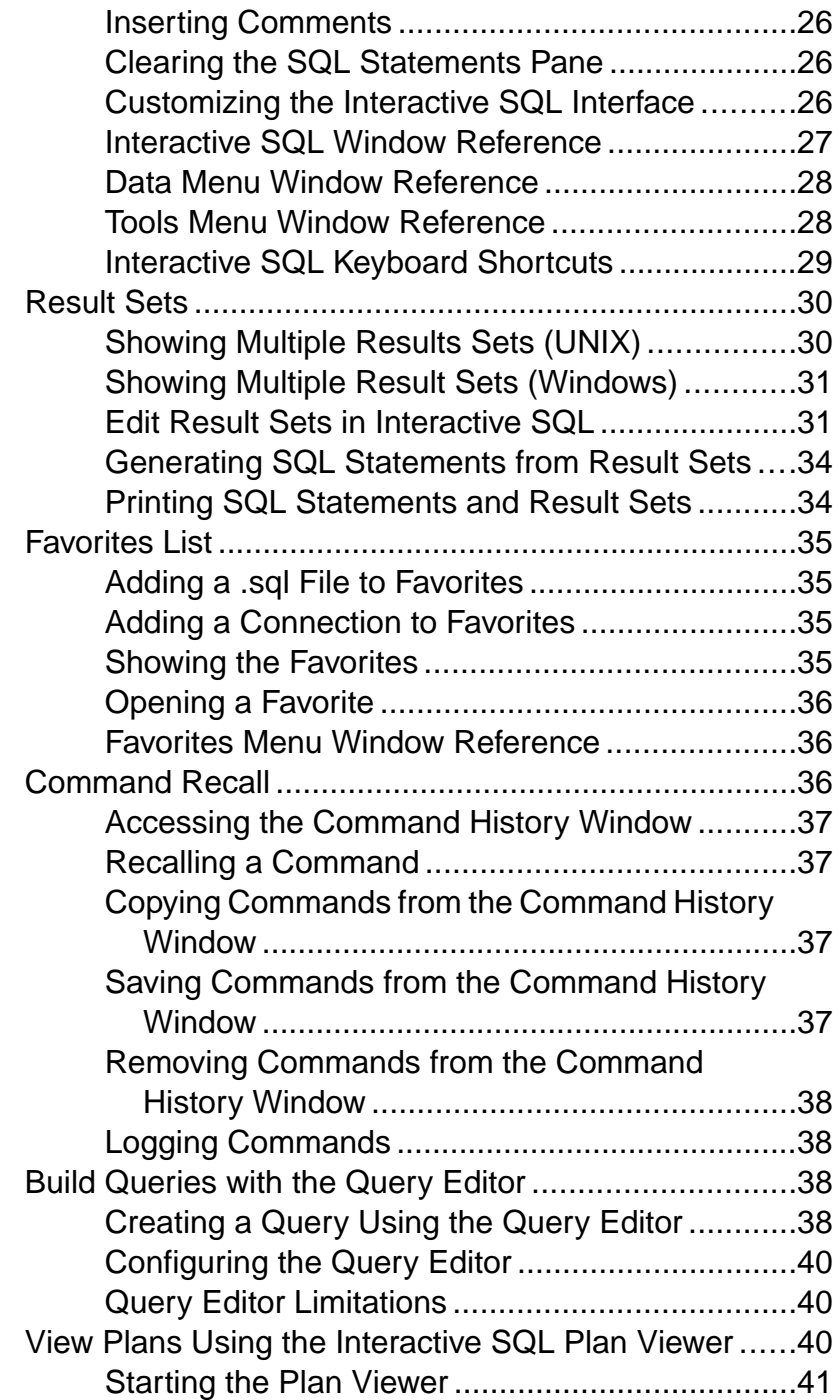

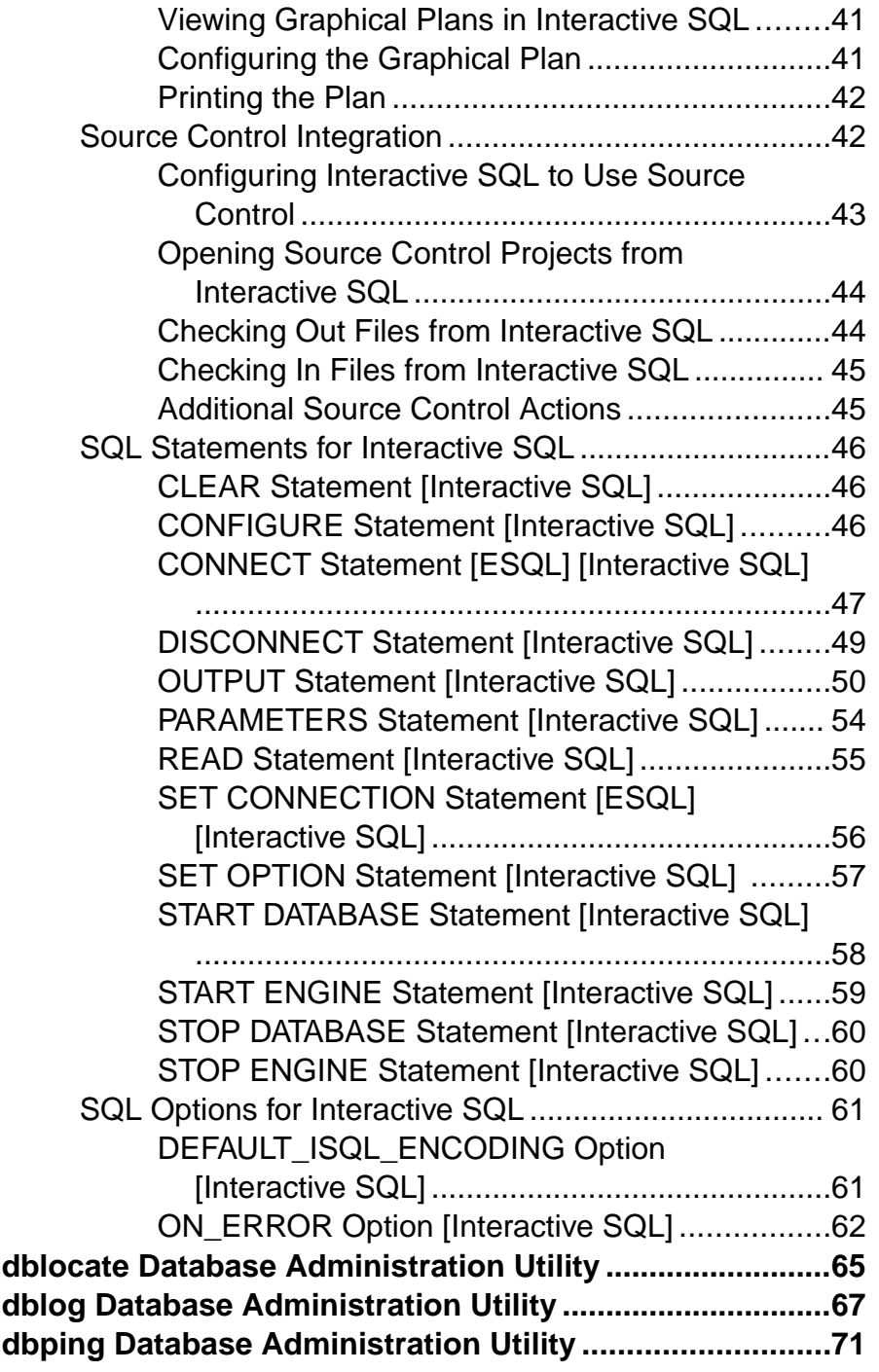

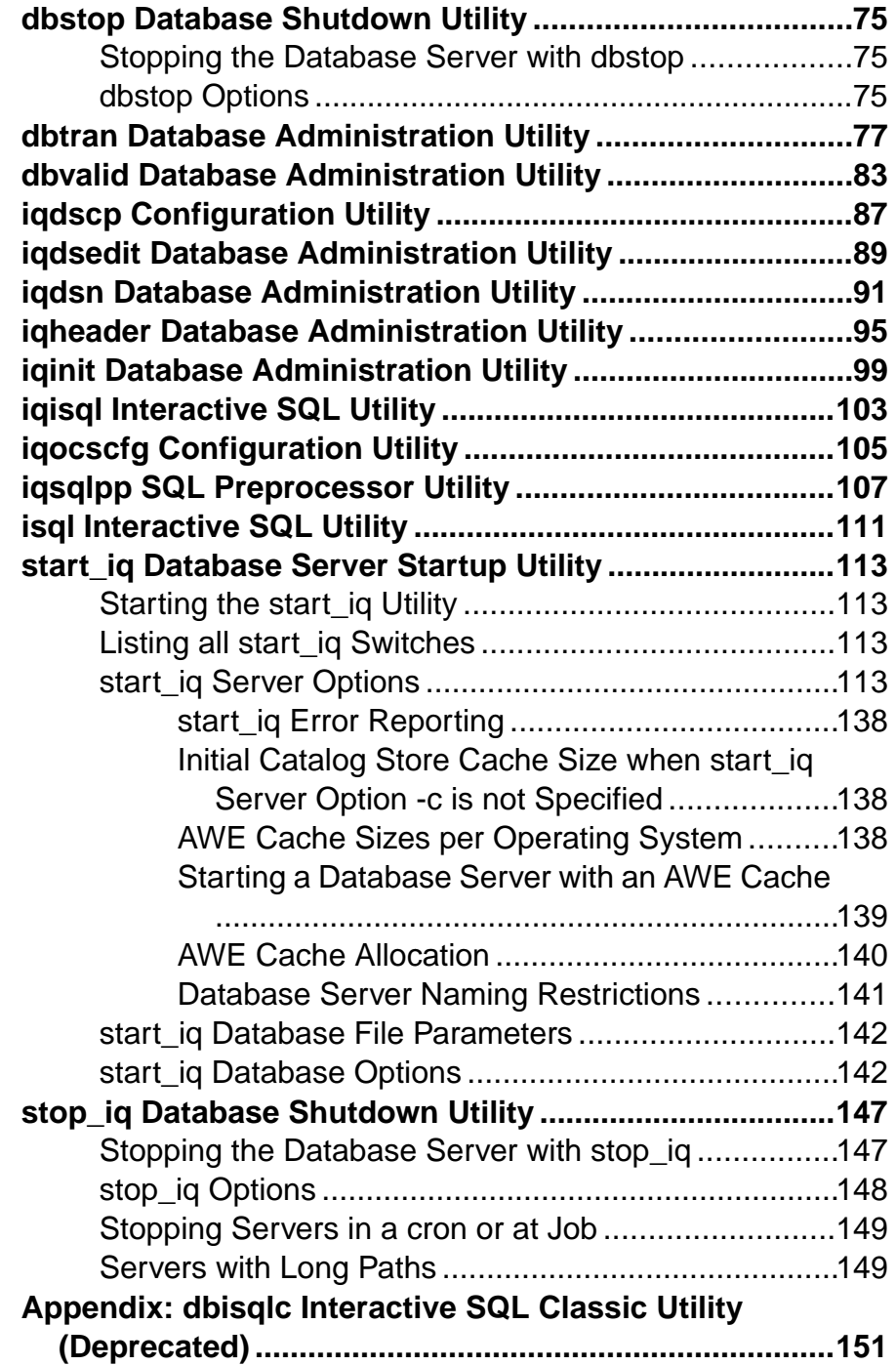

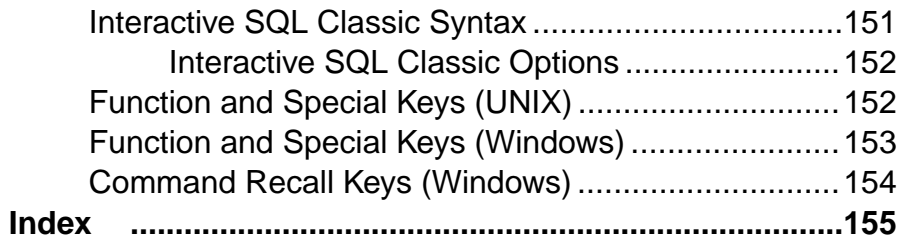

**Contents** 

# <span id="page-8-0"></span>**Audience**

This guide is for Sybase® IQ utility program users who require reference material for the utility programs.

Utility programs are commands that you invoke directly from the operating system. Familiarity with relational database systems and introductory user-level experience with Sybase IQ is assumed. Use this book to get information about available syntax, parameters, and options. Other books in the Sybase IQ 15.3 documentation set provide more context on how to carry out particular tasks.

### Audience

# <span id="page-10-0"></span>**CP874toUTF8 Database Administration Utility**

The **CP874toUTF8** utility converts data in theCP874 charactersetinto a UTF8 collation thatis supported by Sybase IQ for the Thai language.

You can also use this utility to load data in the CP874 character set without converting it to UTF8.

**Syntax CP874toUTF8** [CP874InputFile]

Usage

You can run this utility only from the command prompt.

**CP874toUTF8** reads the named file in the CP874 character set (or standard input if no files are named) and prints the UTF8 conversion to standard output.

**Note:** Files with embedded NULL characters ('\0') are not converted correctly. Remove such characters before running this utility.

Use caution with large data files; the UTF8 output can be up to three times larger than the input data. Input and output file size must both be within operating system limits.

**CP874toUTF8** returns a 0 exit status upon successful completion. A nonzero exit status indicates an error occurred. The **CP874toUTF8** utility writes all error messages to stderr.

**CP874toUTF8** calls the International Components for Unicode (ICU) library to perform the data conversion. If ICU cannot convert the data, **CP874toUTF8** reports a conversion error. If the conversion fails, divide the file into smaller sections for conversion, to isolate the point of failure. If you cannot resolve the problem, contact Sybase Technical Support.

**CP874toUTF8** Database Administration Utility

# <span id="page-12-0"></span>**dbbackup Database Administration Utility**

The dbbackup utility makes a copy of the transaction log of a running IQ database and lets you truncate the transaction log, freeing disk space and improving recovery speed without having to stop and restart your server.

**Note:** To back up an entire Sybase IQ database, always use **BACKUP** instead of **dbbackup**. **BACKUP** backs up all database files, and is the only way to back up the catalog store. See Reference: Statements and Options > SQL Statements > BACKUP statement.

**Syntax** 

**dbbackup** [options] target-directory

#### **Parameters**

This table lists the available options for the **dbbackup** utility.

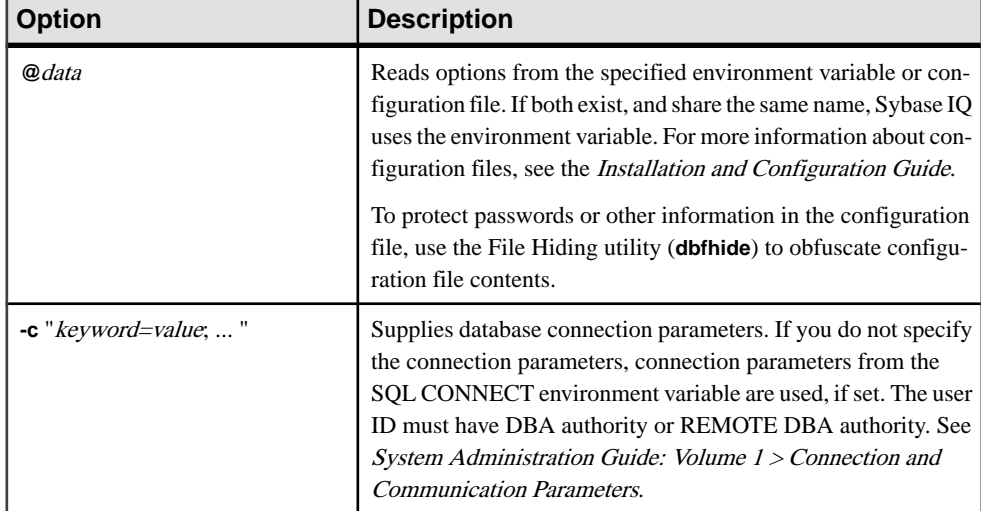

#### **Table 1. dbbackup options**

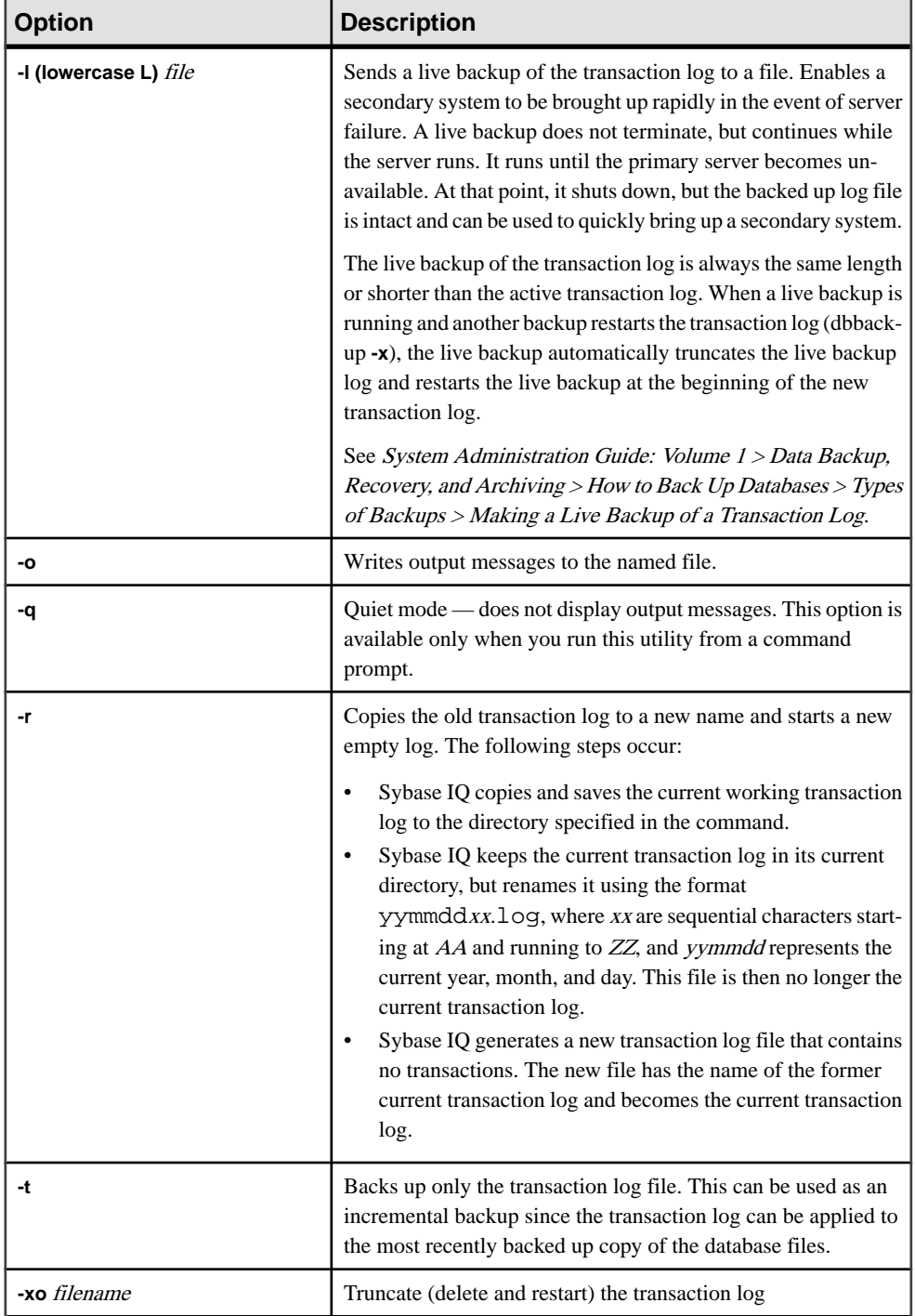

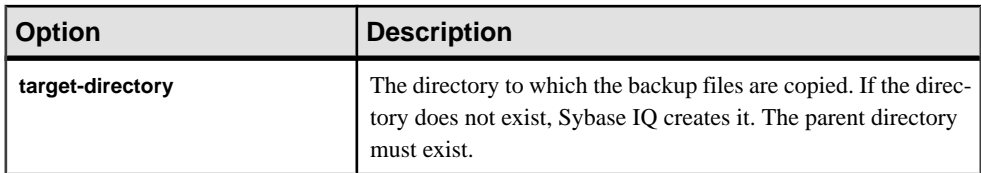

#### Usage

The **dbbackup** utility allows you to back up the transaction log while other applications or users are using the database. Backup file names are the same as the database file names.

The **dbbackup** utility truncates the database name to 70 characters and creates a target file with a truncated name.Sybase IQ uses **dbbackup** when synchronizing secondary servers. Due to dbbackup restrictions, database names must be less than 70 characters long.

If you have adequate disk space, use **-r** to preserve the existing log file under a new name and start a new empty log. If disk space is limited, use **-xo** instead to truncate the existing log.

Exit codes are 0 (success) or nonzero (failure).

#### **Examples**

The following Windows command backs up the transaction log from the iqdemo database running on the sample\_server server into the directory iqbackup, connecting as user ID DBA with password sql:

dbbackup -c "eng=sample\_server;dbn=iqdemo;uid=DBA;pwd=sql" c:\sample \iqbackup

#### **See also**

• [dbfhide Database Administration Utility](#page-16-0) on page 9

**dbbackup** Database Administration Utility

# <span id="page-16-0"></span>**dbfhide Database Administration Utility**

The **dbfhide** utility is a file hiding utility you use to add simple encryption to configuration files and initialization files to hide the contents of each file.

#### **Syntax**

**dbfhide** original-configuration-file encrypted-configuration-file

#### **Parameters**

This table lists the available options for the **dbfhide** utility.

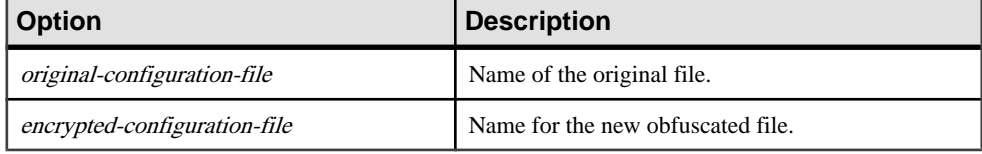

#### Usage

Configuration files are used by some utilities to hold command-line options. These options can contain a password. You can use the **dbfhide** utility to add simple encryption to configuration files and .ini files used by Sybase IQ and its utilities, and thereby obfuscate the contents of the file. The original file is not modified. Once you add simple encryption to a file, there is no way to remove it. To change an obfuscated file, keep a copy of the original file that you can modify and obfuscate again.

#### **Examples**

Create a configuration file that starts the personal database server and the sample database. The file should set a cache of 10MB, and name this instance of the personal server "Elora". The configuration file would be written as follows:

# Configuration file for server Elora -n Elora -c 10M path\asademo.db

Lines beginning with # are treated as comments.

Name the file sample.txt. To start the database using this configuration file, enter:

start\_iq @sample.txt

Add simple encryption to the configuration.

dbfhide sample.txt encrypted\_sample.txt

Use the encrypted\_sample.txt file to start a database:

start\_iq @encrypted\_sample.txt

For more information about using configuration files, see the Installation and Configuration Guide.

<span id="page-17-0"></span>The following command adds simple encryption to the asaldap.ini file:

dbfhide asaldap.ini encrypted\_asaldap.ini

#### **See also**

• [dbbackup Database Administration Utility](#page-12-0) on page 5

# **Hiding the Contents of .ini Files Using dbfhide**

Obfuscate an .ini file using the **dbfhide** utility.

**1.** Save the file with a different name.

rename saldap.ini saldap.ini.org

If you do not keep a copy of the original file, then you cannot modify the contents of the file once it has been obfuscated.

**2.** Obfuscate the file with the File Hiding utility, giving the obfuscated file the required file name:

dbfhide saldap.ini.org saldap.ini

**3.** Protect the saldap.ini.org file using file system or operating system protection, or store the file in a secure location.

To change the saldap.ini file, edit the saldap.ini.org file and repeat step 2.

**Warning!** You should not add simple encryption to the . odbc. ini system information file with the File Hiding utility (dbfhide) on UNIX unless you will only be using Sybase IO data sources. If you plan to use other data sources, then obfuscating the contents of the .odbc.ini file may prevent other drivers from functioning properly.

dbfhide does not accept the **@data** parameter to read in options from a configuration file.

# <span id="page-18-0"></span>**dbinfo Database Administration Utility**

The **dbinfo** utility displays information about a database catalog store. The information returned by **dbinfo** does not reflect the IQ store.

Any valid user ID can run dbinfo, but to obtain page usage statistics you need DBA authority.

#### **Syntax**

**dbinfo** [ options ]

#### **Parameters**

This table lists the available options for the **dbinfo** utility.

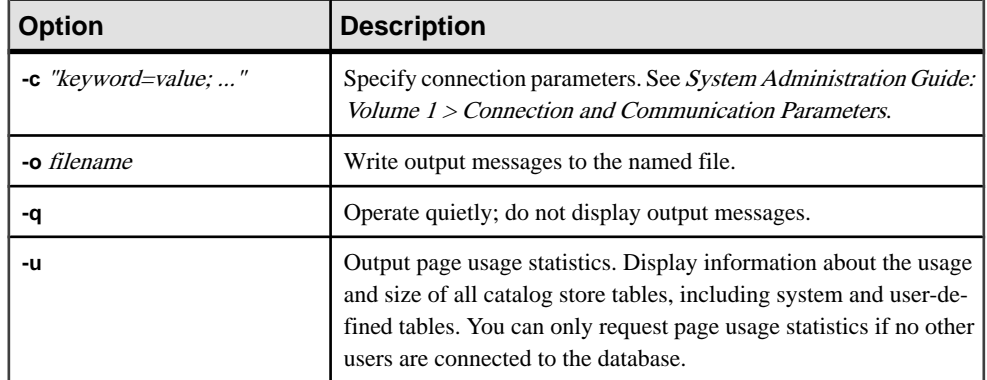

#### **Table 2. dbinfo options**

#### Usage

The dbinfo utility indicates when the database was created, the name of any transaction  $log$ file or log mirror that is maintained, the catalog store page size, the version of installed Java classes, and otherinformation. Optionally,it can also provide catalog table usage statistics and details.

**dbinfo** Database Administration Utility

# <span id="page-20-0"></span>**dbisql Interactive SQL Utility**

Interactive SQL (**dbisql**) is a graphical utility included with Sybase IQ that lets you execute SQL statements, build scripts, and display database data.

**Note:** For backward compatibility, Sybase IQ includes the older Interactive SQL Classic (**dbisqlc**) utility. Sybase recommends using Interactive SQL rather than Interactive SQL Classic. Interactive SQL Classic is deprecated and will be removed in a future release of Sybase IQ.

#### **See also**

- [Appendix: dbisqlc Interactive SQL Classic Utility \(Deprecated\)](#page-158-0) on page 151
- *igisql Interactive SQL Utility* on page 103
- *isql Interactive SOL Utility* on page 111

# **Start Interactive SQL**

You can start Interactive SQL from a command prompt, from the Windows **Start** menu, or from within Sybase Central.

# **Starting Interactive SQL from a Command Prompt**

Start Interactive SQL from the command prompt on Windows or UNIX.

- **1.** Do one of the following:
	- In a command shell, enter dbisql
	- Select **Start > Run** and enter dbisql
- **2.** In the **Connect** window, supply parameters.

#### **See also**

- [Interactive SQL Connection Parameters](#page-24-0) on page 17
- Interactive SOL Command Line Options on page 15

### **Starting Interactive SQL from the Windows Start Menu**

Start Interactive SQL from the Windows Start menu.

- **1.** Select **Start > Programs > Sybase > Sybase IQ 15.3 > Interactive SQL**.
- **2.** In the **Connect** window, supply parameters.

#### <span id="page-21-0"></span>**See also**

- Interactive SOL Connection Parameters on page 17
- [Interactive SQL Command Line Options](#page-22-0) on page 15

# **Starting Interactive SQL from Sybase Central**

Start Interactive SQL from Sybase Central.

- **1.** In the left pane, select the Sybase IQ plug-in and do one of the following:
	- Choose **Tools > Sybase IQ 15 > Open Interactive SQL**.
	- Right-click a database, and choose **Open Interactive SQL**.
	- Right-click a stored procedure, and choose **Execute from Interactive SQL**.
- **2.** In the **Connect** window, supply parameters.

#### **See also**

- [Interactive SQL Connection Parameters](#page-24-0) on page 17
- Interactive SOL Command Line Options on page 15

# **Interactive SQL Utility Syntax**

Invoke Interactive SQL from a command prompt.

```
dbisql [ options ] [ dbisql-command | command-file ]
```
**Note:** Interactive SQL does not accept @filename parameters. Exit codes are 0 (success) or non-zero (failure).

• The following command, entered at a system prompt, runs the command file mycom.  $sq1$ against the current default server, using the user ID DBA and the password  $sq1$ . If there is an error in the command file, the process terminates.

dbisql -c "uid=DBA;pwd=sql" -onerror exit mycom.sql

• The following command, when entered on a single line at a command prompt, adds a user to the current default database:

dbisql -c "uid=DBA;pwd=sql" grant connect to joe identified by passwd

#### **See also**

• [Interactive SQL Command Line Options](#page-22-0) on page 15

# <span id="page-22-0"></span>**Interactive SQL Command Line Options**

Specify options when invoking Interactive SQL from a command prompt.

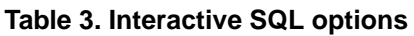

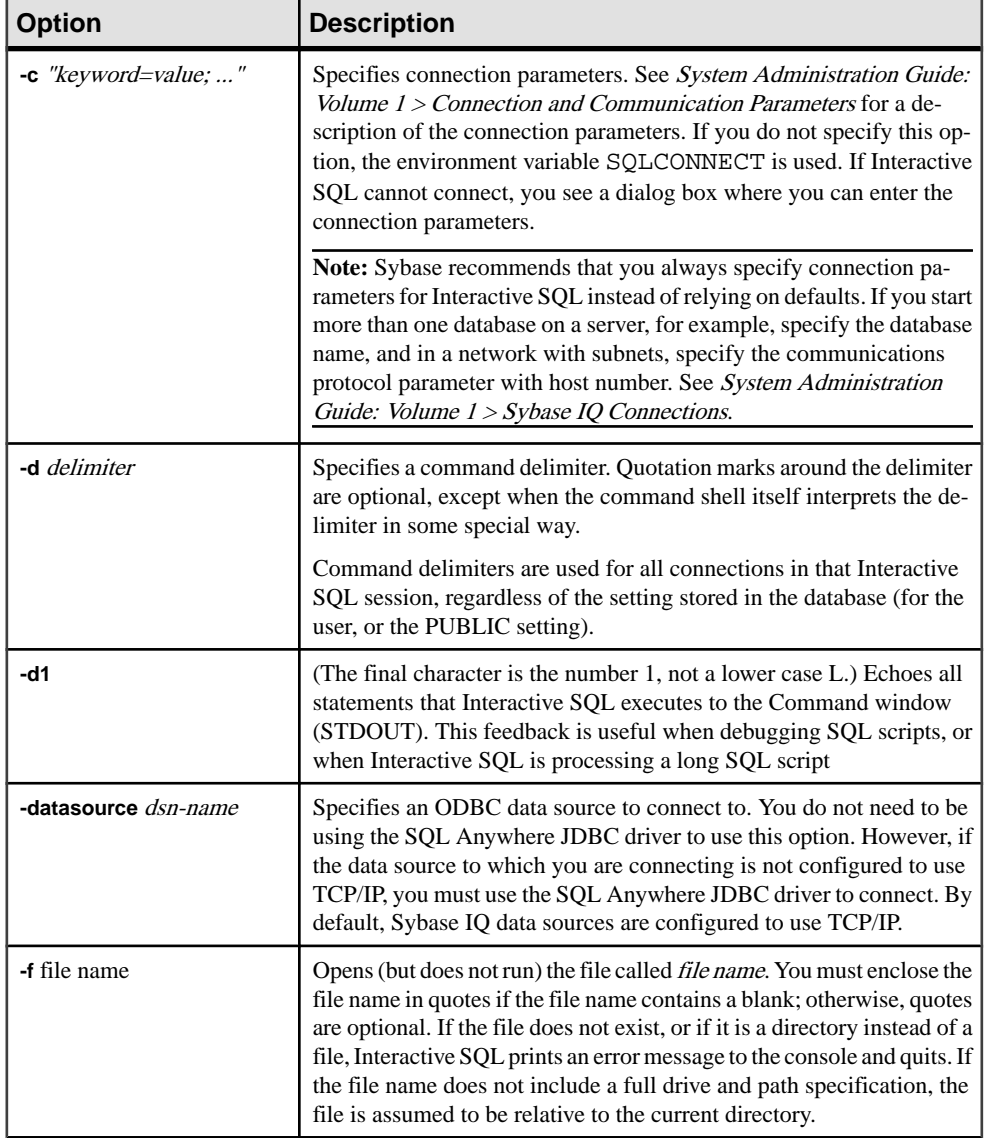

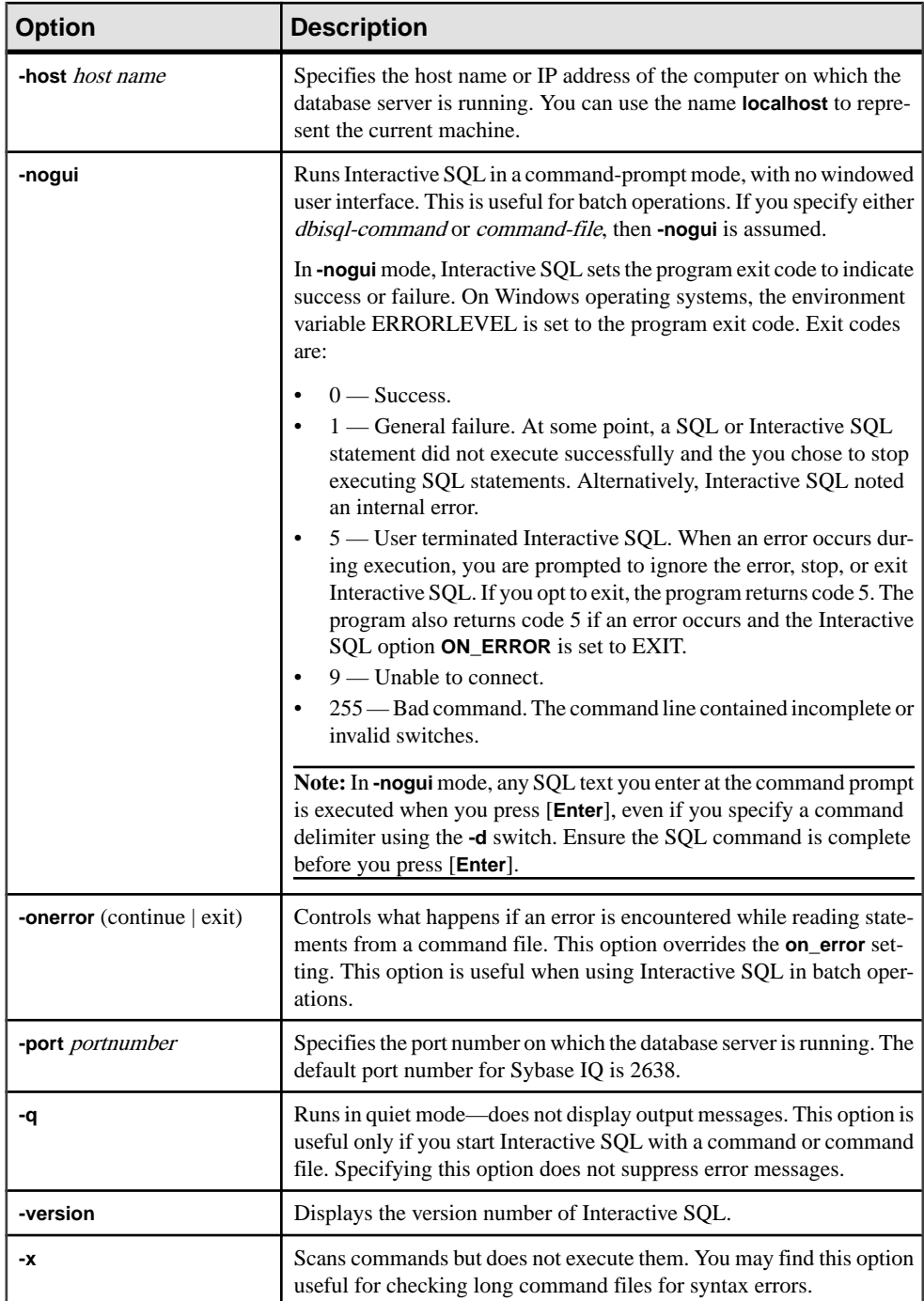

#### <span id="page-24-0"></span>**See also**

- Interactive SOL Connection Parameters on page 17
- [Starting Interactive SQL from Sybase Central](#page-21-0) on page 14
- Starting Interactive SOL from a Command Prompt on page 13
- [Starting Interactive SQL from the Windows Start Menu](#page-20-0) on page 13
- [Interactive SQL Utility Syntax](#page-21-0) on page 14

### **Setting Quiet Mode Prerequisites**

If you use Interactive SQL with the **-q** option (quiet mode), and if the data extraction commands (primarily setting the option TEMP\_EXTRACT\_NAME1 to an output file) are in a command file, you must first set and make permanent the **Show all result sets** option.

If you do not set this option, the data extraction output file is not created.

- **1.** Start Interactive SQL.
- **2.** In the Interactive SQL window, select **Tools > Options**. The Options window appears.
- **3.** Select **Sybase IQ** in the left pane.
- **4.** Click the **Results** tab.
- **5.** In the Results Processing area, select **Show all results sets**.
- **6.** Click **OK**.

# **Interactive SQL Connection Parameters**

When no database is connected, Sybase IQ displays the Connect window to request connection parameters. Information you enter in the Connect window is not preserved between sessions.

The connection parameters you specify in the Connect window are dependent on the number of databases running on the database server. To connect to a single database, you only need to complete the **User ID** and **Password** fields if the IQ server was started on the local machine with *IQTMP15* environment variable set. If there are multiple databases running on the database server, you must specify additional connection parameters such as the server or database name.

Enter connection parameters in the Connect window using one of these methods:

- Using the Connect Assistant
- **Manually**

**Note:** You can bypass the Connect window by supplying the connection parameters on the command line with the **-c** option.

<span id="page-25-0"></span>If the Connect window or an error message about missing information appears, you may need to enterthe **-host** and **-port** or other missing information in the **Advanced**tab.If your database is on a remote server, enter the **-host** and **-port** parameters on separate lines, as in:

-host fiona -port 1870

#### **See also**

- [Interactive SQL Command Line Options](#page-22-0) on page 15
- [Starting Interactive SQL from Sybase Central](#page-21-0) on page 14
- [Starting Interactive SQL from a Command Prompt](#page-20-0) on page 13
- [Starting Interactive SQL from the Windows Start Menu](#page-20-0) on page 13

### **Supplying Connection Parameters Using the Connect Assistant**

The Connect window has a Connect Assistant wizard to help you connect to a database. To display or hide the Connect Assistant, click the arrow in the top right corner of the window.

- **1.** Click the **Next** button in the **Connect Assistant** area of the Connect window.
- **2.** Follow the on-screen prompts.

**Note:** If you are connecting using an ODBC source, do not use the Connect Assistant. Close the Connect Assistant and click the **Identification** tab.

# **Supplying Connection Parameters Manually**

Connect to a database using the Identification, Database, Network, and Advanced tabs on the Connect window.

**1.** Click the **Identification** tab and specify identification details:

| <b>Field/Button/Option</b>  | <b>Description</b>                                                                                                    |
|-----------------------------|----------------------------------------------------------------------------------------------------|
| Supply user ID and password | Specifies a user ID and password for the con-<br>nection.                                                                                                    |
| User ID                     | A user ID for the connection. The default user<br>ID is DBA. The user ID must have permissions<br>to connect to the database.                                           |
| Password                    | A password for the connection. The default<br>password for the igdemo database is sql when<br>you connect with the default user, DBA. Pass-<br>words are case-sensitive |

**Table 4. Identification tab details**

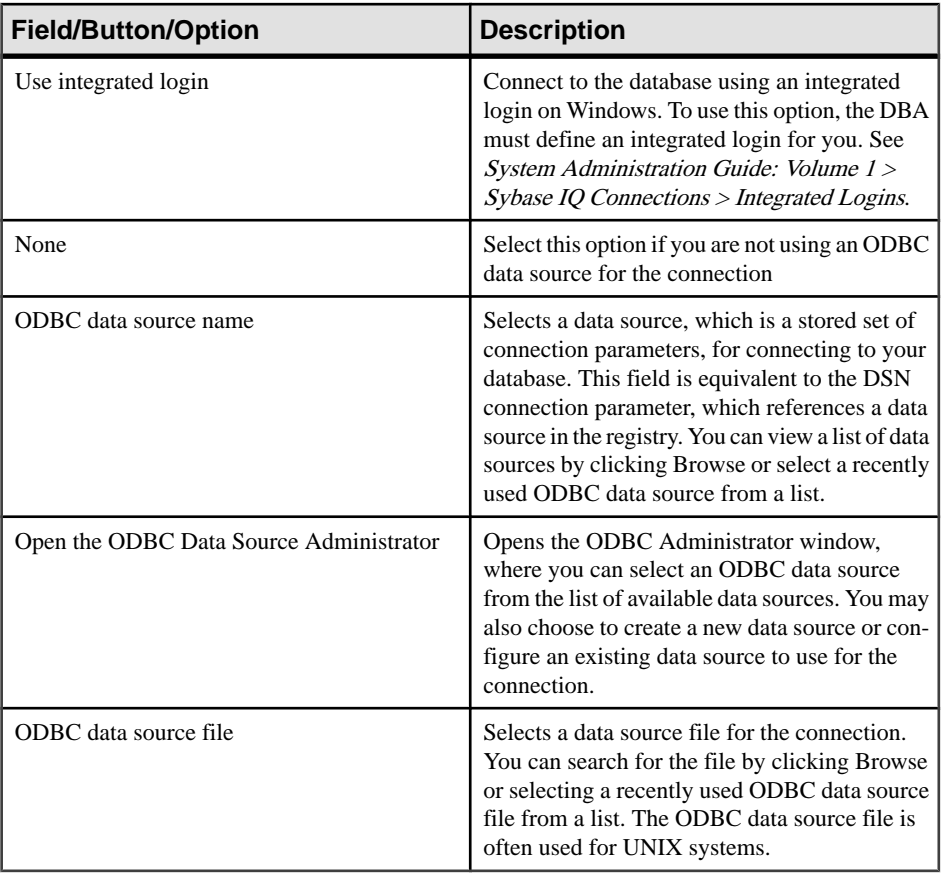

**2.** Click the **Database** tab and specify database details:

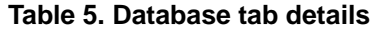

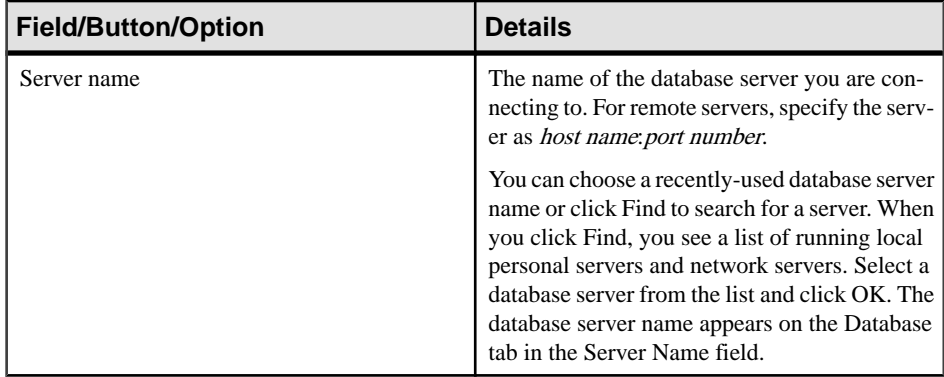

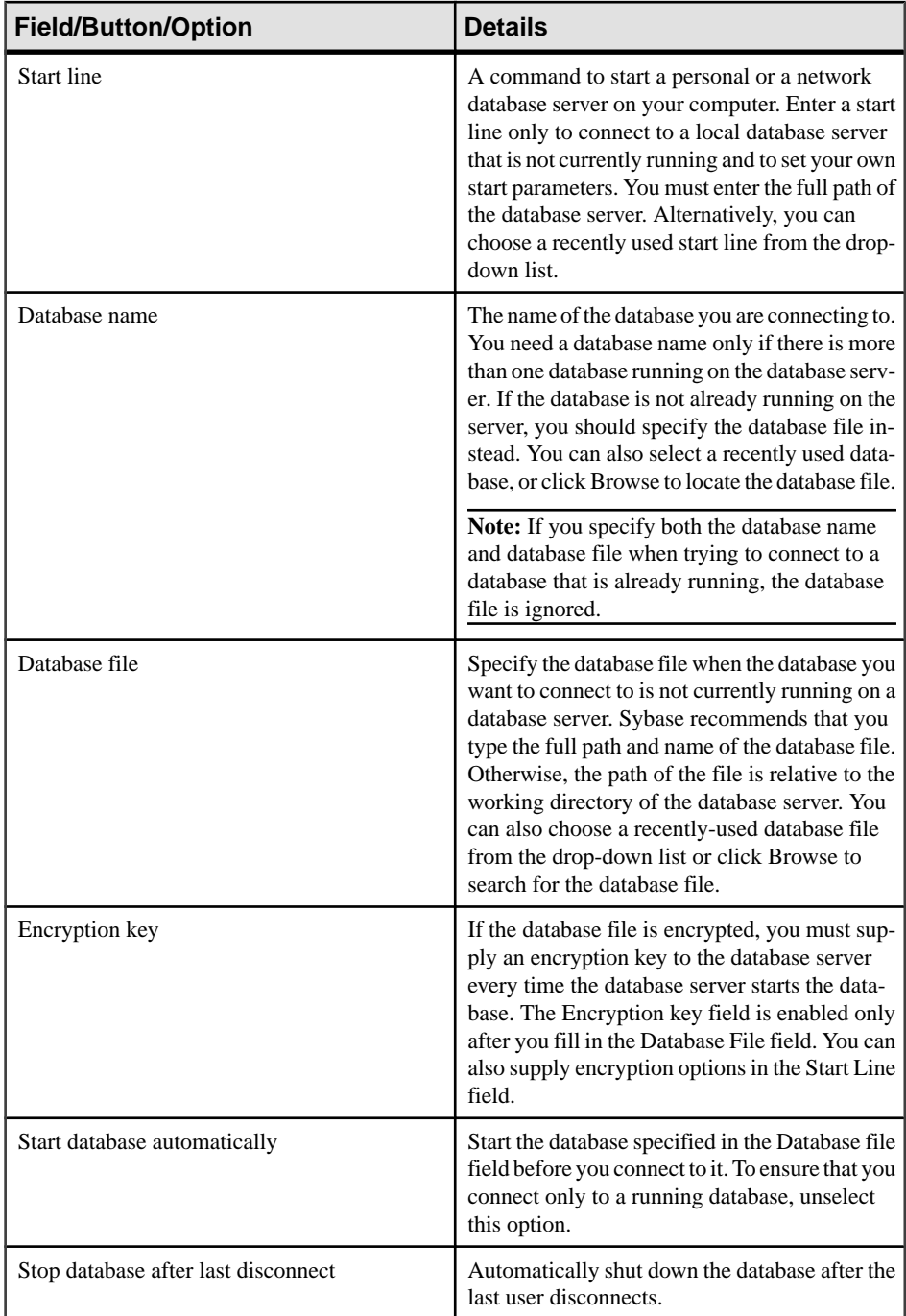

**3.** Click the **Network** tab and specify network options:

| <b>Field/Button/Option</b> | <b>Details</b>                                                                                                    |
|----------------------------|----------------------------------------------------------------------------------------------------|
| <b>Shared Memory</b>       | This protocol is for same-computer communi-<br>cations, and always remains available. It is<br>available on all platforms.                                      |
| <b>TCP/IP</b>              | Choose this protocol if you are connecting to a<br>server running on another computer. This pro-<br>tocol is supported on all platforms.                        |
| Host                       | The computer name on which the database<br>server is running                                                                                                    |
| Ping                       | Test that a computer with the given host name<br>can be found on your network                                                                                   |
| Ports $(s)$                | The port the database server is using.                                                                                                    |
| Other                      | Any other network protocol options.                                                                                                    |
| Security                   | Choose one of the following: none, simple, or<br>tls. When you choose tls for the Security option,<br>the encryption connection parameters table is<br>enabled. |
| certificate_company        | The application only accepts server certificates<br>when the Organization field on the certificate<br>matches this value                                        |
| certificate name           | The application only accepts server certificates<br>when the Common Name field on the certificate<br>matches this value.                                        |
| certificate_unit           | The application only accepts server certificates<br>when the Organization Unit field on the certif-<br>icate matches this value.                                |
| fips                       | Choose whether to use FIPS-approved encryp-<br>tion implementations for TLS encryption and<br>end-to-end encryption.                                            |
| tls_type                   | Specify either ecc or rsa as the encryption ci-<br>pher to use for synchronization.                                                                             |
| trusted_certificates       | Specify a file containing a list of trusted root<br>certificates used for secure synchronization.                                                               |

**Table 6. Network tab details**

#### **4.** Click the **Advanced** tab.

Connection parameters set in the **Advanced** tab are superseded by parameters set in the other tabs in the Connect window. For example, if you enter the user ID DBA on the

<span id="page-29-0"></span>**Identification**tab, and setthe connection parameter "UID=bsmith" on the **Advanced** tab, Sybase IQ attempts a connection with the user ID DBA.

- **5.** In the **Value** column, click the advanced network connection parameter value you wantto modify. The parameter description appears in the bottom of the Connect window.
- **6.** Modify the parameter value.
- **7.** Modify any other advanced network connection parameters. Sybase IQ remembers your changes when you click another cell in the **Value** column.
- **8.** Click **OK** when you are ready to connect.

# **Connect Window Tools**

Click **Tools** at the bottom of the Connect window to access options.

| <b>Tool</b>                         | <b>Description</b>                                                                                                    |
|-------------------------------------|----------------------------------------------------------------------------------------------------|
| Test connection                     | This tool tests whether the information provided<br>results in a proper connection.                                                         |
| Copy connection string to clipboard | This tool creates a connection string from the<br>options you specified in the Connect window and<br>copies the string into your clipboard. |

**Table 7. Connect window tools**

# **Execute SQL Statements and Command Files**

After you execute a **SELECT** statement, the result set appears on the **Results** tab in the Results pane. By default, row numbers appear to the left of the result set.

# **Executing All SQL Statements**

If multiple SQL statements exist in the SQL statements pane, you can execute all statements at once.

- **1.** Type your query in the SQL Statements pane.
- **2.** Press **F5**, or choose **SQL Execute** to execute the statement.

#### **See also**

- [Executing Selected SQL Statements](#page-30-0) on page 23
- *[Executing SQL Statements One at a Time](#page-30-0)* on page 23
- [Configuring the Execute Statements Toolbar Button](#page-30-0) on page 23

# <span id="page-30-0"></span>**Executing Selected SQL Statements**

If multiple SQL statements exist in the SQL statements pane, you can execute one or more selected statements.

- **1.** Type your queries in the SQL Statements pane and select the query.
- **2.** Press **F9**, or choose **SQL Execute Selection** to execute the statement.

#### **See also**

- Executing All SOL Statements on page 22
- Executing SQL Statements One at a Time on page 23
- Configuring the Execute Statements Toolbar Button on page 23

# **Executing SQL Statements One at a Time**

To execute SQL statements individually, use the **Single Step** option. This is useful when debugging.

- **1.** Type your query in the SQL Statements pane.
- **2.** Place your cursor in the statement that you want to execute.
- **3.** Select **SQL > Single Step** or press **Shift+F9**. The selected SQL statement executes and the next SQL statement is selected.
- **4.** Press **Shift+F9**. The selected SQL statement executes.
- **5.** Repeat the previous step until there are no more selected statements to execute.

#### **See also**

- [Executing All SQL Statements](#page-29-0) on page 22
- Executing Selected SQL Statements on page 23
- Configuring the Execute Statements Toolbar Button on page 23

# **Configuring the Execute Statements Toolbar Button**

Configure the **Execute Statements** button to either execute all SQL statements or only execute selected statements.

- **1.** Select **Tools > Options > Toolbar**.
- **2.** Perform one of these actions:
	- Select **Execute All Statement(s)**. This is the default setting.
	- Select **Execute Selected Statement(s)**.

#### <span id="page-31-0"></span>**See also**

- Executing All SOL Statements on page 22
- [Executing Selected SQL Statements](#page-30-0) on page 23
- Executing SOL Statements One at a Time on page 23

# **Cancelling a SQL Statement**

A cancel operation stops the current processing and prompts for the next command. The **Interrupt The SQL Statement** button on the Interactive SQL toolbar cancels a command. Click **Interrupt The SQL Statement** on the Interactive SQL toolbar.

### **See also**

• ON ERROR Option *IInteractive SOL1* on page 62

# **Executing Command Files**

Command files are text files that contain SOL statements and are useful if you want to run the same SQL statements repeatedly. You can use Interactive SQL to open, view, run, and save command files.

Execute the command file using one of these methods:

• Use the Interactive SQL **READ** statement to execute command files. For example:

READ temp.sql;

- Load a command file into the SQL Statements pane and execute it directly from there.
- Load command filesinto theSQL Statements pane by choosing **File > Open**. Enterthe file name when prompted.
- Run a command file without loading it by choosing **File > Run Script**.
- Supply a command file as a command line argument for Interactive SQL.

# **Look Up Tables, Columns, and Procedures**

While you are entering commands in Interactive SQL, you can look up the names of tables, columns, or procedures stored in the current database and insertthem at your cursor position.

#### **Looking Up the Names of Tables in the Database**

Look up the names of tables stored in the database and insert them at your cursor position.

- **1.** Select **Tools > Lookup Table Name** or press F7.
- **2.** Find and select the table.
- **3.** Click **OK** to insert the table name into the SQL Statements pane at the current cursor position.

#### <span id="page-32-0"></span>**Looking Up the Names of Columns in the Database**

Look up the names of columns stored in the database and insert them at your cursor position.

- **1.** Select **Tools > Lookup Table Name** or press F7.
- **2.** Find and select the table containing the column.

Note: In the Lookup Table Name window, you can enter the first few characters of the table you are looking for. The listis narrowed to include only those items that start with the text you entered.

- **3.** Click **Show Columns**.
- **4.** Select the column and click **OK** to insert the column name into the SOL Statements pane at the current cursor position.

#### **Looking Up the Names of Procedures in the Database**

Look up the names of procedures stored in the database and insert them at your cursor position.

- **1.** Select **Tools > Lookup Procedure Name** or press F8.
- **2.** Find and select the procedure.

**Note:** In the Lookup Procedure Name window, you can enter the first few characters of the procedure you are looking for. The list is narrowed to include only those items that start with the text you entered.

**3.** Click **OK** to insert the procedure name into the SQL Statements pane at the current cursor position.

#### **Indent SQL Statements**

Increase or decrease indentation of SQL statements, or change the default number of spaces indented.

#### **Adding or Increasing Indentation of SQL Statements**

Add indentation to an SQL statement or increase the indentation of an already-indented SQL statement.

- **1.** Select the text in the SQL Statements pane that you want to indent. If no text is selected, the indentation is applied to the current line.
- **2.** Press **Ctrl+Shift+Period**.

#### <span id="page-33-0"></span>**Removing or Decreasing Indentation of SQL Statements**

Remove indentation from an SQL statement or decrease the indentation of an alreadyindented SQL statement.

- **1.** Select the text in the SQL Statements pane that you want to decrease the indentation. If no text is selected, the indentation is applied to the current line.
- **2.** Press **Ctrl+Shift+Comma**.

#### **Changing the Number of Spaces that are Indented**

Change the default indent size.

- **1.** Select **Tools > Options**.
- **2.** Choose **Editor** and then click the **Tabs** tab.
- **3.** Type a new number in the **Indent Size** field.

# **Inserting Comments**

Use comments to attach explanatory text to SQL statements or statement blocks.

You can turn textinto a comment. The database server does not execute comments. Interactive SQL supports the following types of comments:

- -- (double hyphen)
- // (double slash)
- $/* \dots * /$  (slash-asterisk)
- **1.** Select the text in the SQL Statements pane.
- **2.** Press **Ctrl+Minus Sign (-)** to add double hyphen comment indicators or **Ctrl+Forward Slash** ( $\Lambda$ ) to add double slash comment indicators.

If no text is selected, the comment indicator is added to the beginning of the current line.

# **Clearing the SQL Statements Pane**

CleartheSQLStatements pane when you no longer wantto work with theSQLcode displayed on the pane.

Select **Edit > Clear SQL** or:

• Press **Esc**.

# **Customizing the Interactive SQL Interface**

You can configure settings for the tabs and panes in Interactive SQL using the Options window.

**1.** In Interactive SQL, choose **Tools > Options**.

- <span id="page-34-0"></span>**2.** In the left pane, click an option and specify the optionsthat you want. You can change how results are displayed, specify whether or not to execute a commit after every statement (or only on exit or disconnect), and specify whether or not to check for updates.
- **3.** Click **OK**.

# **Interactive SQL Window Reference**

Use the Interactive SQL window to enter SQL statements and view results and messages.

| Pane                                                 | Column/Tab                | <b>Description</b>                                                                                                    |
|------------------------------------------------------|---------------------------|----------------------------------------------------------------------------------------------------|
| <b>SQL</b> Statements                                |                           | Provides a place for you to type SQL<br>statements to access and modify your<br>data.                                                                                                    |
|                                                      | <b>Line Number Column</b> | A column on the left that shows line<br>numbers. These line numbers allow you<br>to do the following:                                                                                                    |
|                                                      |                           | Click a line number to select a line.<br>Alternatively place your cursor in<br>the line, and press Ctrl+comma(,).<br>Click and drag to select multiple<br>lines.<br>Double-click a line to select the en-<br>tire SQL statement that corresponds<br>to the line. Alternatively place your<br>cursor in the statement, and press<br>Ctrl+period(.). |
| Results<br><b>Results Tab</b><br><b>Messages Tab</b> |                           | The Results pane has two tabs: Results<br>and Messages. The tabs appear at the<br>bottom of the Results pane.                                                                                                    |
|                                                      |                           | The Results tab displays the results of<br>commands that you execute. For exam-<br>ple, if you use SQL statements to search<br>for specific data in the database, the Re-<br>sults tab displays the columns and rows<br>that match the search criteria in the pane<br>above. You can edit the result set on the<br><b>Results</b> tab.             |
|                                                      |                           | The Messages tab displays messages<br>from the database server about the SQL<br>statements that you execute in Interac-<br>tive SQL                                                                                                    |

**Table 8. Interactive SQL window details**

Results of graphical plans for IQ databases are displayed in separate Plan Viewer window(s).

#### <span id="page-35-0"></span>**See also**

• View Plans Using the Interactive SOL Plan Viewer on page 40

### **Data Menu Window Reference**

Use the windows available from the **Data** Menu to export a result set and import data.

| <b>Window</b> | <b>Description</b>                                                                   |
|---------------|--------------------------------------------------------------------------------------|
| Export        | Opens the Export Wizard, which allows you to<br>export a result set.                 |
| Import        | Opens the Import Wizard, which allows you to<br>import data from a file or database. |

**Table 9. Data menu windows**

### **Tools Menu Window Reference**

Use the windows available from the **Tools** menu to configure Interactive SQL settings, search for table and procedure names to insert into your queries, and edit your queries.

| <b>Window</b>         | <b>Description</b>                                                                                                    |
|-----------------------|----------------------------------------------------------------------------------------------------|
| Lookup Table Name     | The Lookup Table Name window lets you browse<br>table and column names and insert them into the<br>SQL Statements pane.        |
| Lookup Procedure Name | The Lookup Procedure Name window lets you<br>browse procedure names and insert them into the<br>SQL Statements pane.           |
| <b>Edit Query</b>     | The Query Editor provides a graphical way to<br>create and edit SELECT statements in Interactive<br>SQL.                       |
| Plan Viewer           | The Plan Viewer is a graphical tool for viewing<br>graphical plans for IQ databases.                                           |
| Options               | The Options window sets options for commands,<br>appearance, importing and exporting data, and<br>messages in Interactive SQL. |

**Table 10. Tools menu windows**

#### **See also**

- [View Plans Using the Interactive SQL Plan Viewer](#page-47-0) on page 40
- [Creating a Query Using the Query Editor](#page-45-0) on page 38
# **Interactive SQL Keyboard Shortcuts**

Learn about the keyboard shortcuts available in Interactive SQL.

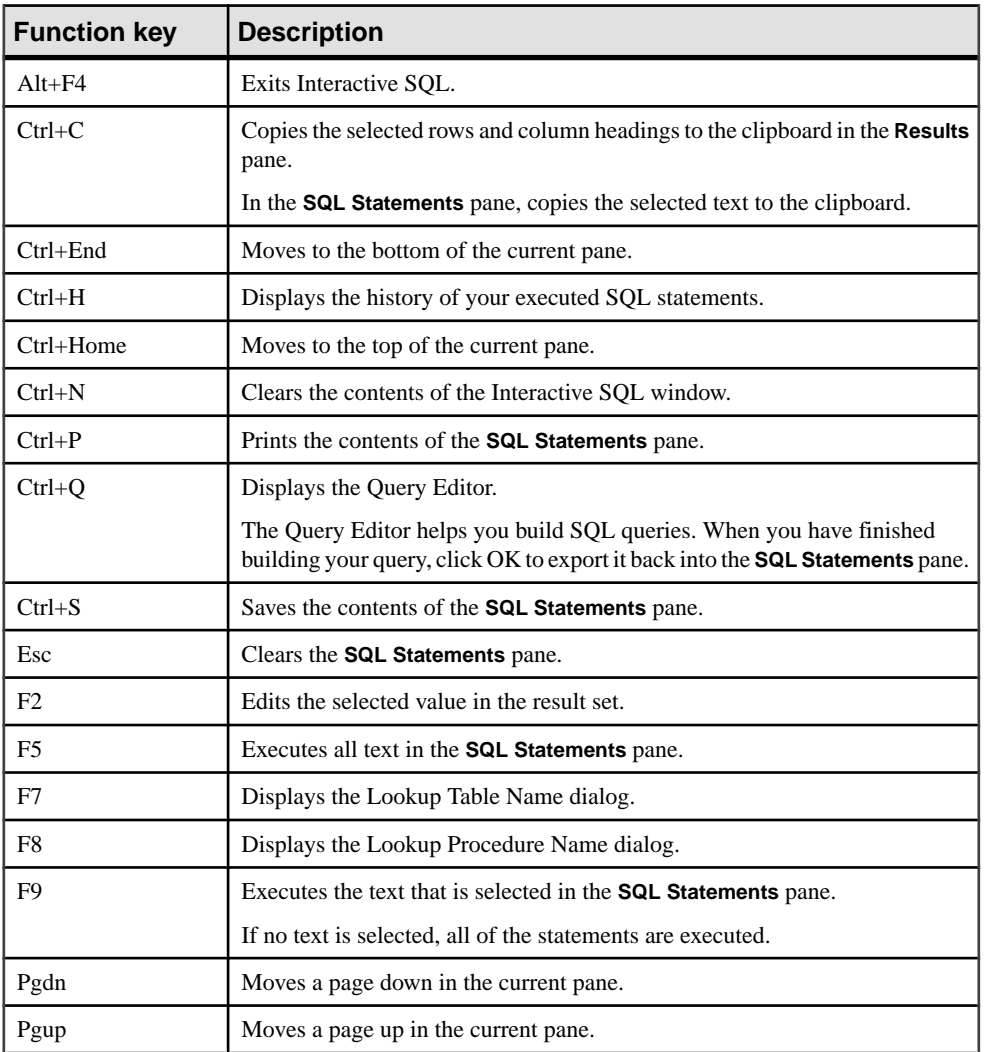

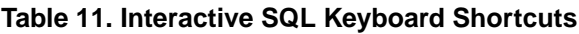

These keyboard shortcuts are available when the **SQL Statements** pane has the focus:

| <b>Function key</b> | <b>Description</b>                                                                                                    |
|---------------------|----------------------------------------------------------------------------------------------------|
| $Ctrl+$ ]           | Moves the cursor to the matching parenthesis, braces, brackets, and angle brackets.                                       |
| Ctrl+Backspace      | Deletes the word to the left of the cursor.                                                                               |
| $Ctrl+Del$          | Deletes the word to the right of the cursor.                                                                              |
| $Ctrl + G$          | Opens the Go To dialog where you can specify the line you want to go to.                                                  |
| $Ctrl+L$            | Deletes the current line from the <b>SQL</b> Statements pane and puts the line onto the<br>clipboard.                     |
| $Ctrl + Shift + ]$  | Extends the selection to the matching brace. Brace matching matches parentheses,<br>braces, brackets, and angle brackets. |
| $Ctrl + Shift + L$  | Deletes the current line.                                                                                                 |
| $Ctrl + Shift + U$  | Changes the selection to uppercase characters.                                                                            |
| $Ctrl+U$            | Changes the selection to lowercase characters.                                                                            |
| F <sub>3</sub>      | Finds the next occurrence of the selected text.                                                                           |
| Home                | Moves the cursor to the start of the current line or to the first word on the current<br>line.                            |
| $Shift + F3$        | Finds the previous occurrence of the selected text.                                                                       |
| Shift+Home          | Extends the selection to the start of the text on the current line.                                                       |

**Table 12. Interactive SQL Keyboard Shortcuts for SQL Statements Pane**

# **Result Sets**

Work with the results of commands that you execute.

# **Showing Multiple Results Sets (UNIX)**

By default, Interactive SQL shows the first result set of the most-recently executed statement. Use this procedure to see all result sets on UNIX platforms.

- **1.** If running Interactive SQL as a command line program (-nogui mode):
	- a) Navigate to your \$HOME directory and locate the file . isqlPreferences11.
	- b) Change the line<entry key="SybaseIQ.showMultipleResultSets">0</entry> to <entry key="SybaseIQ.showMultipleResultSets">1</entry>
	- c) Save your changes to .isqlPreferences11.
- **2.** If using GUI mode:
	- a) Click **Tools > Options** in the Interactive SQL window.

The Interactive SQL Options window appears.

- <span id="page-38-0"></span>b) On the **Sybase IQ** page, select the **Results** tab.
- c) Choose **Show All Result Sets**.
- d) Click **OK**.

## **Showing Multiple Result Sets (Windows)**

By default, Interactive SOL shows the first result set of the most-recently executed statement. Use this procedure to see all result sets on Windows platforms.

- **1.** Click **Tools > Options** in the Interactive SQL window. The Interactive SQL Options window appears.
- **2.** On the **Sybase IQ** page, select the **Results** tab.
- **3.** Choose **Show all Result Sets**.
- **4.** Click **OK**.

## **Edit Result Sets in Interactive SQL**

Once you execute a query in Interactive SQL, you can sort and edit the result set to modify the database. You can also select rows from the result set and copy them for use in other applications.

Interactive SQL supports editing, inserting, and deleting rows. Editing the result set has the same effect as executing **UPDATE**, **INSERT**, and **DELETE** statements. After editing a resultset, the equivalent **INSERT**, **UPDATE**, and **DELETE** statements are added to Interactive SQL's command history.

To edit a row or value in the result set, you must have the proper permissions on the table or column you want to modify values from. For example, if you want to delete a row, then you must have **DELETE** permission for the table the row belongs to.

You cannot edit a result set if you:

- Select columns from a table with a primary key, but do not select all the primary key columns
- Attempt to edit the result set of a **JOIN** (for example, if there is data from more than one table in the result set).
- Attempt to edit a table that has its editing disabled

Editing the result set may fail if you:

- Attempt to edit a row or column you do not have permission on.
- Enter an invalid value (for example, a string in a numeric column or a NULL in a column that does not allow NULLs).

When editing fails, an Interactive SQL error message appears explaining the error, and the database table values remain unchanged.

## **See also**

• [Recalling a Command](#page-44-0) on page 37

## **Editing Table Values from the Interactive SQL Result Set**

You can change any or all of the values within existing rows in database tables, provided that you have UPDATE permission on the columns being modified. In addition table editing must not be disabled.

- **1.** Execute a query in Interactive SQL.
- **2.** On the **Results** tab, click the value you want to change.
- **3.** Right-click the value and choose **Edit Row**, or press F2 to edit the result set.

A blinking cursor appears in the table cell containing the value.

- **4.** Enter the new value. If you wantto change other valuesin the row, press **Tab**or**Shift+Tab** to move to the other values.
- **5.** Press **Enter** to update the database once you are done editing values in the row.

You can press the **Esc** key to cancel the change that was made to the selected value.

**6.** Execute a **COMMIT** statement to make your changes to the table permanent.

## **See also**

• *Disabling Table Editing* on page 32

## **Disabling Table Editing**

You can disable table editing via the Options window in Interactive SQL.

- **1.** From the **Tools** menu, choose **Options**, and then choose **Sybase IQ**.
- **2.** Ensure that **Scrollable Table** is selected and select **Disable Editing**.
- **3.** Click **OK**.
- **4.** Execute a query. You must execute a new query for the changes to table editing to take effect.

## **See also**

• Editing Table Values from the Interactive SQL Result Set on page 32

## **Insert Rows into the Database from the Interactive SQL Result Set**

Interactive SQL allows you to add new rows to a table. You tab between columns in the result setto add values to the row. You must have INSERT permission on the table to add new rows.

#### Inserting a New Row into the Result Set

Add a new blank row to the table from the result set.

- **1.** Right-click the result set and choose **Add Row**. A new blank row appears with a blinking cursor in the first value in the row.
- **2.** Enter the new value and then press **Tab** to move to the next column.

You cannot enter invalid data types into a column. For example, you cannot enter a string into a column that accepts the INT data type. Repeat this step until all the column values are added.

**3.** Press **Enter** to update the database.

#### Inserting Values into Columns with Default Values

When adding a value in a column that has a default value, the cell editor contains a list with a (DEFAULT) item. Similarly, if a column accepts NULL values, (NULL) appears in the list. Select **(DEFAULT)** if you want to insert the default value.

If a column cannot be NULL and does not have a default value, you must enter a value.

#### When the Result Set Contains a Computed Column

If the result set contains a computed column and you do not specify a value for the computed column,the value is calculated when the database is updated. However,if you specify a value for the computed column, the database is updated with the specified value, and a value is not calculated for the computed column.

#### Inserting New Rows Using the INPUT Statement

An alternative to inserting new rows from the result set in Interactive SQL is to add rows using the **INPUT** statement with the **PROMPT** clause.

**1.** From Interactive SQL, add a row using the **INPUT** statement with the **PROMPT** clause. For example:

INPUT INTO Products PROMPT;

**2.** Specify the value for each column when prompted.

## **Deleting Rows from the Database Using Interactive SQL**

You can also delete rows from a database table in Interactive SQL. You must have DELETE permission on the table to delete rows.

- **1.** Select the row(s) you want to delete using one of these methods:
	- a) Press and hold the **Shift** key while clicking the row(s).
	- b) Press and hold the **Shift** key while using the Up or Down Arrow.
- **2.** Press **Delete**.
- **3.** Execute a **COMMIT** to make the change permanent.

## **Copying Rows from an Interactive SQL Result Set**

You can copy rows directly from the result set in Interactive SQL and then paste them into other applications.

- **1.** Select the row(s) in the result set that you want to copy.
- **2.** Right-click the selection and choose **Copy > Copy Selected Row(s)**. You can now paste the row(s) into other applications.

#### **Copying Columns from the Interactive SQL Result Set**

You can copy columns directly from the result set in Interactive SQL and then paste them into other applications.

- **1.** Right-click the column you want to copy and choose **Copy > Copy Column**.
- **2.** Fetch the remaining results if prompted. You can now paste the column into other applications.

#### **Copying Individual Values from the Interactive SQL Result Set**

Copying an individual value copies only the data to the clipboard. No column headings are copied and no quoting is done.

Right-click the value in the result set that you want to copy, and choose **Copy > Copy Cell**.

#### **Sorting Columns in an Interactive SQL Result Set**

Sort the results by a specified column.

- **1.** Click a column-header in the **Results** tab.
- **2.** Fetch the remaining results if prompted.

## **Generating SQL Statements from Result Sets**

You can create **INSERT**, **DELETE**, and **UPDATE** statements for selected rows in the result set.

- **1.** Select the row(s) you want to generate a statement for.
- **2.** Right-click the selection, choose **Generate**, and then choose **INSERT Statement**, **DELETE Statement**, or **UPDATE Statement**. The statement is copied to the clipboard.

## **Printing SQL Statements and Result Sets**

You can print the contents of the SQL Statements pane or query results.

- **1.** Type your query in the SQL Statements pane and execute the query, if desired.
- **2.** Press **Ctrl+P** or select **File > Print**.
- **3.** When prompted, choose to print the SQL statements or results.

#### <span id="page-42-0"></span>**Adding a Header**

You can add a header to printed SQL statements or printed query results.

- **1.** Select **Tools > Options**. The Interactive SQL Options window appears.
- **2.** On the Editor page, click the **Print** tab.
- **3.** In the **Header** field, specify the text that you want to appear in the header. You can also click the right arrow and choose items to include in the header.

# **Favorites List**

You can add the current database connection and open SQL file to your Favorites list.

# **Adding a .sql File to Favorites**

Store frequently-used SQL command files in a favorites list. The favorites list is specific to a single user and cannot be seen by other users.

- **1.** Open the SQL command file that you want to add to your favorites.
- **2.** Select **Favorites > Add to Favorites**
- **3.** Select **Add the open file 'filename'**. In the **Name** field, type a name for the **.sql** file.
- **4.** Click **OK**.

#### **See also**

• [Favorites Menu Window Reference](#page-43-0) on page 36

## **Adding a Connection to Favorites**

Store frequently-used connections in a favorites list. The favorites list is specific to a single user and cannot be seen by other users.

- **1.** Connect to a database.
- **2.** Select **Favorites > Add To Favorites**
- **3.** Select **Save The Connection Password**. In the Name field, type a name for the connection.
- **4.** Click **OK**.

#### **See also**

• [Favorites Menu Window Reference](#page-43-0) on page 36

## **Showing the Favorites**

Show the list of frequently-used SQL command files and connections. Select **Favorites > Show Favorites**.

<span id="page-43-0"></span>The Favorites pane appears on the left side of the Interactive SQL window.

## **See also**

• Favorites Menu Window Reference on page 36

# **Opening a Favorite**

Open an SQL command file or connections from your list of favorites. From the **Favorites** menu, choose the favorite you want to open.

## **See also**

• Favorites Menu Window Reference on page 36

## **Favorites Menu Window Reference**

Use the windows available from the Favorites menu to manage SQL files and connection information as favorites.

| <b>Window</b>             | <b>Description</b>                                                            |
|---------------------------|-------------------------------------------------------------------------------|
| Add to Favorites          | Allows you to save SQL files and connection in-<br>formation as favorites.    |
| <b>Organize Favorites</b> | Allows you to maintain and organize your favor-<br>ites.                      |
| <b>Show Favorites</b>     | Opens the Favorites window on the left side of the<br>Interactive SQL window. |

**Table 13. Favorite menu windows**

## **See also**

- [Adding a .sql File to Favorites](#page-42-0) on page 35
- [Adding a Connection to Favorites](#page-42-0) on page 35
- [Showing the Favorites](#page-42-0) on page 35
- Opening a Favorite on page 36

# **Command Recall**

When you execute a command, Interactive SQL automatically saves it in a history list that persists between Interactive SQL sessions. You can also log your executed commands to a log file.

Interactive SQL maintains a record of up to 50 of the most recent commands.

You can view the entire list of commands in the Command History window. The most recent commands appear at the bottom of the list.

# <span id="page-44-0"></span>**Accessing the Command History Window**

Open the Command History window to view the record of up to 50 of the most recent commands.

Use one of the following methods:

- Press **Ctrl+H**.
- Click the **Open A List Of Past SQL Statements** button on the toolbar.

# **Recalling a Command**

Recall commands you executed from the command history.

- **1.** Open the Command History window and select the command.
- **2.** Click **OK**.

**Note:** You can also recall commands without the Command History window. Use the **Recall PreviousSQLStatement** and **Recall NextSQLStatement**iconsin the toolbarto scroll back and forward through your commands, or press **Alt+Right Arrow** and **Alt+Left Arrow**, respectively.

## **See also**

• [Edit Result Sets in Interactive SQL](#page-38-0) on page 31

# **Copying Commands from the Command History Window**

Copy commands from the Command History Window to the SQL Statements pane of Interactive SQL.

- **1.** Open the Command History window.
- **2.** Select the command or commands, and then press **Ctrl+C** or click **Copy**.
- **3.** Click **OK**.

The selected statements copy to the SQL Statements pane.

# **Saving Commands from the Command History Window**

Save the command history as a .sql file.

- **1.** Open the Command History window.
- **2.** Click the **Save History As .SQL File** button or press **Ctrl+S**.
- **3.** In the Save As window, specify a location and name for the file. The command history file has a **.sql** extension.
- **4.** Click **Save** when finished.

# <span id="page-45-0"></span>**Removing Commands from the Command History Window**

Clear a single command, multiple commands, or all commands from the command history.

- **1.** Open the Command History window.
- **2.** Remove the commands using one of these methods:
	- Select one or more commands and click the **Delete** button. This action cannot be undone.
	- Click **Clear History** to remove all the commands from the window. This action cannot be undone.

## **Logging Commands**

You can record commands as you execute them. The recorded commands are stored in a log file so you can use the commands again.

- **1.** Select **SQL > Start Logging**.
- **2.** In the Save As window, specify a location and name for the log file. For example, name the file mylogs.sql.
- **3.** Click **Save** when finished.
- **4.** Select **SQL > Stop Logging**.

# **Build Queries with the Query Editor**

The Query Editor is a tool in Interactive SQL that helps you build **SELECT** statements.

You can create SQL queries in the Query Editor, or you can import queries and edit them. When you have finished your query, click OK to export it back into Sybase Central or Interactive SQL for processing.

You do not need to use SQL code to create queries with the Query Editor. However, you can use SQL with the Query Editor in the following ways:

- You can create a query in the SQL Statements pane in Interactive SQL and import it into the Query Editor by highlighting the code before you open the editor.
- At any time while using the Query Editor, you can click SQL at the bottom of the window to see the SQL code for the query you are building. You can directly edit the code, and the fields are automatically updated in the Query Editor.

# **Creating a Query Using the Query Editor**

Use the Query Editor tools and tabs to write an SQL query.

**1.** Connect to a database from Interactive SQL.

#### **2.** Select **Tools > Edit Query**.

If you have SQL code selected in Interactive SQL, the selected code is automatically imported into the Query Editor

- **3.** Create your query.
- **4.** Click **OK** to write the query to the SQL Statements pane.
- **5.** Use the tabs that guide you through the components of a SQL query:

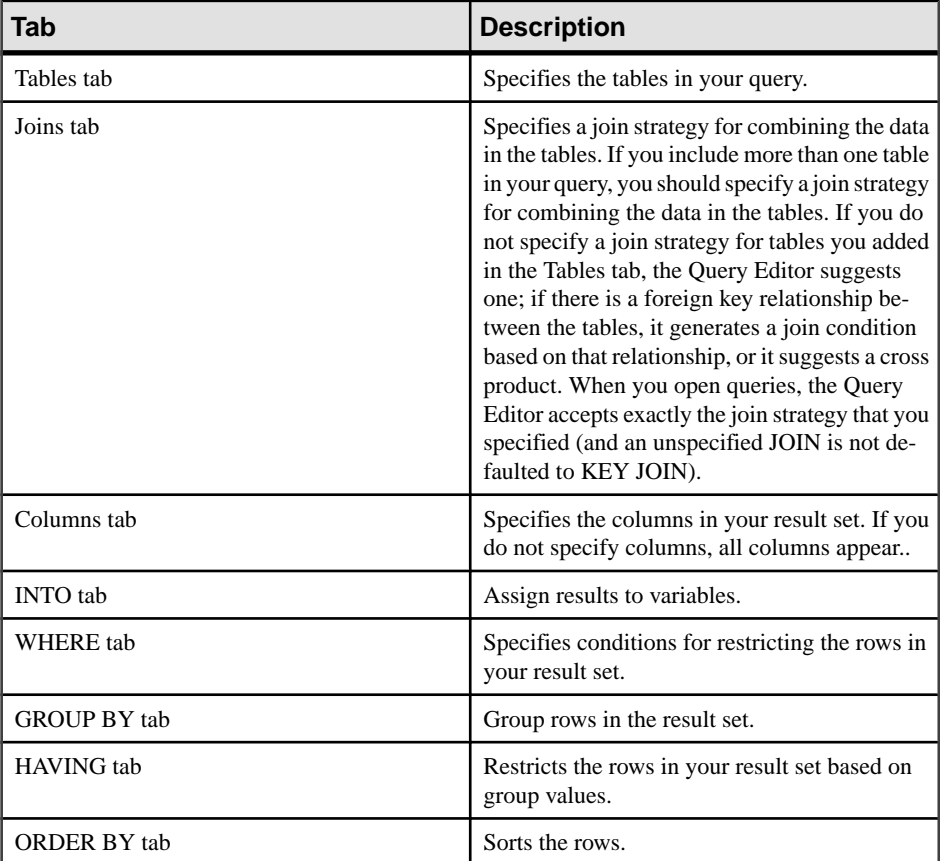

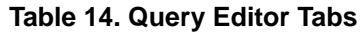

**6.** Use the following tools:

## **Table 15. Query Editor Tools**

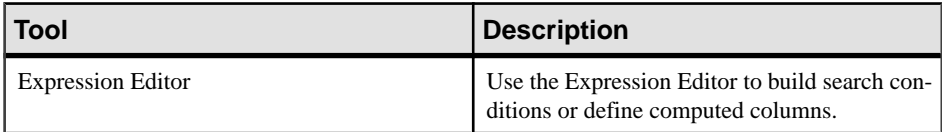

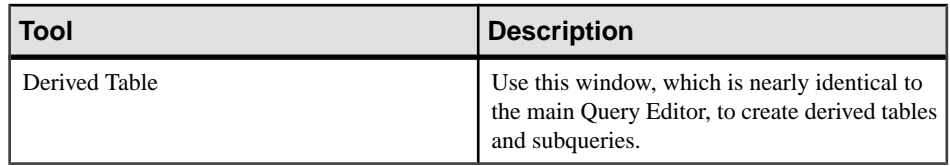

#### **See also**

- View Plans Using the Interactive SQL Plan Viewer on page 40
- [Tools Menu Window Reference](#page-35-0) on page 28

## **Configuring the Query Editor**

Configure the Query Editor to customize settings.

- **1.** Select **Tools > Options > SQL Anywhere**
- **2.** Click the **Query Editor** tab and change settings.

## **Query Editor Limitations**

Learn about capabilities and syntax not supported by the Query Editor.

The Query Editor builds SQL Anywhere **SELECT** statements. It is not designed to create views, although you can create them in Interactive SQL and reference them in the Query Editor. Nor was it designed to create **UPDATE** statements or other non-SELECT SQL statements. It creates a single **SELECT** statement, so it does not build unions or intersects of **SELECT** statements. In addition, the Query Editor does not support Transact-SQL syntax.

# **View Plans Using the Interactive SQL Plan Viewer**

The Plan Viewer is a graphical tool for viewing graphical plans for databases.

The Plan Viewer window is divided into panes:

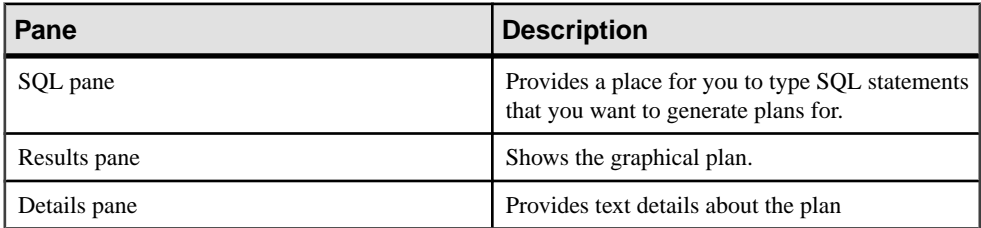

#### **Table 16. Plan Viewer panes**

#### **See also**

- [Interactive SQL Window Reference](#page-34-0) on page 27
- [Tools Menu Window Reference](#page-35-0) on page 28

<span id="page-48-0"></span>• [Creating a Query Using the Query Editor](#page-45-0) on page 38

# **Starting the Plan Viewer**

Starting the Plan Viewer opens it in a separate window.

- **1.** Open Interactive SQL.
- **2.** Choose **Tools > Plan Viewer** (or press **Shift+F5**).

## **See also**

- Configuring the Graphical Plan on page 41
- [Printing the Plan](#page-49-0) on page 42
- Viewing Graphical Plans in Interactive SQL on page 41

# **Viewing Graphical Plans in Interactive SQL**

You can view the query optimizer's execution plan for an SQL statement in the Plan Viewer window in Interactive SQL.

- **1.** Type your query in the SQL Statements pane.
- **2.** Select **Tools > Plan Viewer** or press **Shift+F5**.

The Plan Viewer appears in a separate window. Your specified query appears in the SQL pane.

- **3.** Click **Get Plan** to generate a plan for the specified query.
- **4.** Choose **Tools > Plan Viewer**.
- **5.** Click **Open**.
- **6.** Select a plan file (.saplan), and then click **Open**.

## **See also**

- Configuring the Graphical Plan on page 41
- [Printing the Plan](#page-49-0) on page 42
- Starting the Plan Viewer on page 41

# **Configuring the Graphical Plan**

After executing the graphical plan, you can customize the appearance of items in the plan.

- **1.** Right-click the plan in the lower left pane of the Plan Viewer and choose **Customize**.
- **2.** Change the settings.
- **3.** Click **OK** when finished.
- **4.** Click **Get Plan** to generate the graphical plan with your changes.

## <span id="page-49-0"></span>**See also**

- Printing the Plan on page 42
- [Starting the Plan Viewer](#page-48-0) on page 41
- Viewing Graphical Plans in Interactive SOL on page 41

# **Printing the Plan**

You can print a plan in the Plan Viewer.

- **1.** Select **Tools > Plan Viewer**.
- **2.** Press the **Print** button or right-click the plan and select **Print**.

## **See also**

- [Configuring the Graphical Plan](#page-48-0) on page 41
- [Starting the Plan Viewer](#page-48-0) on page 41
- [Viewing Graphical Plans in Interactive SQL](#page-48-0) on page 41

# **Source Control Integration**

Interactive SQL integrates with third-party source control systems, allowing you to perform many common source control operations on files from within Interactive SQL.

On Windows, Interactive SQL integrates with most source control products that support the Microsoft Common Source Code Control API (SCC), including Microsoft Visual SourceSafe. To use source control products that do not support the SCC API on Windows and other operating systems, specify a command line to run for each of the source control actions. Output from those commands appears in a log window.

Interactive SQL supports the following tasks (as long as the task is supported in the source control product):

- Open a source control project
- Get
- Check in
- Check out
- Undo check out
- Compare versions
- Show file history
- Show file properties
- Run the source control manager

If the underlying source control program does not support an action, its corresponding menu item is disabled. For example, Visual SourceSafe supports all of these actions, but using a

custom (command line) source control system does not support opening a source control project, or running a source control manager.

You should be familiar with the operations of your source control program before attempting to use it from Interactive SQL.

# **Configuring Interactive SQL to Use Source Control**

You must configure Interactive SQL to use source control before you can perform source control actions on files, such as checking files in and out, comparing different versions of a file, and viewing the history for a file.

If you are running Interactive SQL on a Windows computer that has a source control product that supports the Microsoft SCC API, you can use that product or use a custom (command line oriented) system.

## **Configuring Interactive SQL Source Control on Windows**

Enable source control integration if you are running Interactive SOL on a Windows computer that has a source control product that supports the Microsoft SCC API.

- **1.** Select **Tools > Options**.
- **2.** In the left pane, click **Source Control**.
- **3.** Click **Enable Source Control Integration**.
- **4.** Click **OK**.

## **Configuring Interactive SQL Source Control Systems with a Command Line Interface**

Enable source control integration if you are running Interactive SQL on a computer that has a custom command line oriented source control product.

- **1.** Click **Tools > Options**.
- **2.** In the left pane, click **Source Control**.
- **3.** Click **Enable Source Control Integration**.
- **4.** Click **Configure**.
- **5.** In the Custom Source Control Options window, click **Reset**.
- **6.** Select your source control system from the list, and then click **OK**.
- **7.** Edit the commands in the list as necessary by selecting an action from the Source Control Actions list, and then typing the corresponding command in the Command Line pane.

When you are defining commands for your system in the Source Control Actions list, use the placeholder [FILENAME] to representthe name of the file thatis used when you run the command.

If you do not specify a command line for an action,the item in the **File > Source Control** menu is disabled.

**8.** Click **OK**, and then click **OK** again.

# <span id="page-51-0"></span>**Opening Source Control Projects from Interactive SQL**

Some source control products require you to open a source control project before you can perform any other source control actions.

The exact definition of what a project is depends on the source control system you are using. Typically, it is a set of files that are under source control, along with a location on your local file system where working copies of the files are placed. You usually have to provide some credentials, such as a user ID and password, to the source control system to open a project.

If your source control system supports opening a source control project, the **File > Source Control > Open Source Control Project** menu item is enabled. Choosing this option from the **File** menu opens a source control-specific window for opening a project. Once you open a project, you do not have to open it again, even in subsequent Interactive SQL sessions. The project is opened automatically for you.

## **See also**

- [Additional Source Control Actions](#page-52-0) on page 45
- Checking Out Files from Interactive SQL on page 44
- Checking In Files from Interactive SOL on page 45

# **Checking Out Files from Interactive SQL**

Once you open a file in Interactive SQL, use the command on the **File** menu to check the file out.

**1.** Choose **File > Open** and then browse to the file you want to open.

The file status (Checked In, Checked Out, or Not Controlled) appears on the status bar at the bottom of the Interactive SQL window.

- **2.** Check out the file by choosing **File > Source Control > Check Out**.
- **3.** Depending on which source control product you are using, you may be prompted for a comment or other options as part of the check out procedure.

**Note:** If you are using a SCC-compliant source control system, the status is always accurate. However, if you use the custom source control system, the status is based on whether the file is read-only or not. A read-only file is assumed to be checked in, but no assumptions are made about editable files because they could be either checked out or not controlled.

## **See also**

- Opening Source Control Projects from Interactive SQL on page 44
- [Additional Source Control Actions](#page-52-0) on page 45

# <span id="page-52-0"></span>**Checking In Files from Interactive SQL**

When you are finished making edits to your file, you can check it back in from Interactive SQL.

- **1.** Choose **File > Source Control > Check In**.
- **2.** Enter check in comments if you are prompted.

## **See also**

- [Opening Source Control Projects from Interactive SQL](#page-51-0) on page 44
- Additional Source Control Actions on page 45

## **Additional Source Control Actions**

In addition to opening source control projects, and checking files in and out, Interactive SQL supports several other source control actions. The availability of these actions depends on the source control system you are using.

Access these actions from the **File > Source Control** menu in Interactive SQL.

| <b>Action</b>                     | <b>Description</b>                                                                                                    |
|-----------------------------------|----------------------------------------------------------------------------------------------------|
| Get                               | Gets the latest copy of the file you currently have<br>open in the SQL Statements pane.                                                                                       |
| Undo Check Out                    | Discards your working copy of the file, and then<br>downloads the copy of the file that is in the source<br>control archive.                                                  |
| <b>Compare Versions</b>           | This action compares the working copy of the file.<br>you have opened against the version in the source<br>control archive.                                                   |
| History                           | Displays a list of source control actions (typically<br>check-ins) that have been made to the file you<br>have open.                                                          |
| Properties                        | Displays a list of source control properties that are<br>associated with the file you have opened.                                                                            |
| <b>Run Source Control Manager</b> | Launches the management program for your<br>source control system. For example, if you are<br>using Microsoft Visual SourceSafe, this launches<br>Visual SourceSafe Explorer. |

**Table 17. Additional source control actions**

#### **See also**

• [Opening Source Control Projects from Interactive SQL](#page-51-0) on page 44

- [Checking Out Files from Interactive SQL](#page-51-0) on page 44
- Checking In Files from Interactive SOL on page 45

# **SQL Statements for Interactive SQL**

Interactive SQL statements can only be used from within Interactive SQL.

# **CLEAR Statement [Interactive SQL]**

Clears the Interactive SQL (**dbisql**) data window.

#### **Syntax**

**CLEAR**

## **Usage**

The CLEAR statement is used to clear the **dbisql** main window.

Side effects:

The **CLEAR** statement loses the cursor associated with the data being cleared.

## **Standards**

- SQL—Vendor extension to ISO/ANSI SQL grammar.
- Sybase—Not applicable.

## **Permissions**

None

# **CONFIGURE Statement [Interactive SQL]**

Activates the Interactive SQL (**dbisql**) configuration window.

## **Syntax**

#### **CONFIGURE**

## **Usage**

The **dbisql** configuration window displays the current settings of all **dbisql** options. It does not display or let you modify database options.

If you select Permanent, the options are written to the SYSOPTION table in the database and the database server performs an automatic **COMMIT**. If you do not choose Permanent, and

instead click OK, options are set temporarily and remain in effect for the current database connection only.

### **Standards**

- SQL—Vendor extension to ISO/ANSI SQL grammar.
- Sybase—Not supported by Adaptive Server Enterprise.

### **Permissions**

None

# **CONNECT Statement [ESQL] [Interactive SQL]**

Establishes a connection to a database.

#### **Syntax**

Syntax 1

#### **CONNECT**

```
… [ TO engine-name ]
```

```
…[ DATABASE database-name ]
```

```
…[ AS connection-name ]
```

```
…[ USER ] userid [ IDENTIFIED BY ]
```
Syntax 2

**CONNECT USING** connect-string

## **Parameters**

- **engine-name:** identifier, string, or host-variable
- **database-name:** identifier, string, or host-variable
- **connection-name:** identifier, string, or host-variable
- **userid:** identifier, string, or host-variable
- **password:** identifier, string, or host-variable
- **connect-string:** a valid connection string or host-variable

#### **Examples**

• **Example 1 – CONNECT** usage within Embedded SQL:

```
EXEC SOL CONNECT AS : conn name
USER :userid IDENTIFIED BY :password;
EXEC SQL CONNECT USER "dba" IDENTIFIED BY "sql";
```
- **Example 2 CONNECT** usage from **dbisql**:
	- Connect to a database from **dbisql**. Prompts display for user ID and password:

CONNECT

• Connect to the default database as DBA, from **dbisql**. A password prompt displays:

CONNECT USER "DBA"

• Connect to the demo database as the DBA, from **dbisql**:

```
CONNECT
TO <machine>_iqdemo
USER "DBA"
IDENTIFIED BY sql
```
where  $\langle machine \rangle$  *igdemo* is the engine name.

• Connect to the demo database using a connect string, from **dbisql**:

```
CONNECT
USING 'UID=DBA;PWD=sql;DBN=iqdemo'
```
#### **Usage**

The **CONNECT** statement establishes a connection to the database identified by databasename running on the server identified by engine-name.

Embedded SQL behavior—In Embedded SQL, if no engine-name is specified, the default local database server is assumed (the first database serverstarted). If a local database server is not running and the Anywhere Client (DBCLIENT) is running, the default server is assumed (the server name specified when the client was started). If no *database-name* is specified, the first database on the given server is assumed.

The **WHENEVER** statement, **SET SQLCA**, and some **DECLARE** statements do not generate code and thus might appear before the **CONNECT** statement in the source file. Otherwise, no statements are allowed until a successful **CONNECT** statement has been executed.

The user ID and password are used for permission checks on all dynamic SQL statements. By default, the password is case-sensitive; the user ID is not.

For a detailed description of the connection algorithm, see System Administration Guide: Volume 1 > Sybase IQ Connections > How Sybase IQ Establishes Connections.

DBISQL behavior—If no database or server is specified in the **CONNECT** statement, **dbisql** remains connected to the current database, rather than to the default server and database. If a database name is specified without a server name, **dbisql** attempts to connect to the specified database on the current server. You must specify the database name defined in the **-n** database switch, not the database file name. If a server name is specified without a database name, **dbisql** connects to the default database on the specified server. For example, if this batch is executed while connected to a database, the two tables are created in the same database.

```
CREATE TABLE t1( c1 int );
CONNECT DBA IDENTIFIED BY sql;
CREATE TABLE t2 (c1 int );
```
No other database statements are allowed until a successful **CONNECT** statement has been executed.

The user ID and password are used for checking the permissions on SQL statements. If the password or the user ID and password are not specified, the user is prompted to type the missing information. By default, the password is case-sensitive; the user ID is not.

Multiple connections are managed through the concept of a current connection. After a successful connect statement, the new connection becomes the current one. To switch to a different connection, use **SET CONNECTION**. Executing a **CONNECT** statement does not close the existing connection (if any). Use **DISCONNECT** to drop connections.

StaticSQL statements use the user ID and password specified with the -l option on the **SQLPP** statement line. If no -l option is given, then the user ID and password of the **CONNECT** statement are used for static SQL statements also.

Connecting with no password—If you are connected to a userID with DBA authority, you can connect to another user ID without specifying a password. (The output of **dbtran** requires this capability.) For example, if you are connected to a database from Interactive SOL as DBA, you can connect without a password with the statement:

CONNECT other\_user\_id

In Embedded SQL, you can connect without a password by using a host variable for the password and setting the value of the host variable to be the null pointer.

AS clause—connection can optionally be named by specifying the **AS** clause. This allows multiple connections to the same database, or multiple connections to the same or different database servers, all simultaneously. Each connection has its own associated transaction. You might even get locking conflicts between your transactions if, for example, you try to modify the same record in the same database from two different connections.

Syntax 2—A connect-string is a list of parameter settings of the form **keyword**=value, and must be enclosed in single quotes.

## **Standards**

- SQL—Vendor extension to ISO/ANSI SQL grammar.
- Sybase—Open Client Embedded SQL supports a different syntax for the **CONNECT** statement.

## **Permissions**

None

# **DISCONNECT Statement [Interactive SQL]**

Drops a connection with the database.

## **Syntax**

**DISCONNECT** [ { connection-name | **CURRENT** | **ALL** } ]

## **Parameters**

• **connection-name: –** identifier, string, or host-variable

#### **Examples**

• **Example 1 –** How to use **DISCONNECT** in Embedded SQL:

EXEC SQL DISCONNECT :conn\_name

• **Example 2 –** How to use **DISCONNECT** from **dbisql** to disconnect all connections: DISCONNECT ALL

## **Usage**

The **DISCONNECT** statement drops a connection with the database server and releases all resources used by it. If the connection to be dropped was named on the **CONNECT** statement, then the name can be specified.Specifying **ALL** drops all of the connections of the application to all database environments. **CURRENT** is the default and drops the current connection.

An implicit **ROLLBACK** is executed on connections that are dropped.

## **Standards**

- SQL—ISO/ANSI SQL compliant.
- Sybase—Supported by Open Client/Open Server.

## **Permissions**

None

# **OUTPUT Statement [Interactive SQL]**

Writes the current query results to a file.

## **Syntax**

```
OUTPUT TO filename
[ APPEND ] [ VERBOSE ]
[ FORMAT output-format ] 
[ ESCAPE CHARACTER character ] 
[ DELIMITED BY string ] 
[ QUOTE string [ ALL ] ] 
[ COLUMN WIDTHS ( integer, … ) ]
[ HEXADECIMAL { ON | OFF | ASIS } ]
[ ENCODING encoding ]
```
## **Parameters**

- **output-format: – ASCII**| **DBASEII** | **DBASEIII** | **EXCEL** | **FIXED** | **FOXPRO** | **HTML** | **LOTUS** | **SQL** | **XML**
- **encoding:** string or identifier

## **Examples**

• **Example 1** – Place the contents of the Employees table in a file in ASCII format:

```
SELECT * FROM Employees; 
OUTPUT TO employee.txt FORMAT ASCII
```
• **Example 2 –**Place the contents of the Employees table atthe end of an existing file, and include any messages about the query in this file as well:

```
SELECT * FROM Employees; 
OUTPUT TO employee.txt APPEND VERBOSE
```
• **Example 3** – Export a value that contains an embedded line feed character. A line feed character has the numeric value 10, which you can represent as the string  $\forall x$ 0a' in a SQL statement.

Execute this statement with **HEXADECIMAL ON**:

```
SELECT 'line1\x0aline2'; OUTPUT TO file.txt HEXADECIMAL ON
```
The result is a file with one line in it, containing this text:

line10x0aline2

Execute the same statement with **HEXADECIMAL OFF**:

line1\x0aline2

If you set HEXADECIMAL to **ASIS**, you get a file with two lines:

```
'line1
line2'
```
Using **ASIS** generates two lines, because the embedded line feed character has been exported without being converted to a two-digit hex representation, and without a prefix.

## **Usage**

The **OUTPUT** statement copies the information retrieved by the current query to a file.

You can specify the output format with the optional **FORMAT** clause. If no **FORMAT** clause is specified, the Interactive SQL OUTPUT\_FORMAT option setting is used.

The current query is the **SELECT** or **LOAD TABLE** statement that generated the information that appears on the Results tab in the Results pane. The **OUTPUT** statement reports an error if there is no current query.

**Note: OUTPUT** is especially useful in making the results of a query or report available to another application, but is not recommended for bulk operations. For high-volume data

movement, use the **ASCII** and **BINARY** data extraction functionality with the **SELECT** statement. The extraction functionality provides much better performance for large-scale data movement, and creates an output file you can use for loads.

APPEND—This optional keyword is used to append the results of the query to the end of an existing output file without overwriting the previous contents of the file. If the **APPEND** clause is not used, the **OUTPUT** statement overwrites the contents of the output file by default. The **APPEND** keyword is valid if the output format is ASCII, FIXED, or SQL.

VERBOSE—When the optional **VERBOSE** keyword is included, error messages about the query, the SQL statement used to select the data, and the data itself are written to the output file. If **VERBOSE** is omitted (the default), only the data is written to the file. The **VERBOSE** keyword is valid if the output format is ASCII, FIXED, or SQL.

FORMAT—Allowable output formats are:

• ASCII—The outputis an ASCII format file with one row per line in the file. All values are separated by commas, and strings are enclosed in apostrophes (single quotes). The delimiter and quote strings can be changed using the **DELIMITED BY** and **QUOTE** clauses. If **ALL** is specified in the **QUOTE** clause, all values (not just strings) are quoted. Three other special sequences are also used. The two characters \n represent a newline character,  $\|\$  represents a single  $\|$  and the sequence  $\xDD$  represents the character with hexadecimal code DD. This is the default output format.

If you are exporting Java methods that have string return values, you must use the **HEXADECIMAL OFF** clause.

- DBASEII—The output is a dBASE II format file with the column definitions at the top of the file. Note that a maximum of 32 columns can be output.Column names are truncated to 11 characters, and each row of data in each column is truncated to 255 characters.
- DBASEIII—The output is a dBASE III format file with the column definitions at the top of the file. Note that a maximum of 128 columns can be output. Column names are truncated to 11 characters, and each row of data in each column is truncated to 255 characters.
- EXCEL—The output is an Excel 2.1 worksheet. The first row of the worksheet contains column labels (or names, if there are no labels defined). Subsequent worksheet rows contain the actual table data.
- FIXED—The output is fixed format with each column having a fixed width. The width for each column can be specified using the **COLUMN WIDTHS** clause. No column headings are output in this format.

If **COLUMN WIDTHS** is omitted, the width for each column is computed from the data type forthe column, and islarge enough to hold any value ofthat data type. The exception isthat LONG VARCHAR and LONG BINARY data defaults to 32KB.

• FOXPRO—The output is a FoxPro format file (the FoxPro memo field is different than the dBASEmemo field) with the column definitions atthe top ofthe file. Note that amaximum of 128 columns can be output. Column names are truncated to 11 characters. Column names are truncated to 11 characters, and each row of data in each column is truncated to 255 characters.

- HTML—The output is in the Hyper Text Markup Language format.
- LOTUS—The output is a Lotus WKS format worksheet. Column names are put as the first row in the worksheet. Note that there are certain restrictions on the maximum size of Lotus WKS format worksheets that other software (such as Lotus 1-2-3) can load. There is no limit to the size of file Interactive SQL can produce.
- SQL—The output is an Interactive SQL **INPUT** statement required to recreate the information in the table.

**Note:** Sybase IQ does not support the **INPUT** statement. You would need to edit this statement to a valid **LOAD TABLE** (or **INSERT**) statement to use it to load data back in.

• XML—The output is an XML file encoded in UTF-8 and containing an embedded DTD. Binary values are encoded in CDATA blocks with the binary data rendered as 2-hex-digit strings. The **LOAD TABLE** statement does not accept XML as a file format.

ESCAPE CHARACTER—The default escape character for charactersstored as hexadecimal codes and symbols is a backslash  $\langle \rangle$ , so  $\langle x0A \rangle$  is the line feed character, for example.

This default can be changed using the **ESCAPE CHARACTER** clause.For example,to use the exclamation mark as the escape character, enter:

... ESCAPE CHARACTER '!'

DELIMITED BY—The **DELIMITED BY** clause is for the ASCII output format only. The delimiter string is placed between columns (default comma).

QUOTE—The **QUOTE** clause is for the ASCII output format only. The quote string is placed around string values. The defaultis a single quote character. If ALL isspecified in the **QUOTE** clause, the quote string is placed around all values, not just around strings.

COLUMNWIDTHS—The **COLUMN WIDTHS** clause is used to specify the column widthsfor the **FIXED** format output.

HEXADECIMAL—The **HEXADECIMAL** clause specifies how binary data is to be unloaded for the ASCII format only. When set to **ON**, binary data is unloaded in the format **0xabcd**. When set to **OFF**, binary data is escaped when unloaded (**\xab\xcd**). When set to **ASIS**, values are written as is, that is, without any escaping—even if the value contains control characters. ASIS is useful for text that contains formatting characters such as tabs or carriage returns.

ENCODING—Specifiesthe encoding thatis used to write the file. The **ENCODING** clause can be used only with the ASCII format.

If encoding is not specified, Interactive SOL determines the code page that is used to write the file as follows, where code page values occurring earlier in the list take precedence over those occurring later:

- The code page specified with the **DEFAULT\_ISQL\_ENCODING** option (if this option is set)
- The code page specified with the **-codepage** option when Interactive SQL was started
- The default code page for the computer Interactive SQL is running on

Side Effects

• In Interactive SQL, the Results tab displays only the results of the current query. All previous query results are replaced with the current query results.

## **Standards**

- SQL—Vendor extension to ISO/ANSI SQL grammar.
- Sybase—Not applicable.

## **Permissions**

None

# **PARAMETERS Statement [Interactive SQL]**

Specifies parameters to an Interactive SQL (**dbisql**) command file.

## **Syntax**

**PARAMETERS** parameter1, parameter2, …

## **Examples**

• **Example 1 –** This **dbisql** command file takes two parameters:

```
PARAMETERS department id, file ;
SELECT Surname
FROM Employees
WHERE DepartmentID = \{department_id\}>#{file}.dat;
```
## **Usage**

**PARAMETERS** specifies how many parameters there are to a command file and also names those parameters so that they can be referenced later in the command file.

Parameters are referenced by putting the named parameter into the command file where you want the parameter to be substituted:

```
{parameter1}
```
There must be no spaces between the braces and the parameter name.

If a command file is invoked with fewer than the required number of parameters, **dbisql** prompts for values of the missing parameters.

## **Standards**

• SQL—Vendor extension to ISO/ANSI SQL grammar.

• Sybase—Not applicable.

## **Permissions**

None

# **READ Statement [Interactive SQL]**

Reads Interactive SQL (**dbisql**) statements from a file.

## **Syntax**

**READ** filename [ parameters ]

## **Examples**

• **Example 1 –**

```
READ status.rpt '160'
READ birthday.sql [>= '1988-1-1'] [<= '1988-1-30']
```
## **Usage**

The **READ** statement reads a sequence of **dbisql** statements from the named file. This file can contain any valid **dbisql** statement, including other **READ** statements, which can be nested to any depth.

To find the command file, **dbisql** first searches the current directory, then the directories specified in the environment variable SQLPATH, then the directories specified in the environment variablePATH. If the named file has no file extension, **dbisql** also searches each directory for the same file name with the extension SQL.

Parameters can be listed after the name of the command file. These parameters correspond to the parameters named on the **PARAMETERS** statement at the beginning of the statement file (see PARAMETERS Statement ). **dbisql** then substitutes the corresponding parameter wherever the source file contains:

```
{ parameter-name }
```
where *parameter-name* is the name of the appropriate parameter.

The parameters passed to a command file can be identifiers, numbers, quoted identifiers, or strings. When quotes are used around a parameter, the quotes are put into the text during the substitution. Parameters that are not identifiers, numbers, or strings (contain spaces or tabs) must be enclosed in square brackets (**[ ]**). This allows for arbitrary textual substitution in the command file.

If not enough parameters are passed to the command file, **dbisql** prompts for values for the missing parameters.

The **READ** statement also supports an **ENCODING** clause, which lets you specify the encoding that is used to read the file. See  $SQL$  Anywhere  $11.0.1$  >  $SQL$  Anywhere Server –  $SQL$ 

[Reference > Using SQL > SQL statements > SQL statements \(P-Z\) > READ statement](http://infocenter.sybase.com/help/topic/com.sybase.help.sqlanywhere.11.0.1/dbreference_en11/read-statement.html) [Interactive SOL].

## **Standards**

- SQL—Vendor extension to ISO/ANSI SQL grammar.
- Sybase—Not applicable.

## **Permissions**

None

# **SET CONNECTION Statement [ESQL] [Interactive SQL]**

Changes the active database connection.

## **Syntax**

**SET CONNECTION** [connection-name]

## **Parameters**

• **connection-name: –** identifier, string, or host-variable

## **Examples**

• **Example 1 –** In Embedded SQL:

EXEC SQL SET CONNECTION :conn\_name

• **Example 2** – From **dbisql**, set the current connection to the connection named "conn1": SET CONNECTION conn1

## **Usage**

The current connection state is saved and is resumed when it again becomes the active connection. If *connection-name* is omitted and there is a connection that was not named, that connection becomes the active connection.

**Note:** When cursors are opened in Embedded SQL, they are associated with the current connection. When the connection is changed, the cursor names are not accessible. The cursors remain active and in position and become accessible when the associated connection becomes active again.

## **Standards**

• SQL— **dbisql** use is a vendor extension to ISO/ANSI SQL grammar. Embedded SQL is a full-level feature.

• Sybase—Supported by Open Client/Open Server.

## **Permissions**

None

# **SET OPTION Statement [Interactive SQL]**

Changes Interactive SQL (**dbisql**) options.

## **Syntax**

```
Syntax 1
SET [ TEMPORARY ] OPTION
… [ userid. | PUBLIC.]option-name = [ option-value ]
Syntax 2
SET PERMANENT
Syntax 3
SET
```
#### **Parameters**

- **userid:** identifier, string, or host-variable
- **option-name:** identifier, string, or host-variable
- **option-value:** host-variable (indicator allowed), string, identifier, or number

## **Usage**

**SET PERMANENT** (Syntax 2) stores all current **dbisql** options in the SYSOPTION system table. These settings are automatically established every time **dbisql** is started for the current user ID.

Syntax 3 is used to display all of the current option settings. If there are temporary options set for **dbisql** or the database server, these display; otherwise, permanent option settings are displayed.

If you incorrectly type the name of an option when you are setting the option, the incorrect name issaved in the SYSOPTION table. You can remove the incorrectly typed name from the SYSOPTION table by setting the option PUBLIC with an equality after the option name and no value:

SET OPTION PUBLIC.a\_mistyped\_name=;

# **START DATABASE Statement [Interactive SQL]**

Starts a database on the specified database server.

## **Syntax**

```
START DATABASE database-file
… [ AS database-name ]
… [ ON engine-name ]
… [ AUTOSTOP { YES | NO } ]
… [ KEY key ]
```
## **Examples**

• **Example 1** – On a UNIX system, start the database file /s1/sybase/sample\_2.db on the current server:

```
START DATABASE '/s1/sybase/sample_2.db'
```
• **Example 2** – On a Windows system, start the database file  $c: \s$ ybase \sample\_2.db as sam2 on the server eng1:

```
START DATABASE 'c:\sybase\sample_2.db'
AS sam2
ON eng1
```
## **Usage**

The database server must be running. The full path must be specified for the database file unless the file is located in the current directory.

The **START DATABASE** statement does not connect **dbisql** to the specified database: a **CONNECT** statement must be issued to make a connection.

If *database-name* is not specified, a default name is assigned to the database. This default name is the root of the database file. For example, a database in file  $c:\s$ ybase $\10_15\dem$ \iqdemo.db is given the default name iqdemo.

If engine-name is not specified, the default database server is assumed. The default database server is the first started server among those currently running.

The default setting for the **AUTOSTOP** clause is YES. With **AUTOSTOP** set to YES, the database is unloaded when the last connection to it is dropped. If **AUTOSTOP** is set to NO, the database is not unloaded.

If the database is strongly encrypted, enter the KEY value (password) using the **KEY** clause.

Sybase recommends that you start only one database on a given Sybase IQ database server.

## **Standards**

- SQL—Vendor extension to ISO/ANSI SQL grammar.
- Sybase—Not applicable.

## **Permissions**

Must have DBA authority.

# **START ENGINE Statement [Interactive SQL]**

Starts a database server.

#### **Syntax**

**START ENGINE AS** engine-name [ **STARTLINE** command-string ]

#### **Examples**

- **Example 1** Start a database server named eng1 without starting any databases on it: START ENGINE AS eng1
- **Example 2** Use of the **STARTLINE** clause:

```
START ENGINE AS eng1 STARTLINE 'start_iq -c 8096'
```
## **Usage**

To specify a set of options for the server, use the **STARTLINE** keyword together with a command string.

Valid command strings are those that conform to the database server command line description in Utility Guide > start\_iq Database Server Startup Utility.

Note: Several server options are required for Sybase IQ to operate well. To ensure that you are using the right set of options, Sybase recommends that you start your server by using either Sybase Central or a configuration file with the **start\_iq** command.

## **Standards**

- SQL—Vendor extension to ISO/ANSI SQL grammar.
- Sybase—Not applicable.

## **Permissions**

None

# **STOP DATABASE Statement [Interactive SQL]**

Stops a database on the specified database server.

#### **Syntax**

**STOP DATABASE** database-name

- … [ **ON** engine-name ]
- … [ **UNCONDITIONALLY** ]

#### **Examples**

• **Example 1** – Stop the database named sample on the default server:

STOP DATABASE sample

## **Usage**

If *engine-name* is not specified, all running engines are searched for a database of the specified name.

The database-name is the name specified in the **-n** parameter when the database is started, or specified in the **DBN** (**DatabaseName**) connection parameter. This name is typically the file name of the database file that holds the catalog store, without the .db extension, but can be any user-defined name.

If **UNCONDITIONALLY** is supplied, the database is stopped, even if there are connections to the database. If **UNCONDITIONALLY** is not specified, the database is not stopped if there are connections to it.

## **Standards**

- SQL—Vendor extension to ISO/ANSI SQL grammar.
- Sybase—Not applicable.

## **Permissions**

Must have DBA authority.

## **STOP ENGINE Statement [Interactive SQL]**

Stops a database server.

#### **Syntax**

**STOP ENGINE** engine-name [ **UNCONDITIONALLY** ]

## **Examples**

• **Example 1 –** Stop the database server named sample:

STOP ENGINE sample

## **Usage**

If **UNCONDITIONALLY** is supplied, the database server is stopped, even if there are connections to the server. If **UNCONDITIONALLY** is not specified, the database server is not stopped if there are connections to it.

## **Standards**

- SQL—Vendor extension to ISO/ANSI SQL grammar.
- Sybase—Not applicable.

## **Permissions**

None

# **SQL Options for Interactive SQL**

Interactive SQL options are a subset of the IQ SQL options. These change how Interactive SQL interacts with the database.

# **DEFAULT\_ISQL\_ENCODING Option [Interactive SQL]**

Specifies the code page used by **READ** and **OUTPUT** statements.

Allowed Values identifier or string

**Default** Use system code page (empty string)

## Scope

Can only be set as a temporary option, for the duration of the current connection.

## **Description**

DEFAULT\_ISQL\_ENCODING is used to specify the code page to use when reading or writing files. It cannot be set permanently. The default code page is the default code page for the platform you are running on. On English Windows machines, the default code page is 1252.

Interactive SQL determines the code page that is used for a particular **OUTPUT** or **READ** statement as follows, where code page values occurring earlier in the list take precedence over those occurring later in the list:

- The code page specified in the **ENCODING** clause of the **OUTPUT** or **READ** statement
- The code page specified with the DEFAULT ISQL ENCODING option (if this option is set)
- The code page specified with the **-codepage** command line option when Interactive SQL was started
- The default code page for the computer on which Interactive SQL is running

For a list of supported code pages, see *SOL Anywhere 11.0.1 > SOL Anywhere Server* – [Database Administration > Configuring Your Database > International languages and](http://infocenter.sybase.com/help/topic/com.sybase.help.sqlanywhere.11.0.1/dbadmin_en11/recommended-understanding-natlang.html) [character sets > Character set and collation reference information > Supported and alternate](http://infocenter.sybase.com/help/topic/com.sybase.help.sqlanywhere.11.0.1/dbadmin_en11/recommended-understanding-natlang.html) [collations](http://infocenter.sybase.com/help/topic/com.sybase.help.sqlanywhere.11.0.1/dbadmin_en11/recommended-understanding-natlang.html).

See also *SOL Anywhere*  $11.0.1$  *> SOL Anywhere Server – Database Administration >* [Configuring Your Database > International languages and character sets > Understanding](http://infocenter.sybase.com/help/topic/com.sybase.help.sqlanywhere.11.0.1/dbadmin_en11/pieces-in-the-char-set-puzzle-natlang.html) [character sets > Overview of character sets, encodings, and collations](http://infocenter.sybase.com/help/topic/com.sybase.help.sqlanywhere.11.0.1/dbadmin_en11/pieces-in-the-char-set-puzzle-natlang.html).

#### **Example**

Set the encoding to UTF-16 (for reading Unicode files):

SET TEMPORARY OPTION DEFAULT ISOL ENCODING = 'UTF-16'

# **ON\_ERROR Option [Interactive SQL]**

Controls the action taken if an error is encountered while executing statements in Interactive SQL.

#### Allowed Values

String. See *Description* for allowed values.

**Default** PROMPT

#### **Description**

Controls the action taken, if an error is encountered while executing statements:

- STOP Interactive SQL stops executing statements from the file and returns to the statement window for input.
- PROMPT Interactive SOL prompts the user to see if he or she wants to continue.
- CONTINUE The error displays and Interactive SQL continues executing statements.
- EXIT Interactive SOL terminates.
- NOTIFY\_CONTINUE The error is reported, and the user is prompted to press **Enter** or click **OK** to continue.
- NOTIFY STOP The error is reported, and the user is prompted to press **Enter** or click **OK** to stop executing statements.
- NOTIFY\_EXIT The error is reported, and the user is prompted to press **Enter** or click **OK** to terminate Interactive SQL.

When you are executing a . SQL file, the values STOP and EXIT are equivalent.

## **See also**

• [Cancelling a SQL Statement](#page-31-0) on page 24

**dbisql** Interactive SQL Utility
# **dblocate Database Administration Utility**

The **dblocate** utility is a server location utility that assists in diagnosing connection problems by locating databases on the immediate TCP/IP network.

### **Syntax**

**dblocate** [ options ]

#### **Parameters**

This table lists the options available for the **dblocate** utility.

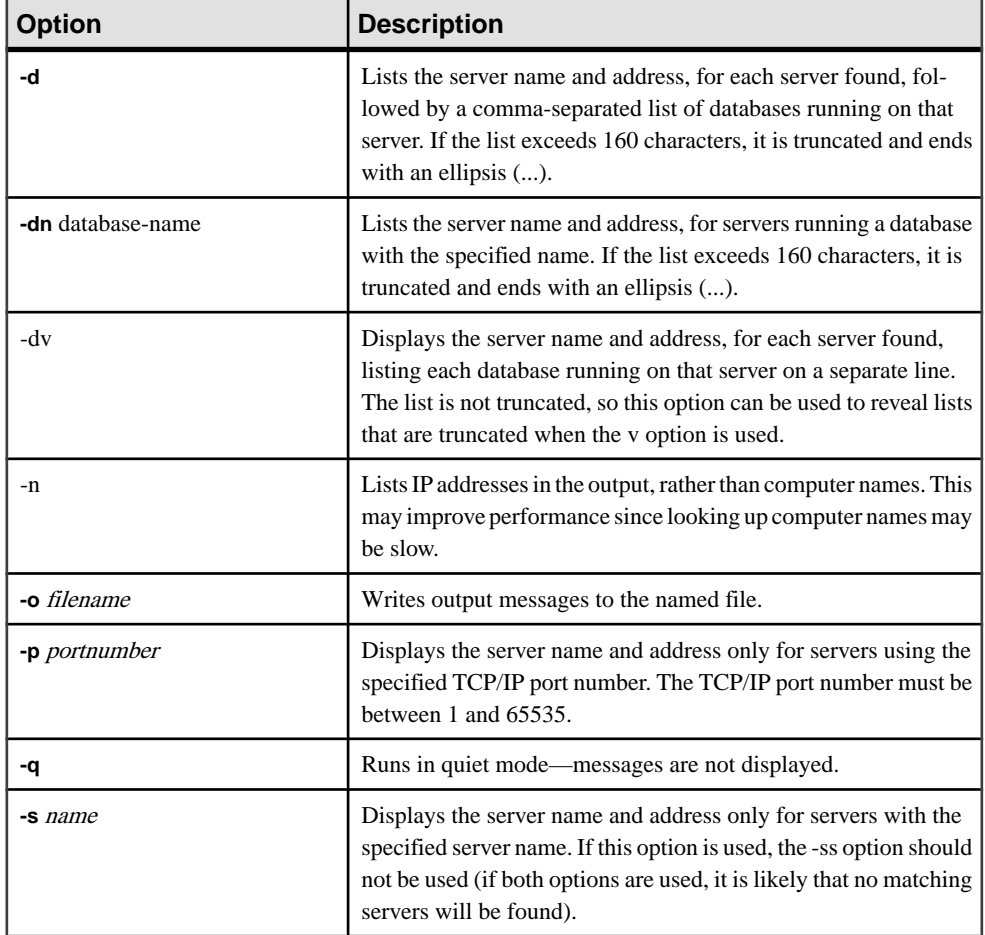

## **Table 18. dblocate options**

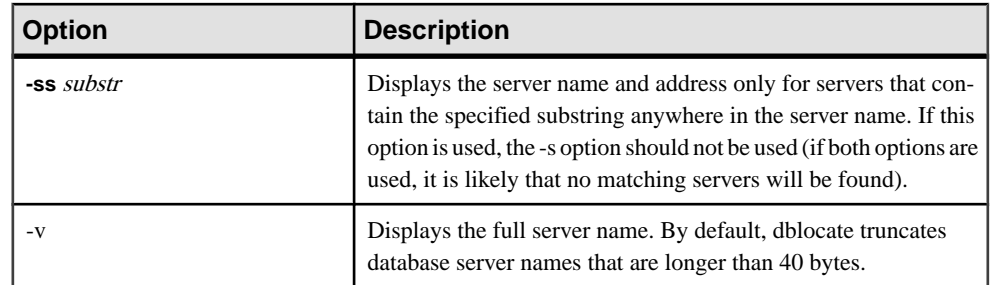

**dblocate** locates any SQL Anywhere or Sybase IQ database servers running over TCP/IP on the immediate network. It prints a list of database servers and their addresses.

Depending on your network, the utility may take several seconds before printing its results.

# **See also**

• [start\\_iq Database Options](#page-149-0) on page 142

# **dblog Database Administration Utility**

The **dblog** utility is a transaction log utility that displays or changes the name of the transaction log or transaction log mirror associated with your database.

You can also use **dblog** to stop a database from maintaining a transaction log mirror, or start maintaining a transaction log mirror.

Sybase IQ automatically handles the creation and deletion of the transaction log for a database. The database must run with a transaction log. The Sybase IQ server will not start without a transaction log. A transaction log mirror is a duplicate copy of a transaction log, maintained in tandem by the database. A transaction log mirror is not required, but Sybase recommends that you use one, especially if you do not frequently back up your IQ database.

**Syntax** 

**dblog** [options] database-file

#### **Parameters**

This table lists the options available for the **dblog** utility.

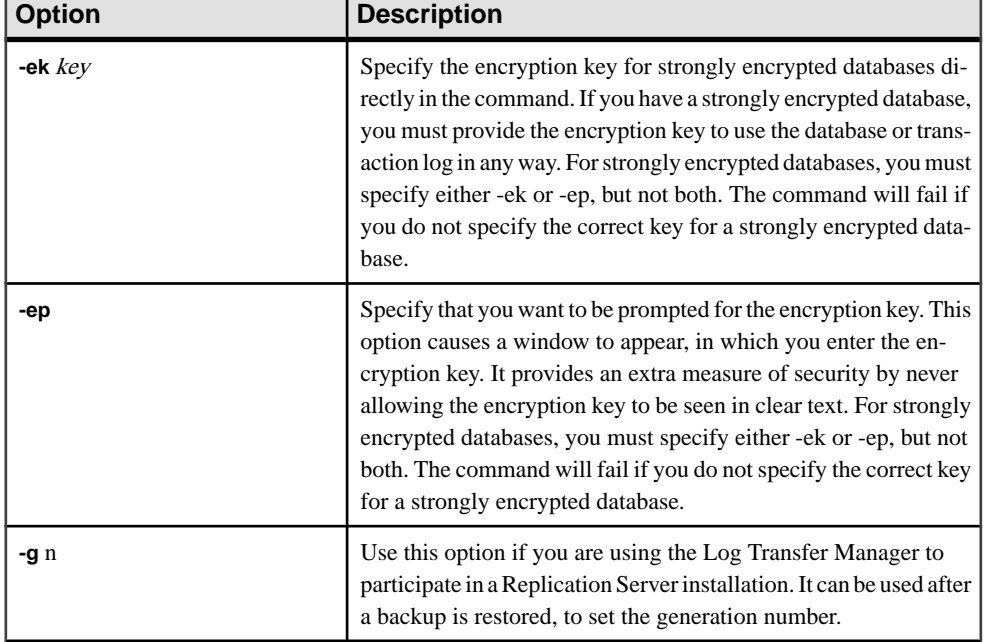

### **Table 19. dblog options**

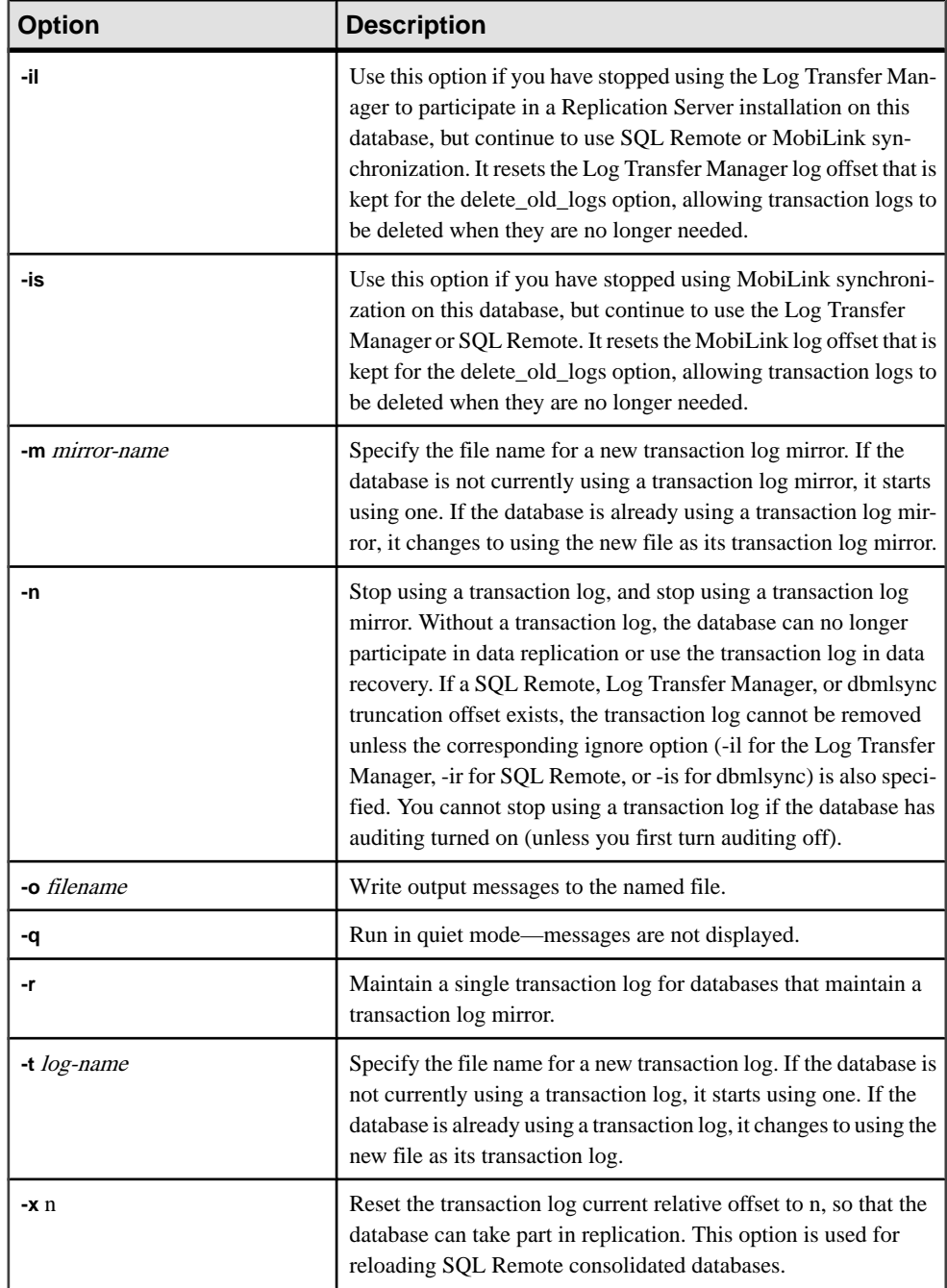

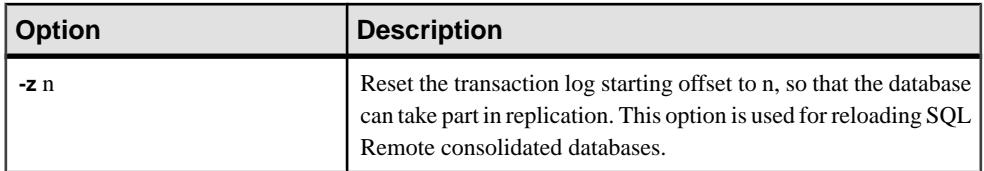

The **dblog** command line utility allows you to display or change the name of the transaction log or transaction log mirror. You can also stop or start maintaining a transaction log mirror.

The name of the transaction log is set when you create a database. The database cannot be running when you change its transaction log file name.

When you use the **RESTORE** statement to move and/or rename a database, you can rename all of the files except the transaction log. Transactions continue to be written to the old log file name,in the location where the catalog store file (the .db file) is located after the database is restored.

When you rename or move all other files in the database, Sybase recommends that you do the same for the log file. Use dblog to move or rename the log file. Run this utility after using **RESTORE** with:

- A new database name
- The **RENAME** option

You can use **dblog** to rename the transaction log even if you have not restored the database, given these restrictions:

- The IQ server must be stopped.
- After the log is renamed, retain the old log until the next database backup, in case the old log is needed for recovery from a media failure.

**dblog** displays additional information about the transaction log:

- Version number
- Starting offset, for use in replication
- Ending offset, for use in replication
- Page size
- Total number of pages
- Number of empty pages
- Percentage of the log file in use

**dblog** Database Administration Utility

# **dbping Database Administration Utility**

The **dbping** utility is a ping utility that assists in diagnosing connection problems.

#### **Syntax**

**dbping** [options]

#### **Parameters**

This table lists the available options for dbping.

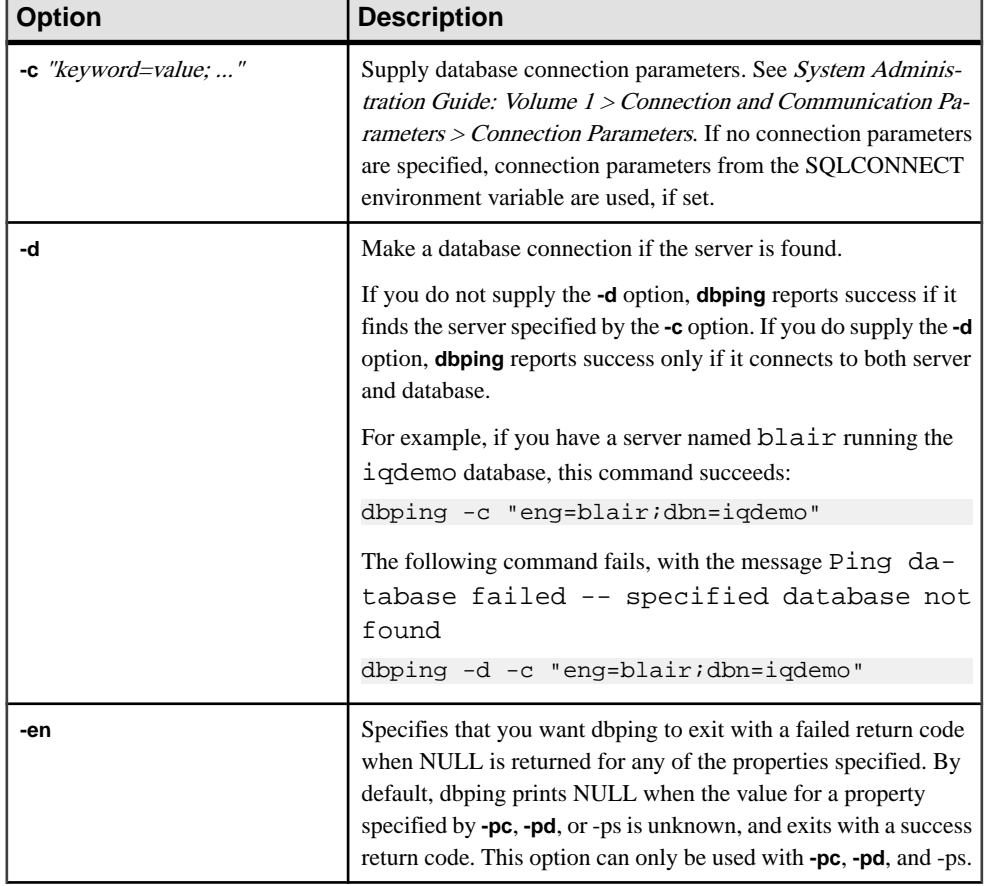

# **Table 20. dbping options**

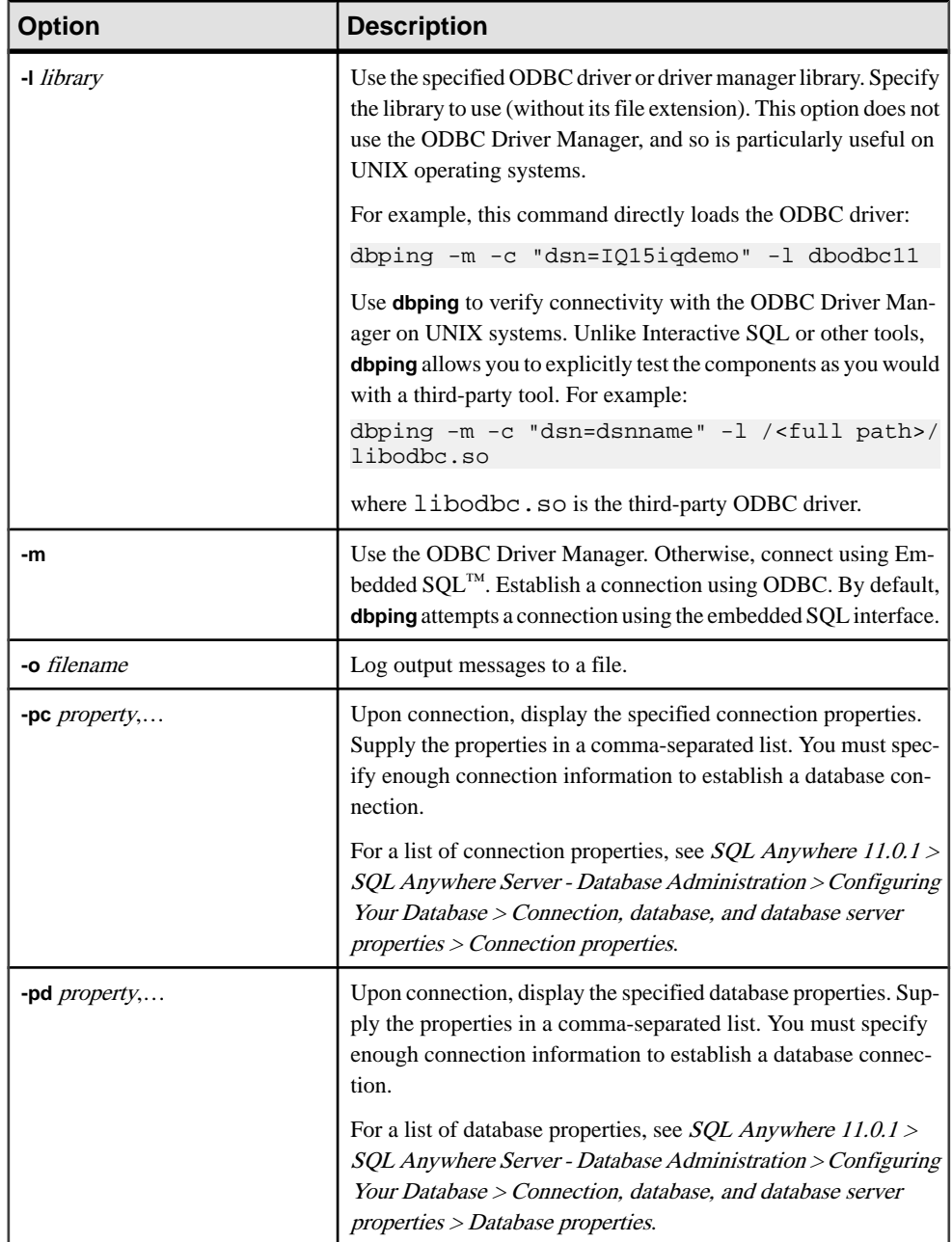

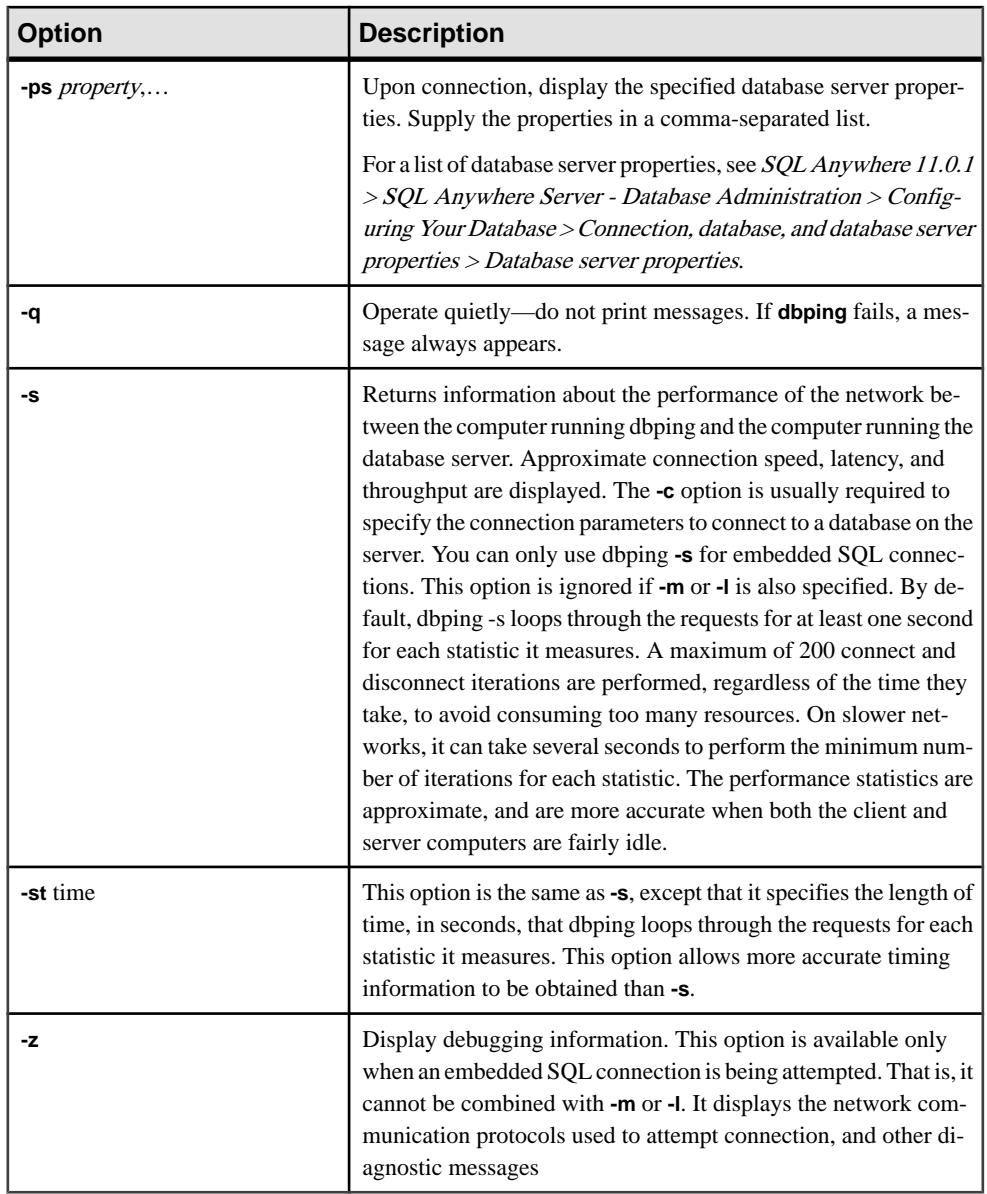

Use **dbping** to help debug connection problems. You can enter a full or partial connection string; the utility returns a message indicating whether the attempt to locate a server or database, or to connect, was successful.

Use **dbping** for Embedded SQL or ODBC connections. You cannot use dbping for jConnect (TDS) connections.

# **dbping** Database Administration Utility

Exit codes are 0 (success) or nonzero (failure).

This utility accepts @filename parameters.

# **dbstop Database Shutdown Utility**

**dbstop** stops a database server. The dbstop utility is a command-line utility only, available on both UNIX and Windows platforms.

In UNIX, **dbstop** can shut down a server on any node on the network. You must specify a server-name, as well as any connection parameters you specified when you started the server. Without the proper connection parameters, **dbstop** does not know how to connect to the server to tell it to shutdown.

The **dbstop** command-line options let you control whether a server is stopped, even if there are active connections.

For full details on when to use **dbstop**, see *System Administration Guide: Volume 1 > Sybase* IQ Startup > Database Server Shutdown.

# **Stopping the Database Server with dbstop**

Run **dbstop** from the command line. Issue a command in this format:

**dbstop** [ options ] server-name

For example, to stop a database named iqdemo on the server **myserver**, enter:

dbstop -c "uid=DBA;pwd=sql;eng=myserver;dbn=iqdemo"

The following example stops a server, **myserver**, regardless of the database running:

dbstop -c "uid=DBA;pwd=sql;eng=myserver;dbn=utility\_db"

# **dbstop Options**

This table lists the options available for the **dbstop** utility.

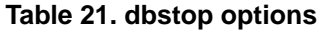

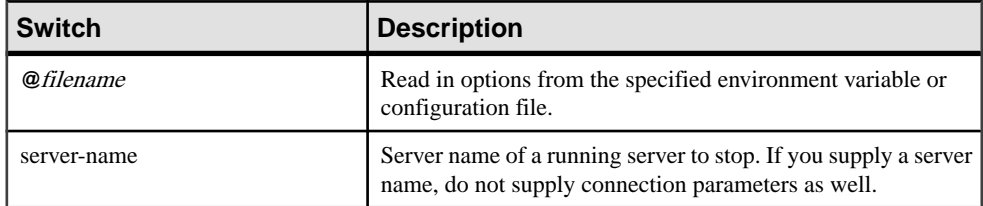

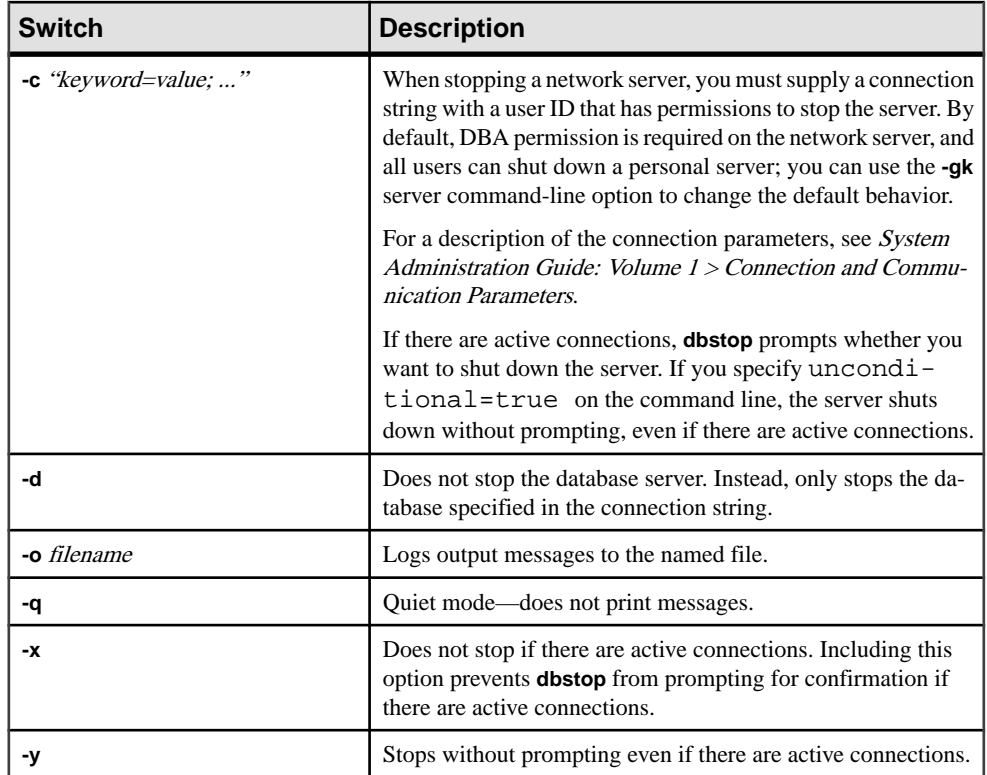

# **dbtran Database Administration Utility**

Use the **dbtran** log translation utility to translate a transaction log into  $a \cdot \text{sql}$  command file.

You access the Log Translation utility at the command prompt, using the **dbtran** command.

#### **Syntax**

Running against a database server:

**dbtran** [ options ] -c { connection-string } -n SQL-file

Running against a transaction log:

```
dbtran [ options ] [ transaction-log ] [ SQL-file ]
```
**Parameters** 

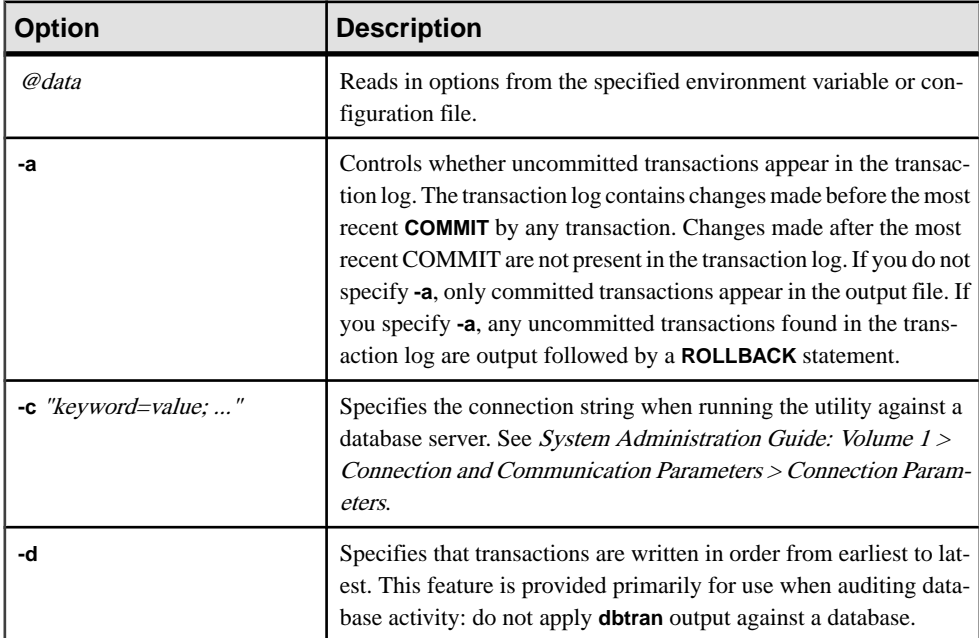

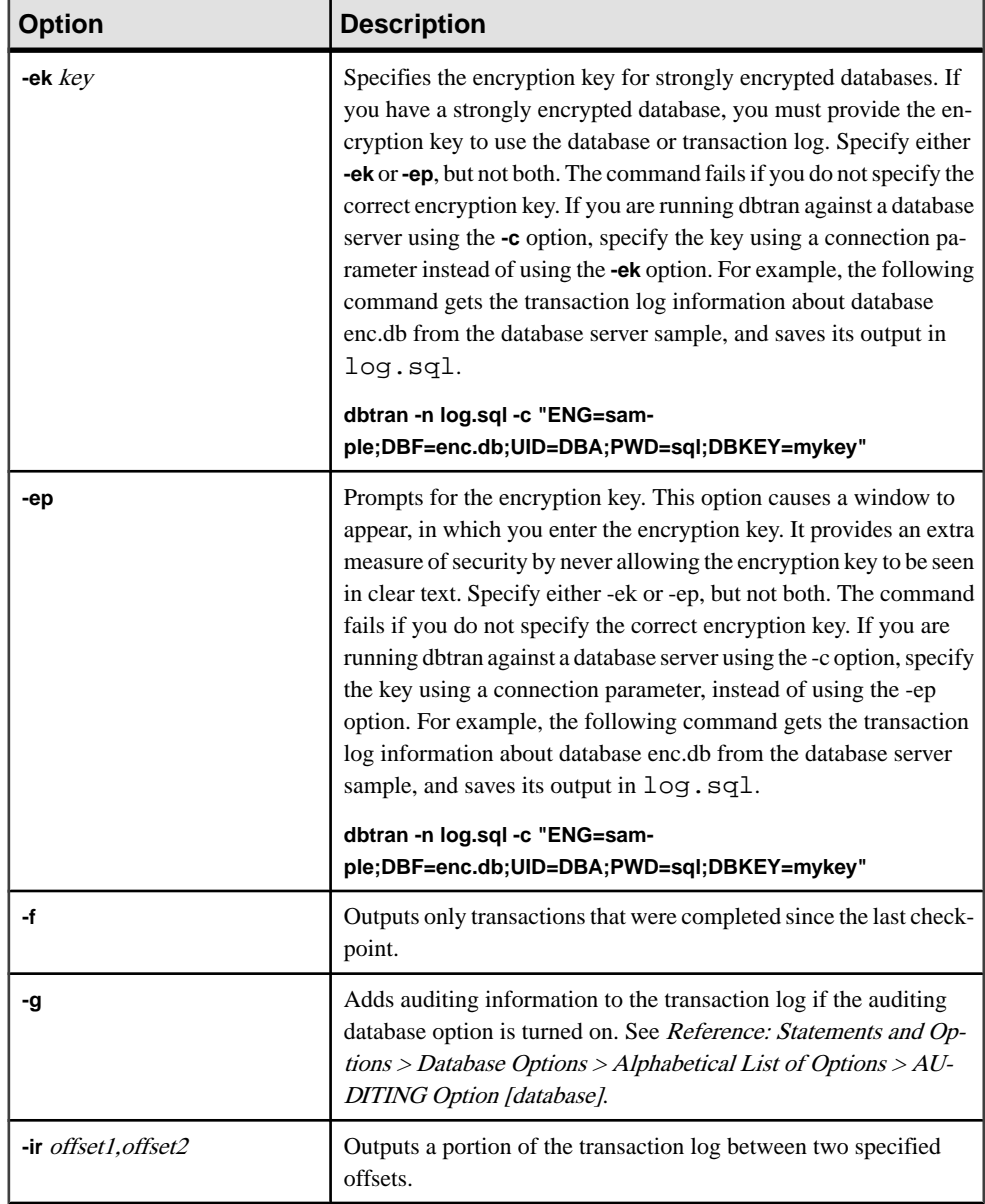

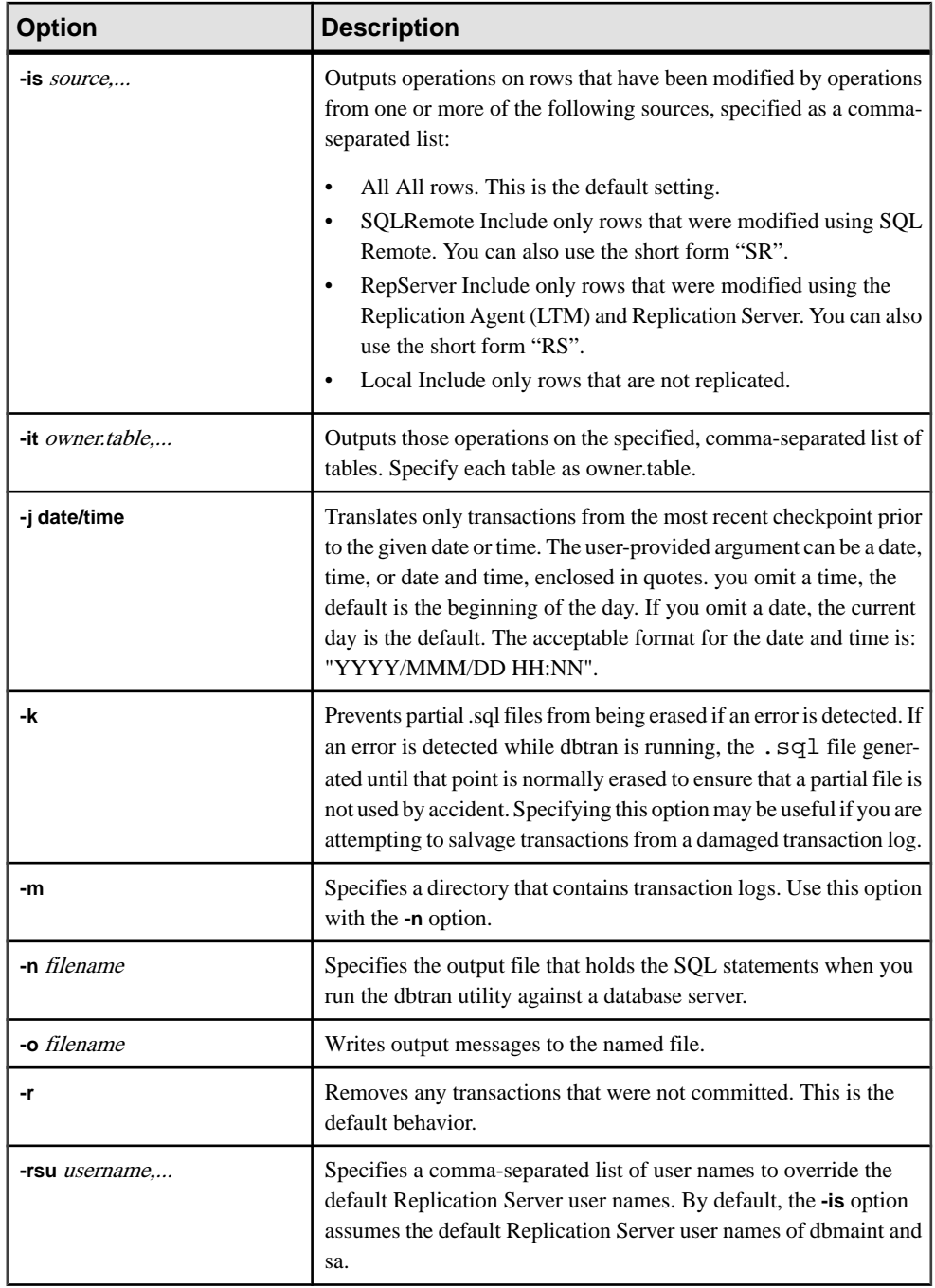

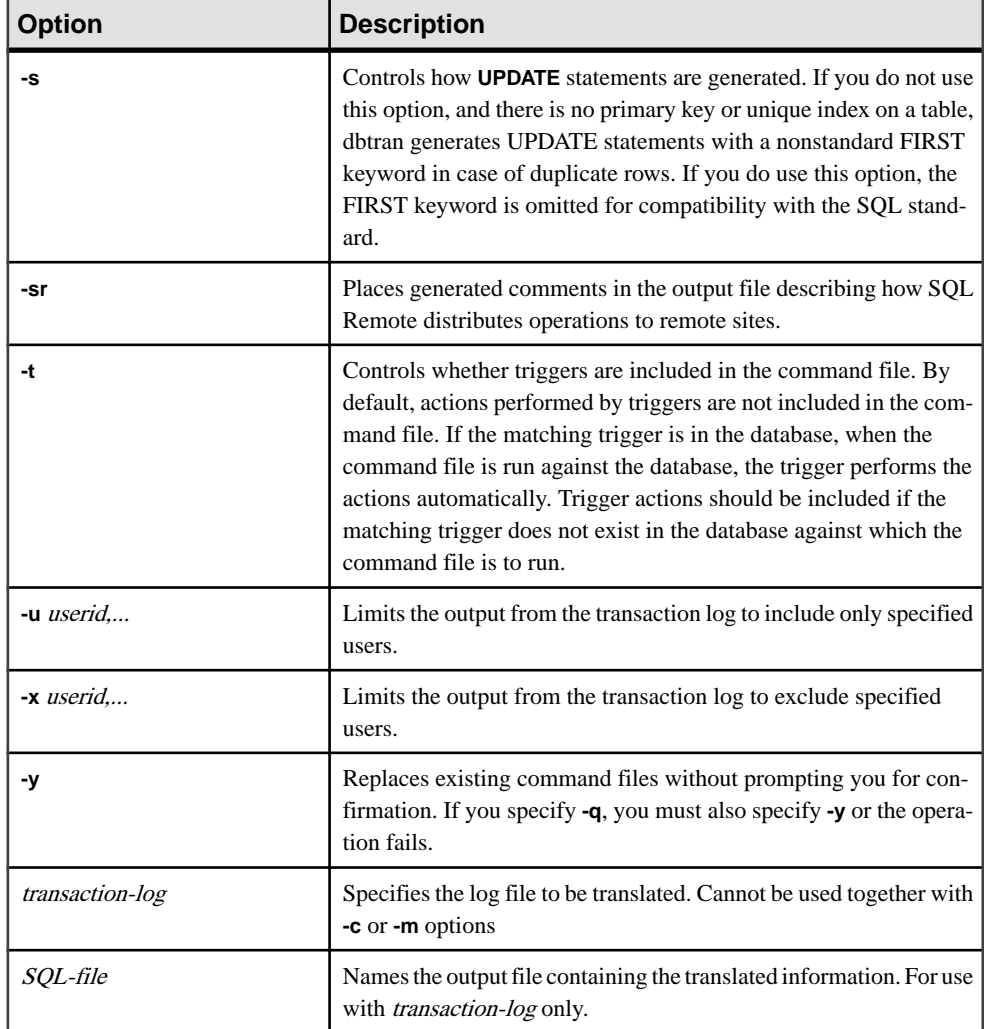

**dbtran** takes the information in a transaction log and places it as a set of SQL statements and comments into an output file. The utility can be run in the following ways:

Against a database server—When you run dbtran against a database server, the utility is a standard client application. It connects to the database server using the connection string specified following the **-c** option, and places output in a file specified with the **-n** option. DBA authority is required to run in this way. For example, this command translates log information from the server **iqdemo** and places the output in a file named iqdemo.sql:

dbtran -c "eng=iqdemo;dbn=iqdemo;dbf=iqdemo.db;uid=DBA;pwd=sql" -n iqdemo.sql

• Against a transaction log file—When you run dbtran against a transaction log, the utility acts directly against a transaction log file. Protect your transaction log file from general access to prevent users from running this statement. dbtran iqdemo.log iqdemo.sql

When the dbtran utility runs, it displays the earliest log offset in the transaction log. This can be an effective method for determining the order in which multiple log files were generated.

If **-c** is used, dbtran attempts to translate the online transaction log file, and all the offline transaction log files in the same directory as the online transaction log file. If the directory contains transaction log files for more than one database, dbtran may give an error. To avoid this, ensure that each directory contains transaction log files for only one database.

A transaction can span multiple transaction logs. If transaction log files contain transactions that span logs, translating a single transaction log file (for example, dbtran demo.log) can cause the spanning transactions to be lost. For dbtran to generate complete transactions, use the -c or **-m** options with the transaction log files in the directory.

Exit codes are 0 (success) or nonzero (failure).

This utility accepts @filename parameters.

**dbtran** Database Administration Utility

# **dbvalid Database Administration Utility**

The dbvalid utility is a validation utility that validates the indexes and keys on some or all of the SQL Anywhere tables in the catalog store.

The Validation utility scans the entire table and looks up each record in every index and key defined on the table. By default, the Validation utility uses the express check option.

**Note:** The **dbvalid** utility lets you easily validate SQL Anywhere catalog store tables, but does not validate IQ tables. Use the IQ stored procedure **sp\_iqcheckdb** to validate IQ tables.

You can access the **dbvalid** utility at the system command-line level, which is useful for incorporating **dbvalid** into batch or command files.

**Syntax** 

**dbvalid** [ options ] [object-name,... ]

#### **Parameters**

This table lists the options available for the **dbvalid** utility.

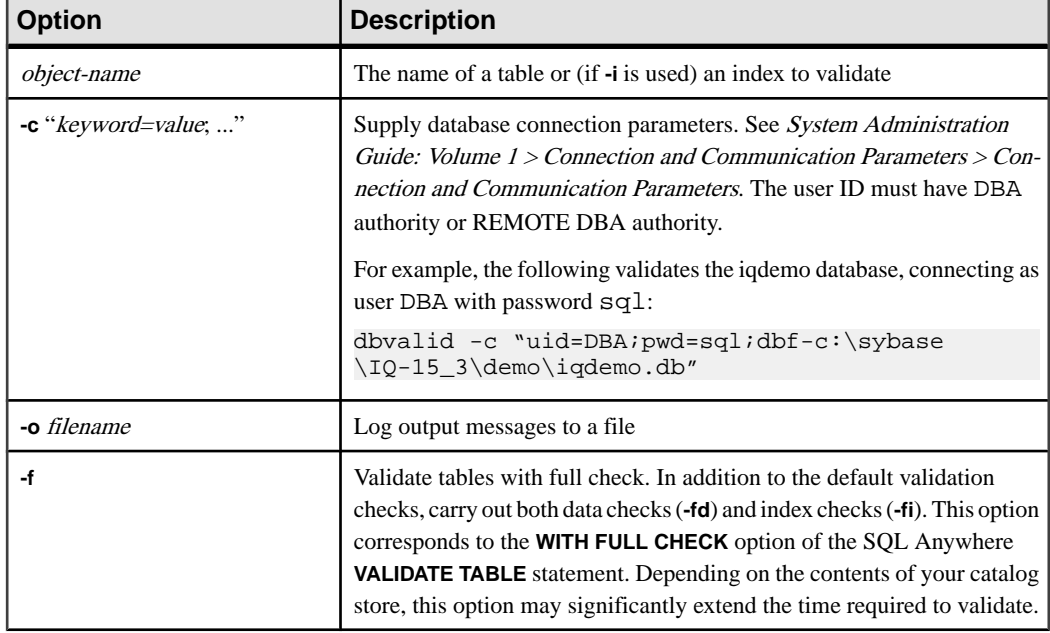

### **Table 22. dbvalid options**

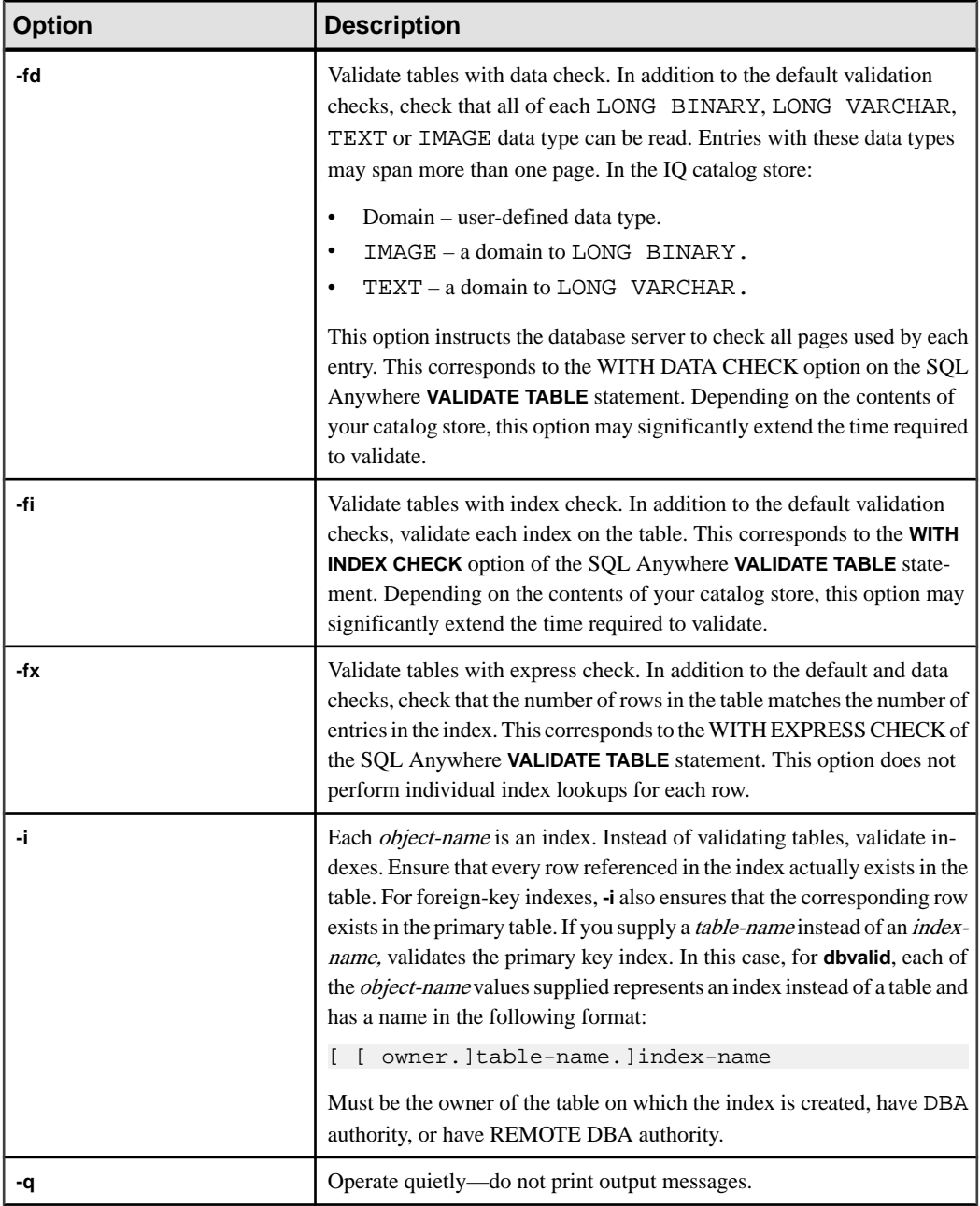

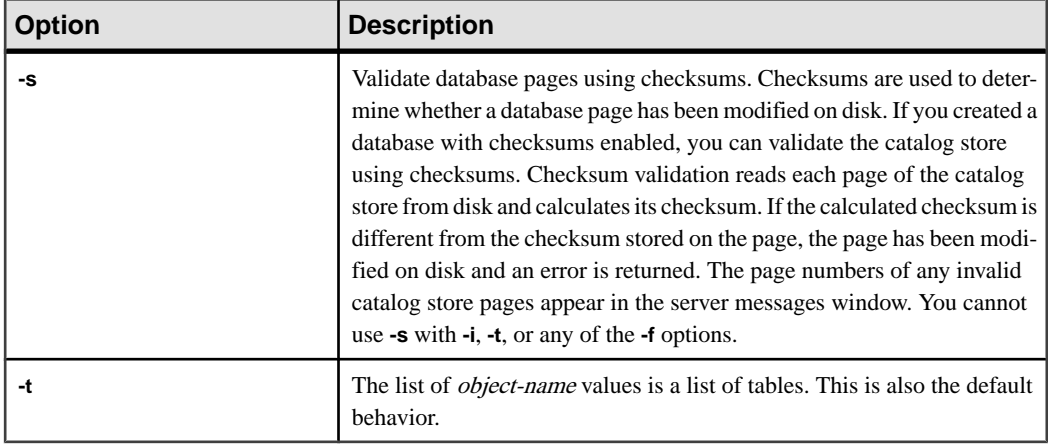

With the **dbvalid** command-line utility, you can validate the indexes and keys on some or all of the SQL Anywhere tables in the catalog store. dbvalid scans the entire table and confirms that each row exists in the appropriate indexes. It is the same as running the SQL Anywhere **VALIDATE TABLE** statement on each catalog store table.

**Note: VALIDATE TABLE** is not supported in Sybase IQ. **sp\_iqcheckdb** provides a similar function for IQ store tables.

By default, the Validation utility uses the express check option. However, the express check option is not used if you specify **-f**, **-fd**, **-fi**, **-fn**, or **-i**.

Ifthe catalog store table isinconsistent, **dbvalid** reports an error.If errors are reported, you can drop all of the indexes and keys on a table and re-create them. You must also re-create any foreign keys to the table.

**Warning!** Validate a table or entire catalog store only when no connections are making changes to the database; otherwise, spurious errors may be reported, indicating some form of database inconsistency even though no inconsistency actually exists.

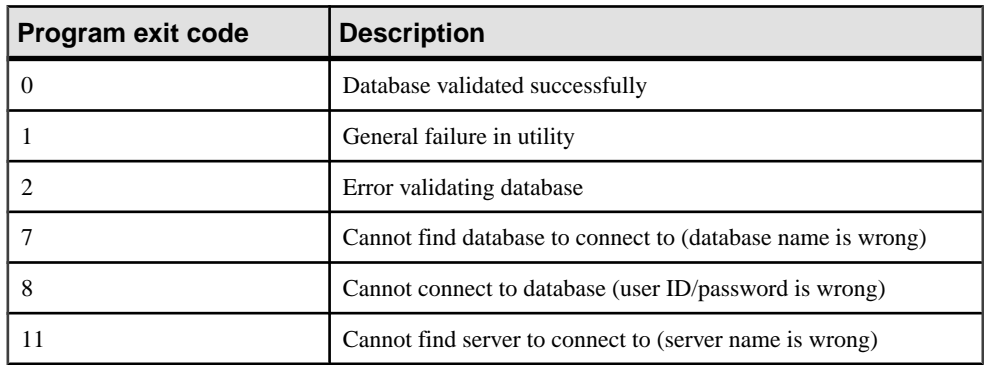

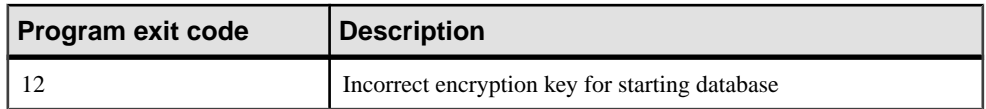

### Example

The following command validates the catalog store of the iqdemo database, connecting as user DBA with password sql:

dbvalid -c "uid=DBA;pwd=sql;dbf-c:\sybase\IQ-15\_3\demo\iqdemo.db"

# **iqdscp Configuration Utility**

The **iqdscp** utility is a UNIX-only Open Client and Open Server configuration utility you can use to configure the interfaces file and to configure a directory service.

See Open Server 15.5 > Open Client and Open Server Configuration Guide for UNIX > Using [dscp](http://infocenter.sybase.com/help/topic/com.sybase.infocenter.dc35831.1550/html/uxconfig/X38406.htm).

**iqdscp** Configuration Utility

# **iqdsedit Database Administration Utility**

The **iqdsedit** utility allows you to configure the interfaces file (interfaces or SQL.ini).

See SQL Anywhere 11.0.1 <sup>&</sup>gt; SQL Anywhere Server - Database [Administration](http://infocenter.sybase.com/help/topic/com.sybase.help.sqlanywhere.11.0.1/dbadmin_en11/using-dsedit-configuring-tds.html) <sup>&</sup>gt; Replication [> Using SQL Anywhere as an Open Server > Configuring Open Servers > Using the DSEdit](http://infocenter.sybase.com/help/topic/com.sybase.help.sqlanywhere.11.0.1/dbadmin_en11/using-dsedit-configuring-tds.html) [utility](http://infocenter.sybase.com/help/topic/com.sybase.help.sqlanywhere.11.0.1/dbadmin_en11/using-dsedit-configuring-tds.html).

**iqdsedit** Database Administration Utility

# **iqdsn Database Administration Utility**

The **iqdsn** utility is a data source utility you use for creating, changing, deleting, describing, and listing Sybase IQ ODBC data sources.

The **iqdsn** utility is a cross-platform alternative to the ODBC Administrator.

On Windows operating systems, data sources are held in the Registry. On UNIX operating systems, data sources are held in the .odbc.ini file. Use the **iqdsn** utility for batch operations.

#### **Syntax**

```
iqdsn [ modifier-options ]
  { -l
  | -d dsn
  | -g dsn
  | -w dsn [details-options;...] 
 | -cl }
```
#### **Parameters**

These tables list the available options for the **iqdsn** utility.

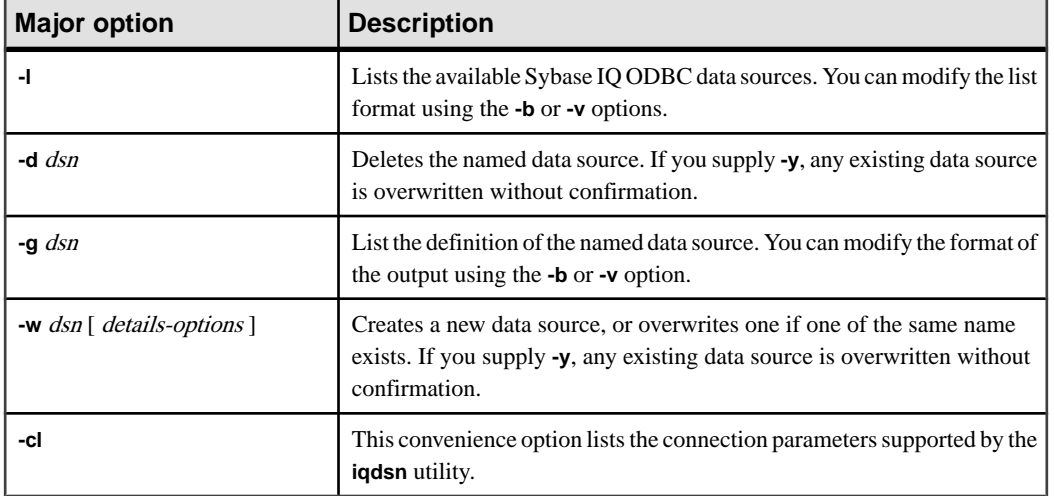

### **Table 23. iqdsn major options**

## **Table 24. iqdsn modifier-options**

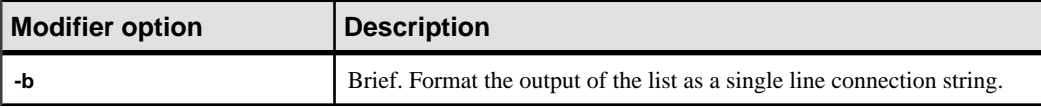

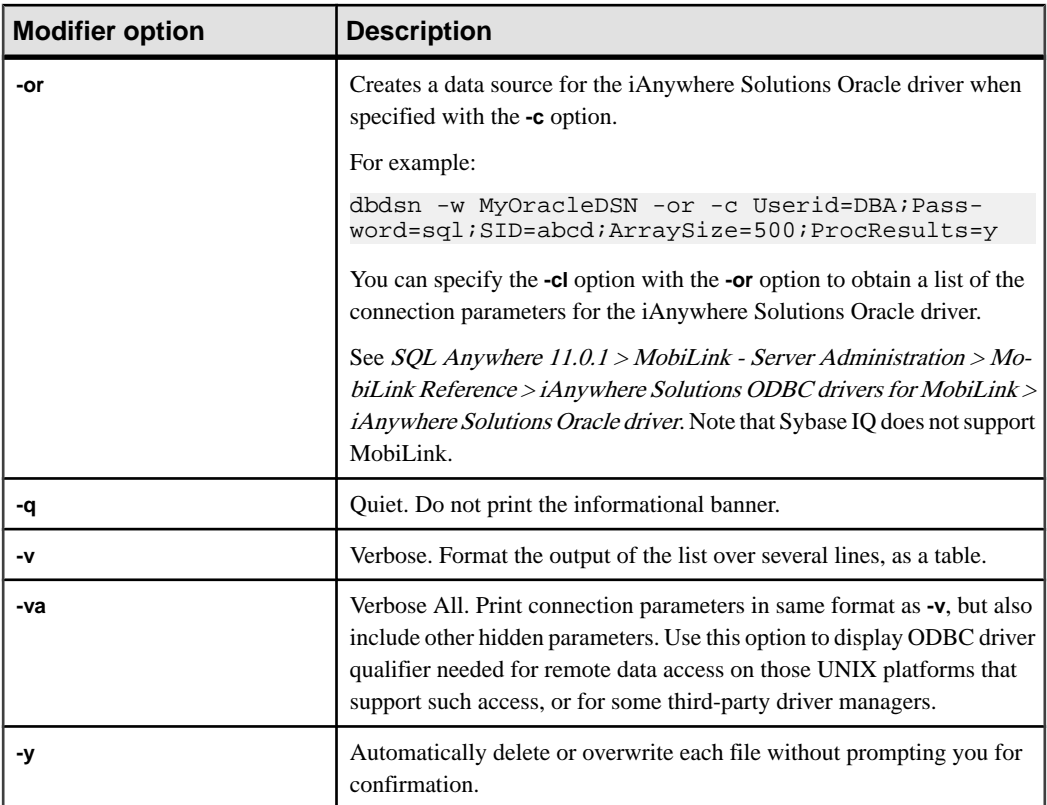

# **Table 25. iqdsn details-options**

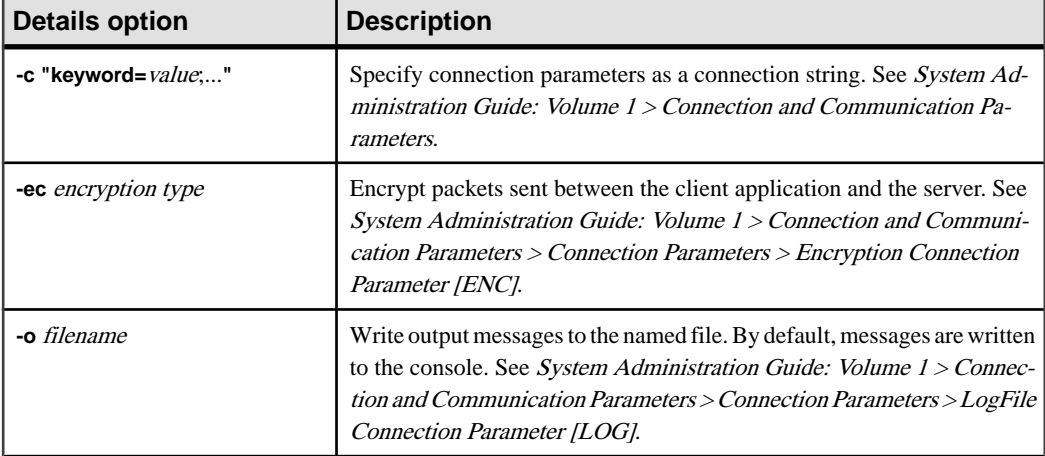

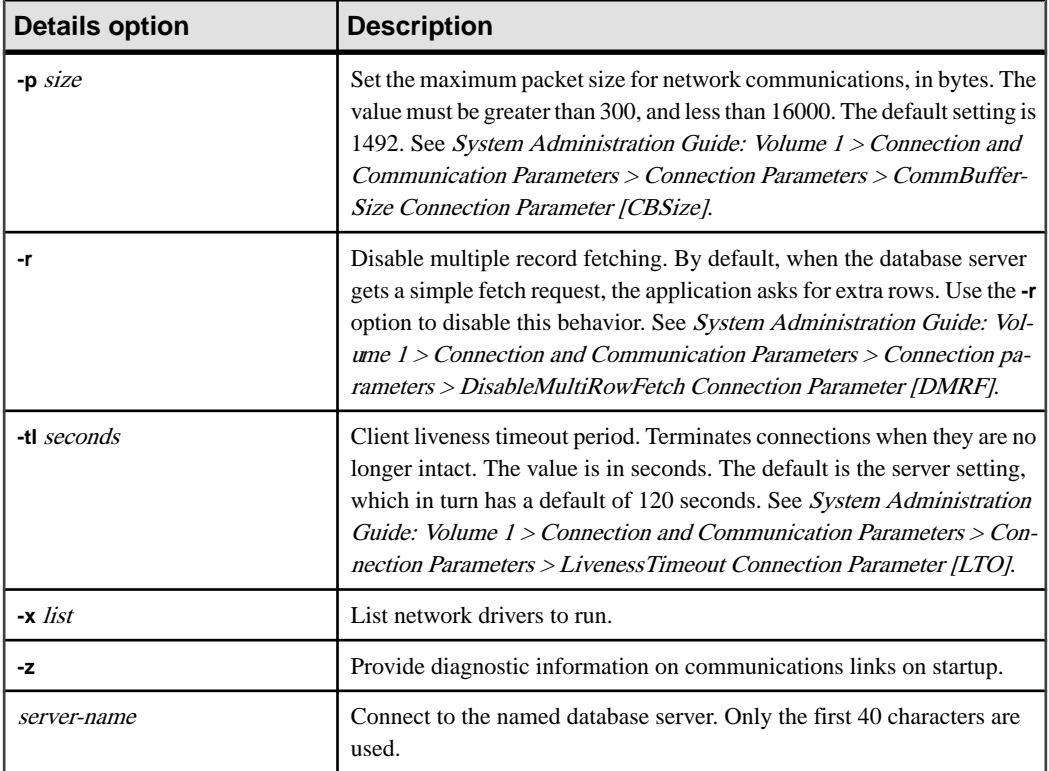

The **iqdsn** modifier options can occur before or after the major option specification. The order makes a difference only if you specify a a connection parameter value more than once. In such a case, the last value specified is used.

### **Examples**

This example writes a definition of the data source newdsn and does not prompt for confirmation if the data source already exists.

iqdsn -y tcpip -w newdsn -c "uid=DBA;pwd=sql" -v

You can also change the order of options:

iqdsn -w newdsn -c "uid=DBA;pwd=sql" -x tcpip -y

Lists all known user data sources, one data source name per line:

iqdsn -l

Lists all data sources along with their associated connection string:

iqdsn -l -b

Reports the connection string for user data source MyDSN:

iqdsn -g MyDSN

Deletes the data source BadDSN, but first list the connection parameters for BadDSN and prompt for confirmation:

iqdsn -d BadDSN -v

Deletes the data source BadDSN without prompting for confirmation.

iqdsn -d BadDSN -y

Creates a data source named NewDSN for the database server MyServer:

iqdsn -w NewDSN -c "uid=DBA;pwd=sql;eng=bar"

If a NewDSN already exists, the utility asks you if you want to overwrite it.

The following example connects to the sample database server. The server name **sample** overrides the previous specified value of MyServer:

iqdsn -w NewDSN -c "uid=DBA;pwd=sql;eng=MyServer" sample

Lists all connection parameter names and their aliases:

iqdsn -cl

# **iqheader Database Administration Utility**

The **igheader** utility is a dbspace header utility that determines which server, if any, is using a particular device, file, or LUN (Logical Unit Number) as a dbspace to analyze disk usage or to configure a multiplex query server.

The **igheader** utility reports the configuration of an arbitrary device regardless of whether it is currently in use by an IQ server.

The user interface is a standalone console application called **iqheader** (**header.exe** on Windows). The iqheader tool searches the device for an IQ dbspace header and reports the header information in a user-readable format.

**Note:** LUN is a logical unit number and is used to identify SCSI devices so the host can address and access the data on each disk drive in an array.

**Syntax** 

**iqheader** [ [ dbspace\_path ]

#### **Parameters**

The **iqheader** application takes a single parameter, which is the device to be checked.

### Usage

• **iqheader usage –** When invoked with no parameters, a usage summary is reported and a nonzero status is returned:

```
>iqheader
Usage: igheader [dbspace path]
```
• **igheader error** – When the specified target is not an IQ dbspace, an error message is reported and a nonzero status is returned:

```
>iqheader /dev/null
Not an IQ file: Error 0
```
• **Operating system errors** – When the specified target is unreadable, or any file operation fails due to an error returned from the operating system, the native operating system error appears and a nonzero status is returned:

```
>iqheader /dev/rdsk/c1t32d0s1 <
Open Failed: No such file or directory
>iqheader /dev/rdsk/c1t3d0s1 <
Open Failed: Permission denied
```
• **iqheader output –** When a valid IQ dbspace is specified, **iqheader** prints the dbspace configuration to the console and returns a 0 exit status.

| <b>Field</b>             | <b>Description</b>                                          |
|--------------------------|-------------------------------------------------------------|
| File Name                | Name of the file.                                           |
| <b>Full Path</b>         | Full path after symbolic link resolution                    |
| Version                  | Dbspace file format version                                 |
| File ID                  | Unique number assigned to each dbspace                      |
| Create Time              | Time of dbspace creation                                    |
| RW Mode                  | Current read-write mode: RW, RO, RW, N/A (Upgraded)         |
| Last RW Mode             | Last dbspace mode                                           |
| Size (MB)                | DBSpace size, in megabytes                                  |
| Reserve (MB)             | DBSpace reserve size, in megabytes                          |
| <b>Block Size</b>        | Size of IQ block, in bytes                                  |
| Page Size                | Size of IQ page, in bytes                                   |
| <b>First Block</b>       | First IQ block number mapped to dbspace                     |
| <b>Block Count</b>       | Number of IQ blocks that map to actual disk blocks          |
| <b>Reserve Blocks</b>    | Number of IQ blocks that may be added to this dbspace       |
| <b>Last Real Block</b>   | Last IQ block number that maps to an actual disk block      |
| <b>Last Mapped Block</b> | Last IQ block number mapped to dbspace                      |
| OFlag                    | Online status (YES/NO)                                      |
| Create ID                | Commit ID in which dbspace was created                      |
| Alter ID                 | Last commit ID in which dbspace was altered                 |
| DBID1                    | Location of first database identity                         |
| DBID <sub>2</sub>        | Location of second database identity                        |
| DBSpace ID               | Unique identifier assigned to each dbspace                  |
| NextFLAllocLowerBank     | Lower bound of preallocate space for dbspace                |
| NextFLAllocUpperBank     | Upper bound of preallocate space for dbspace                |
| Pre-alter commit ID      | Commit_id in the system tables ISYSDBFILE and ISYSIQDBSPACE |
| ReqNumFreeListBlocks     | Number of blocks of type 'F' (free list blocks)             |

**Table 26. iqheader output**

### **Example**

This example shows output for iqheader:

```
File Name: file1.iq
Full Path: /dev/dsk/file1.iq
DBFile Header Info
Version: 2
File ID: 16395
Create Time: 2008-06-02 21:57:00
RW Mode: RO
Last RW Mode: RW
Size (MB): 20
Reserve (MB): 20
Block Size: 8192
Page Size: 131072
First Block: 9408960
Block Count: 2560
Reserve Blocks: 2560
Last Real Block: 9411519
Last Mapped Block: 10454399
OFlags: 1
Create ID: 6905
Alter ID: 6964
DBID1: 0
DBID2: 0
DBSpace ID: 16395
_NextFLAllocLowerBank: 0
_NextFLAllocUpperBank: 0
Pre-alter commit ID: 6925
Dropped: NO
```
**iqheader** Database Administration Utility

# **iqinit Database Administration Utility**

The **iginit** utility starts a database that gives the user executing the utility permission to create a database. The user must have access to the computer and file system.

**iqinit** isthe IQ version of theSQL Anywhere **dbinit** utility. **iqinit** lets you create either an IQ or SQL Anywhere database from the command line without starting a database:

- If no **iqinit** command line parameters are specified, **iqinit** creates a SQL Anywhere database.
- If the **-iqpath** command line parameter is specified, **iqinit** creates an IQ database.

#### **Syntax**

**iqinit** [ options ] new-database-file

#### **Parameters**

This table lists the available options for the **iqinit** utility.

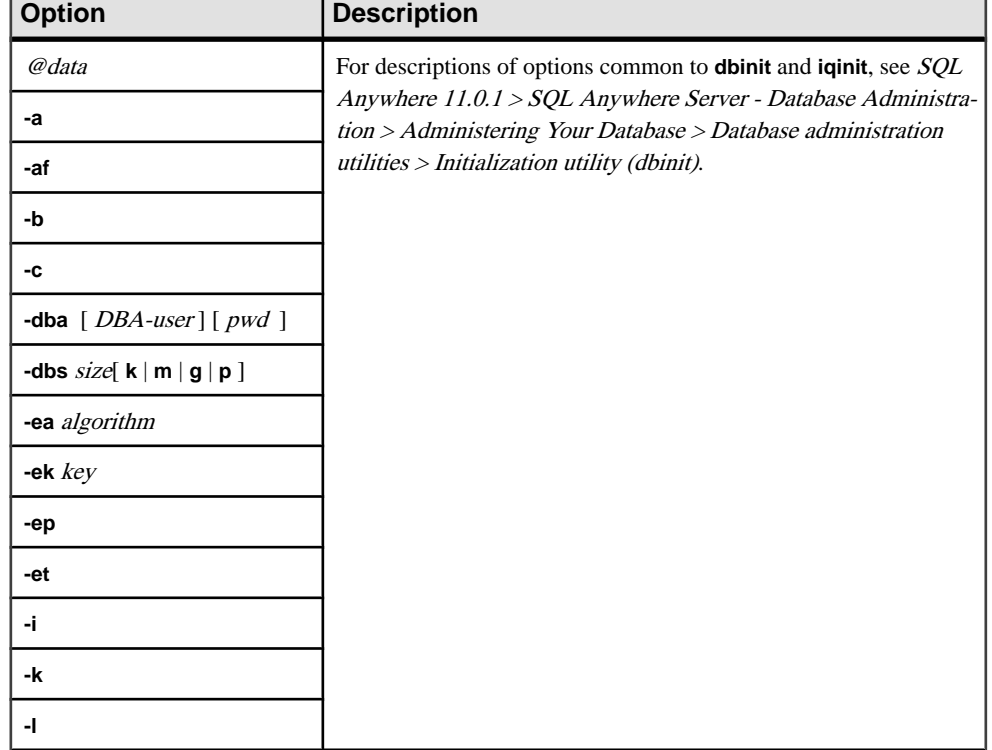

### **Table 27. iqinit options**

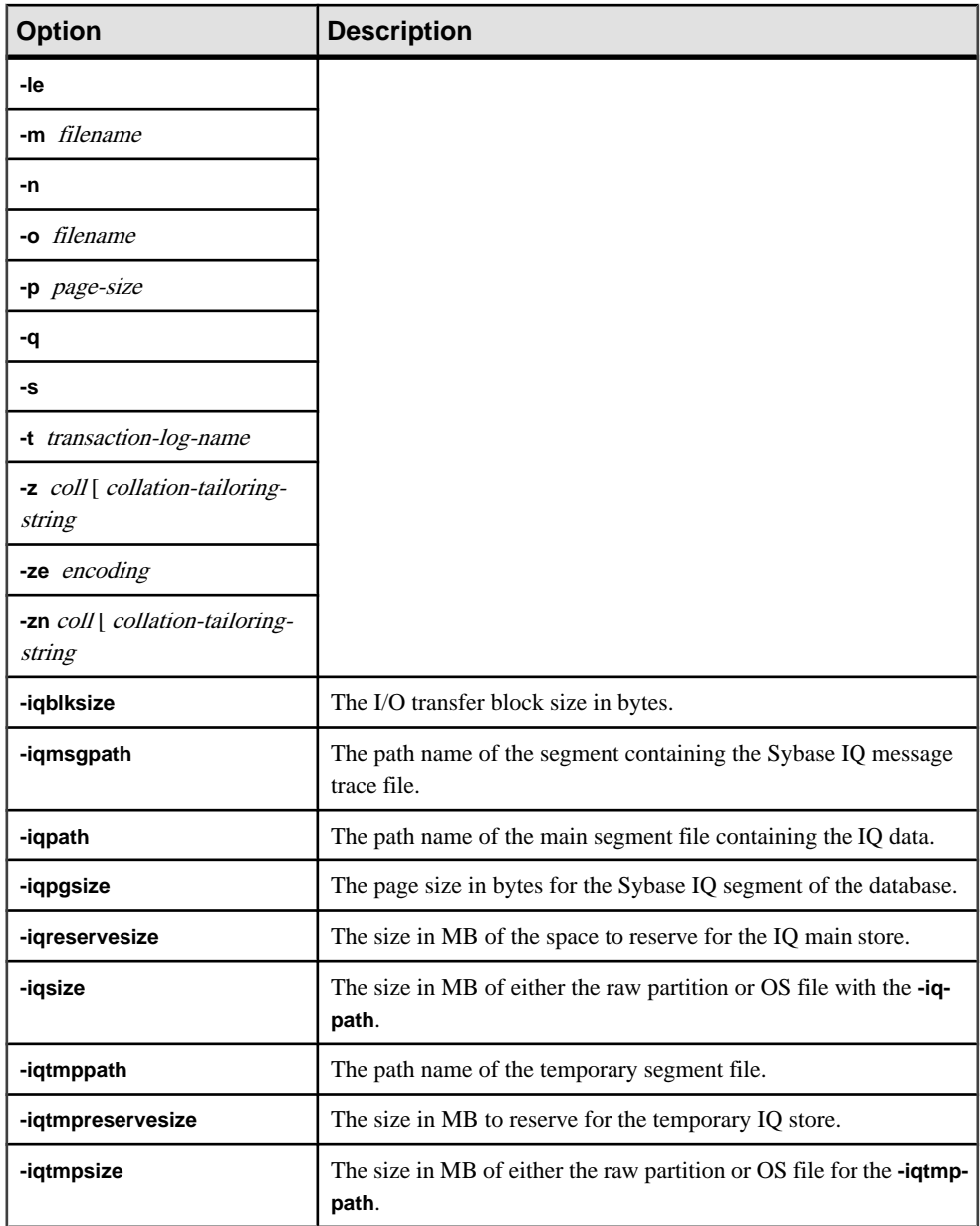

# Example

This command creates a Sybase IQ database called bar.iq.

```
$ iqinit -iqpath bar.iq -iqsize 20M 
-iqpgsize 2048 
-iqreservesize 10M bar.db
```
SQL Anywhere Initialization Utility Version 15.3.0.5530 Debug CHAR collation sequence: ISO\_BINENG(CaseSensitivity=Respect) CHAR character set encoding: ISO\_8859-1:1987 NCHAR collation sequence: UCA(CaseSensitivity=UpperFirst; AccentSensitivity=Respect; PunctuationSensitivity=Primary) NCHAR character set encoding: UTF-8 Creating system tables Creating system views Setting option values Database "bar.db" created successfully

**iqinit** Database Administration Utility

# <span id="page-110-0"></span>**iqisql Interactive SQL Utility**

The **iqisql** utility is functionally identical to the **isql** utility. **iqisql** will be retired in a future version of Sybase IQ. Sybase recommends that you use the **isql** utility instead.

Behavior differencesmay exist between **iqisql** and **isql** ifthey originate in different versions of Sybase IQ. The two utilities are functionally equivalent if you access them from the same Sybase IQ version.

#### **See also**

- *[isql Interactive SQL Utility](#page-118-0)* on page 111
- *[dbisql Interactive SQL Utility](#page-20-0)* on page 13
- Appendix: dbisqlc Interactive SOL Classic Utility (Deprecated) on page 151

**iqisql** Interactive SQL Utility

## **iqocscfg Configuration Utility**

The **iqocscfg** utility is a Windows-only Open Client and Open Server configuration utility you can use to configure environment variables, directory drivers, and security drivers.

See [Open Server 15.5 > Software Developer's Kit 15.5 > Open Client and Open Server](http://infocenter.sybase.com/help/topic/com.sybase.infocenter.dc35830.1550/html/pccfg/X87536.htm) [Configuration Guide for Microsoft Windows > Using ocscfg](http://infocenter.sybase.com/help/topic/com.sybase.infocenter.dc35830.1550/html/pccfg/X87536.htm).

**iqocscfg** Configuration Utility

### **iqsqlpp SQL Preprocessor Utility**

The Sybase IQ SQL preprocessor utility **iqsqlpp** translates the SQL statements in an input file (.sqc) into C language source that is put into an output file (.c).

Embedded SQL is a database programming interface for the C and C++ programming languages. Embedded SQL consists of SQL statements intermixed with (embedded in) C or  $C_{++}$  source code. These SQL statements are translated by an SQL preprocessor into C or  $C_{++}$ source code, which you then compile.

**Syntax** 

**iqsqlpp** [ options ] <in filename > [<out filename> ]

#### **Parameters**

This table lists the options available for the **iqsqlpp** utility.

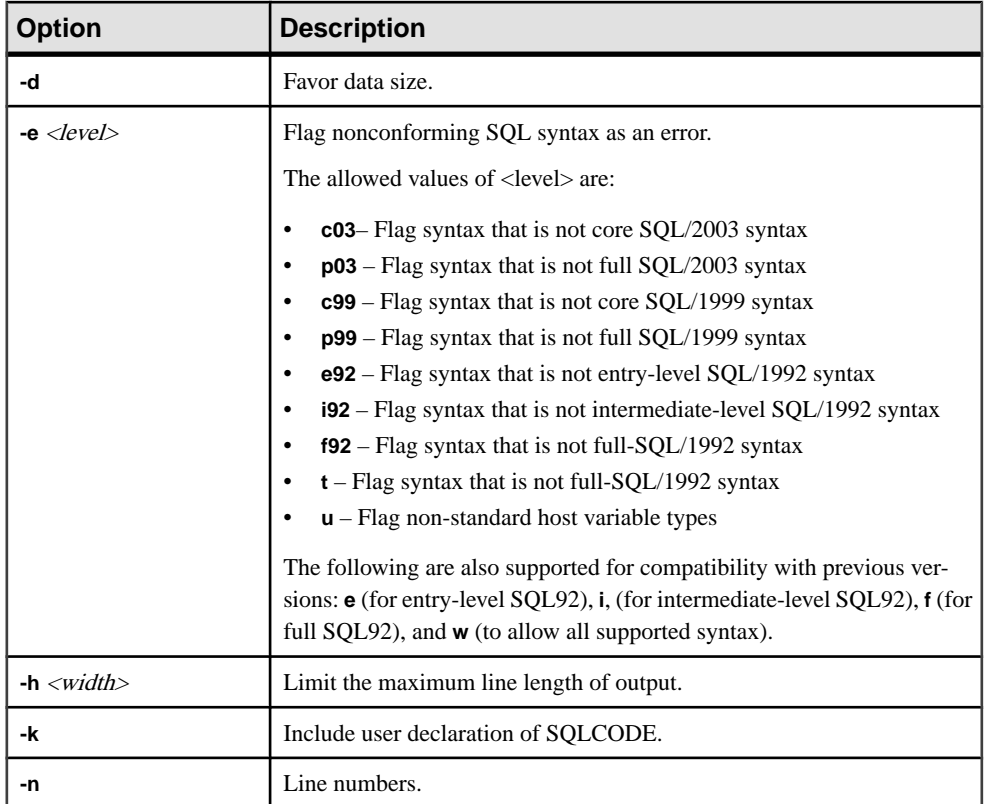

#### **Table 28. iqsqlpp options**

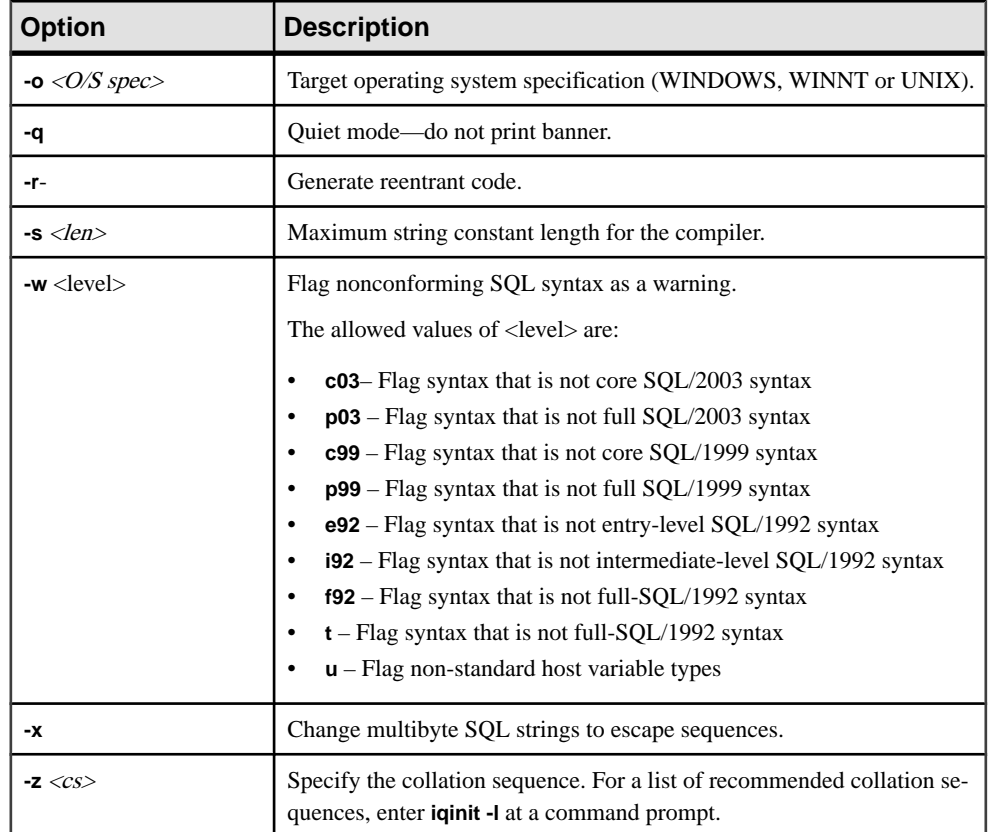

#### Usage

The SQL preprocessor processes a C or C++ program containing Embedded SQL before the compiler is run. **iqsqlpp** translates the SQL statements in the input file *sql-filename* into C language source that is put into the *output-filename*. The normal extension for source programs with Embedded SQL is . sqc. The default output file name is the *sql-filename* with an extension of . c. If the *sql-filename* has a . c extension, the default output file name extension is .CC.

#### **Options**

- **-d–**Favor data size. Generate code that reduces data space size. Data structures are reused and initialized at execution time before use. This increases code size.
- **e** <flag>- This option flags, as an error, any Embedded SQL that is not part of a specified set of SQL92.

The allowed values of  $\langle flag \rangle$  and their meanings are as follows:

• • **e –** Flag syntax that is not entry-level SQL92 syntax.

- • **i** Flag syntax that is not intermediate-level SQL92 syntax.
- • **f** Flag syntax that is not full-SQL92 syntax.
- • **t** Flag non-standard host variable types.
- **u** Flag syntax that is not supported by UltraLite.
- • **w** Allow all supported syntax.
- • **c99** Flag syntax that is not core SQL/1999 syntax.
- • **c03** Flag syntax that is not core SQL/2003 syntax.
- • **p99** Flag syntax that is not full SQL/1999 syntax.
- • **p03** Flag syntax that is not full SQL/2003 syntax.
- **-h width** Limits the maximum length of lines output by **iqsqlpp** to width. The continuation character is a backslash  $\langle \cdot \rangle$ , and the minimum value of *width* is ten.
- **-k** Notifies the preprocessor that the program to be compiled includes a user declaration of SQLCODE.
- **-n** Generate line number information in the C file. This consists of *#line* directives in the appropriate places in the generated C code. If the compiler you are using supports the  $\# line$ directive, this option makes the compiler report errors on line numbers in the SQC file (the file with the Embedded SQL) as opposed to reporting errors on line numbers in the C file generated by the SQL preprocessor. Also, the #line directives are used indirectly by the source level debugger so that you can debug while viewing the SQC source file.
- **-o –** <O/Sspec> Specify the target operating system. This option must match the operating system where you run the program. A reference to a special symbol is generated in your program. This symbol is defined in the interface library. If you use the wrong operating system specification or the wrong library, an error is detected by the linker. The supported operating systems are:
	- • **WINDOWS** Microsoft Windows
	- **UNIX** Use this option if you are creating a 32-bit UNIX application.
	- • **UNIX64** Use this option if you are creating a 64-bit UNIX application.
- **-q** Operate quietly. Do not print the banner.
- **-r-** Generate reentrant code. For more information on reentrant code, see *SOL [Anywhere](http://infocenter.sybase.com/help/topic/com.sybase.help.sqlanywhere.11.0.1/dbprogramming_en11/msqlca.html)*  $11.0.1 > SOL$  Anywhere Server - Programming  $> SOL$  Anywhere Data Access APIs  $>$ [SQL Anywhere embedded SQL > The SQL Communication Area \(SQLCA\) > SQLCA](http://infocenter.sybase.com/help/topic/com.sybase.help.sqlanywhere.11.0.1/dbprogramming_en11/msqlca.html) [management for multi-threaded or reentrant code](http://infocenter.sybase.com/help/topic/com.sybase.help.sqlanywhere.11.0.1/dbprogramming_en11/msqlca.html).
- **-s <len>** Set the maximum size string that the preprocessor puts into the C file. Strings longer than this value are initialized using a list of characters ("a," "b," "c," and so on). Most C compilers have a limit on the size of string literal they can handle. This option is used to set that upper limit. The default value is 500.
- **-w <flag>** This option flags any Embedded SQL that is not part of a specified set of SQL92 as a warning.

The allowed values of  $\langle flag \rangle$  and their meanings are as follows:

- • **e** Flag syntax that is not entry-level SQL92 syntax.
- $i$  Flag syntax that is not intermediate-level SQL92 syntax.
- **f** Flag syntax that is not full-SQL92 syntax.
- • **t** Flag non-standard host variable types.
- • **u** Flag syntax that is not supported by UltraLite.
- • **w** Allow all supported syntax.
- • **c99** Flag syntax that is not core SQL/1999 syntax.
- • **c03** Flag syntax that is not core SQL/2003 syntax.
- • **p99** Flag syntax that is not full SOL/1999 syntax.
- • **p03** Flag syntax that is not full SOL/2003 syntax.
- **-x** Change multibyte strings to escape sequences so that they can pass through compilers.
- **-z** <cs> This option specifies the collation sequence. For a list of recommended collation sequences, enter **iqinit -l** at a command prompt.

The collation sequence helps the preprocessor understand the characters used in the source code of the program, for example, in identifying alphabetic characters suitable for use in identifiers. If you do not specify **-z**, the preprocessor attempts to determine a reasonable collation to use, based on the operating system and the IQLANG and SACHARSET environment variables.

# <span id="page-118-0"></span>**isql Interactive SQL Utility**

The **isql** utility is a command-line Interactive SQL utility that uses the Adaptive Server Enterprise Open Client API. **isql** is functionally identical to the **iqisql** utility.

For syntax and parameters, see the Adaptive Server Enterprise documentation: [Adaptive](http://infocenter.sybase.com/help//topic/com.sybase.infocenter.dc30191.1550/html/utility/BABEFHFB.htm) [Server Enterprise 15.5 > Utility Guide > Utility Commands Reference > isql](http://infocenter.sybase.com/help//topic/com.sybase.infocenter.dc30191.1550/html/utility/BABEFHFB.htm).

Neither **isql** nor **iqisql** let you create user-defined database options. If you need to add your own database options, use the **dbisql** Interactive SQL utility instead.

#### **See also**

- *[iqisql Interactive SQL Utility](#page-110-0)* on page 103
- *[dbisql Interactive SQL Utility](#page-20-0)* on page 13
- [Appendix: dbisqlc Interactive SQL Classic Utility \(Deprecated\)](#page-158-0) on page 151

**isql** Interactive SQL Utility

### **start\_iq Database Server Startup Utility**

The database startup utility **start iq** starts a Sybase IQ network database server.

The UNIX versions of Sybase IQ provide the script **start\_iq**, and the Windows version of IQ provides **start** iq.exe. These scripts verify that your environment is set correctly and start the server with all required switches preset to recommended defaults (along with any switches you add). The **start\_iq** utility also includes some parameters and calculates others. For switches that are specific to your operating system, see the *Installation and Configuration* Guide.

Note: The Start Database Server utility in Sybase Central provides an easy graphical interface for starting servers and is the recommended method for starting IQ multiplex servers. See System Administration Guide: Volume 1 > Sybase IQ Startup > Ways to Start Database Servers.

### **Starting the start\_iq Utility**

Start **start\_iq** from the command line on Windows and UNIX.

**1.** Issue a command in this format:

```
start_iq [ server-options ] [ database-file 
[ database-options ], ...]
```
**2.** Specify the **-n** switch in [ server-options ] to prevent you from unintentionally connecting to the wrong server.

### **Listing all start\_iq Switches**

You can display a list of all available switches for the *server-options*, *database-file*, and database-options parameters.

Issue the following command:

start\_iq -?

### **start\_iq Server Options**

Use these switches for the **start\_iq** server-options parameters.

**Note:** For switch descriptions in the following table that cite SQL Anywhere documentation, please note that references to  $dbsrv11$  /  $dbeng11$ , Mobilink, OS X, Ultralite, and Windows Mobile in the SQL Anywhere Server database administration documents do not apply to Sybase IQ.

| <b>Switch</b>    | <b>Description</b>                                                                                                    |
|------------------|----------------------------------------------------------------------------------------------------|
| <b>@filename</b> | Read in switches from configuration file.                                                                                                    |
|                  | The file may contain line breaks, and may contain any set of command-line<br>switches. For example, the following Windows command file holds a set of<br>command-line switches for a server named igdemo that allows 10 connec-<br>tions, sets the maximum catalog page size to 4096 bytes, and loads the iqdemo<br>database: |
|                  | # iqdemo.cfg<br># –−                                                                                                    |
|                  | # Default startup parameters for the IQ demo data-<br>base<br>#                                                                                                    |
|                  |                                                                                                    |
|                  | -n igdemo<br>$-x \text{tepip}$ {port=2638}<br># The following parameters are also found in the<br>configuration file<br># %IQDIR%\scripts\default.cfg. Any parameters not<br>specified below<br># and not in the start up parameter list, will be<br>added by start_iq<br># using default.cfg as a guide.                     |
|                  | -c 48m<br>$-qc$ 20<br>-gd all<br>-gl all<br>$-qm$ 10<br>$-qp$ 4096<br>$-i$ qmc 32<br>$-$ iqtc 24                                                                                                    |
|                  | If this configuration file is saved as $c:\emptyset$ config. txt, the file can be used<br>in a command line as follows:                                                                                                    |
|                  | start_iq @c:\config.txt                                                                                                    |

**Table 29. start\_iq server options**

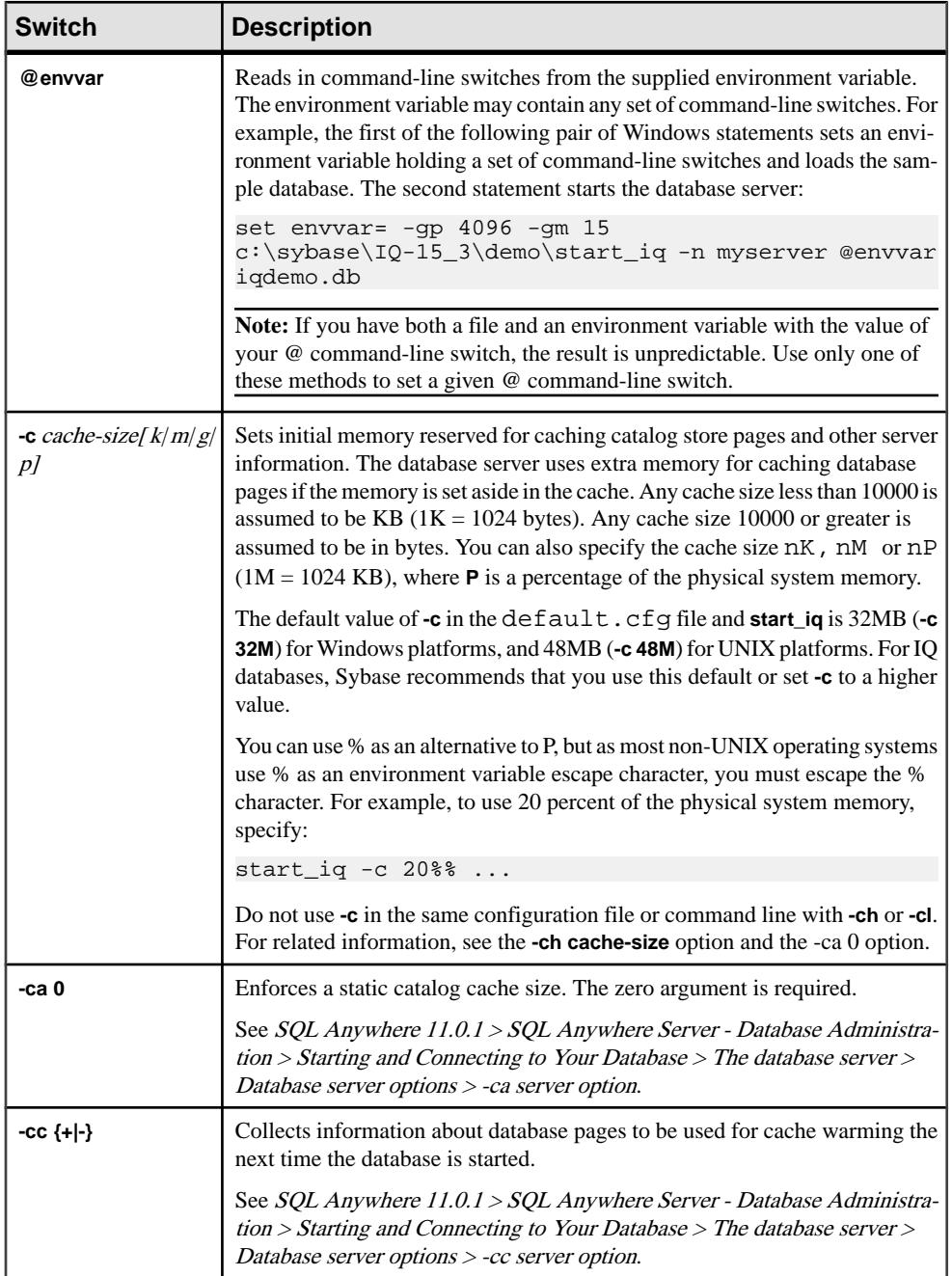

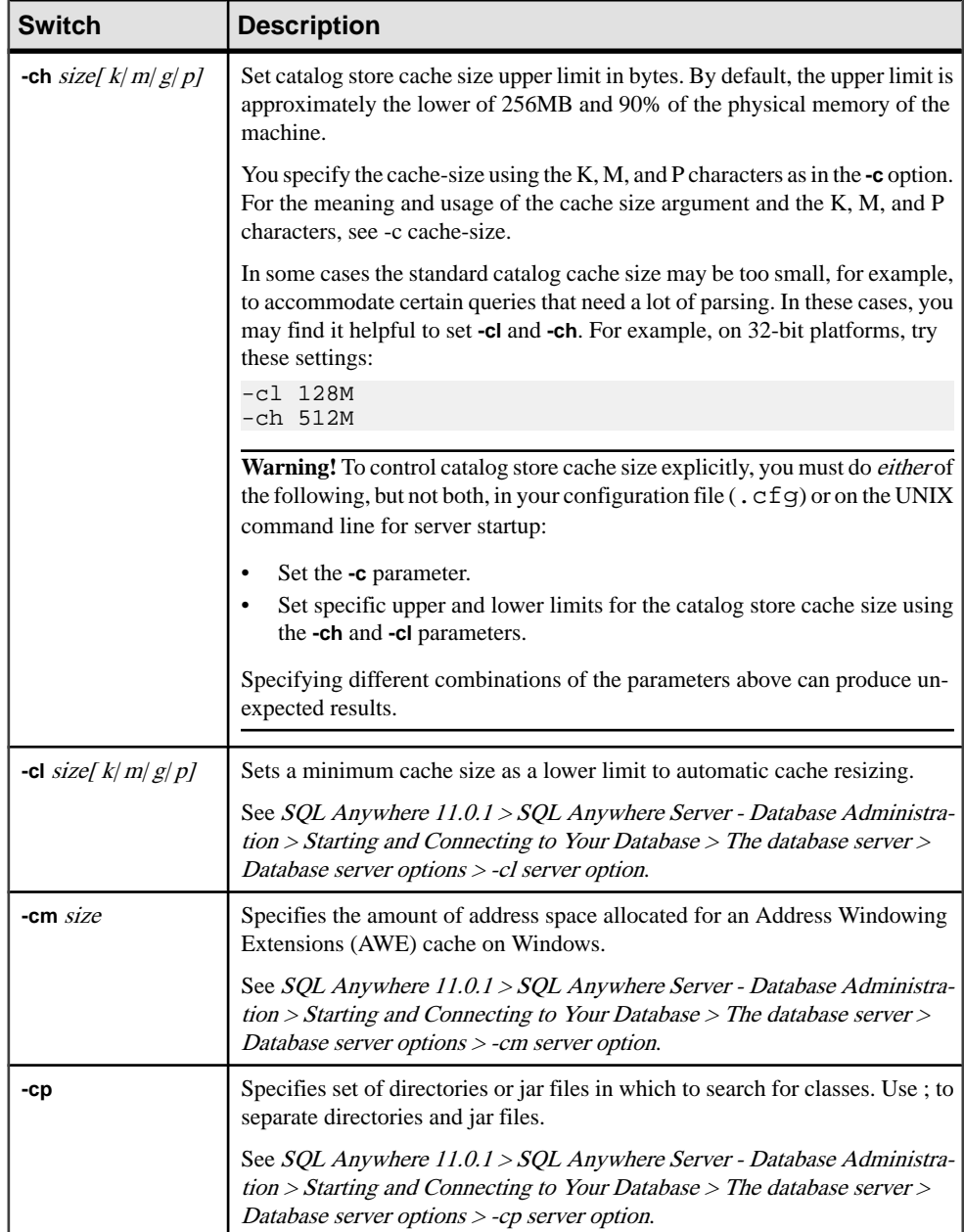

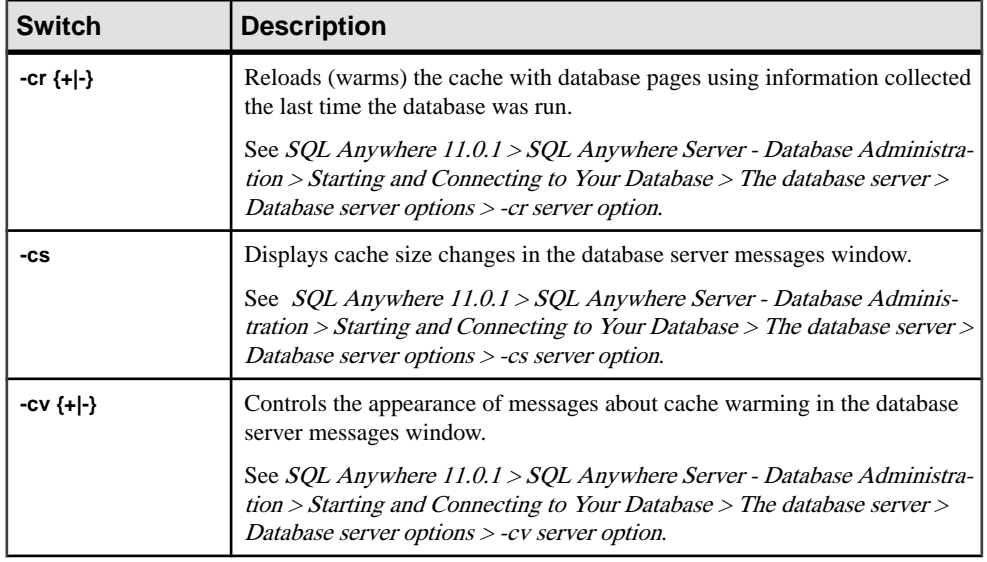

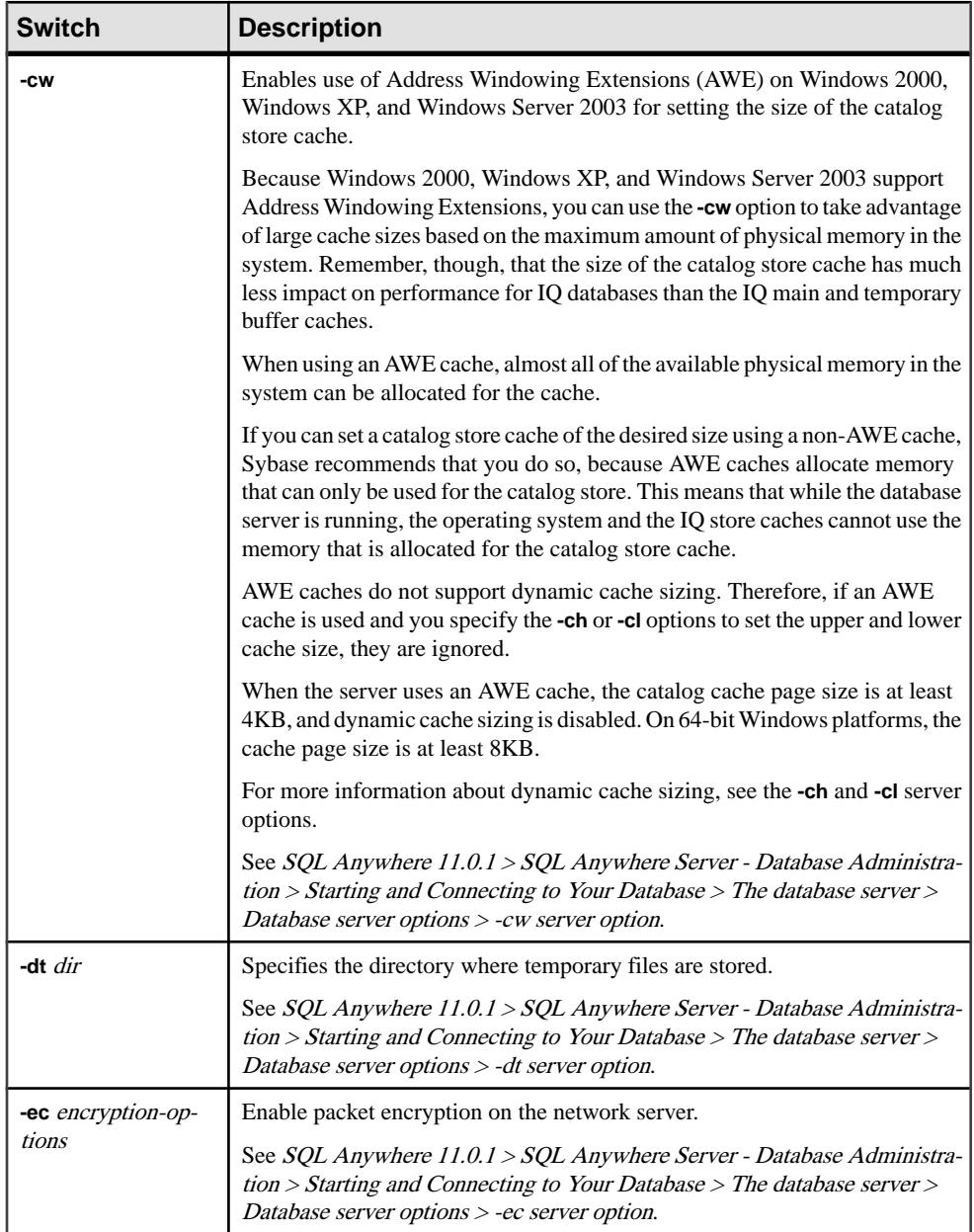

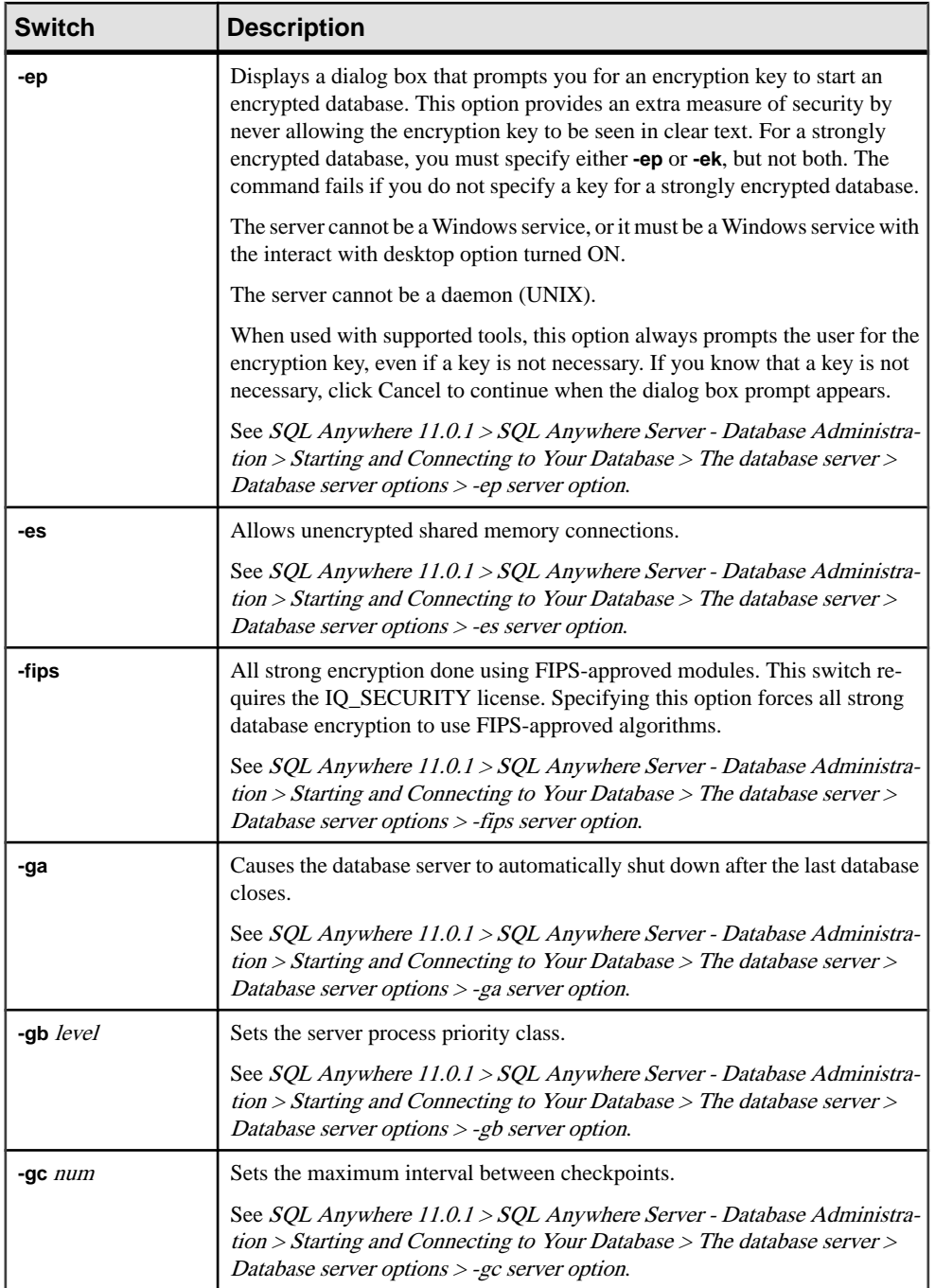

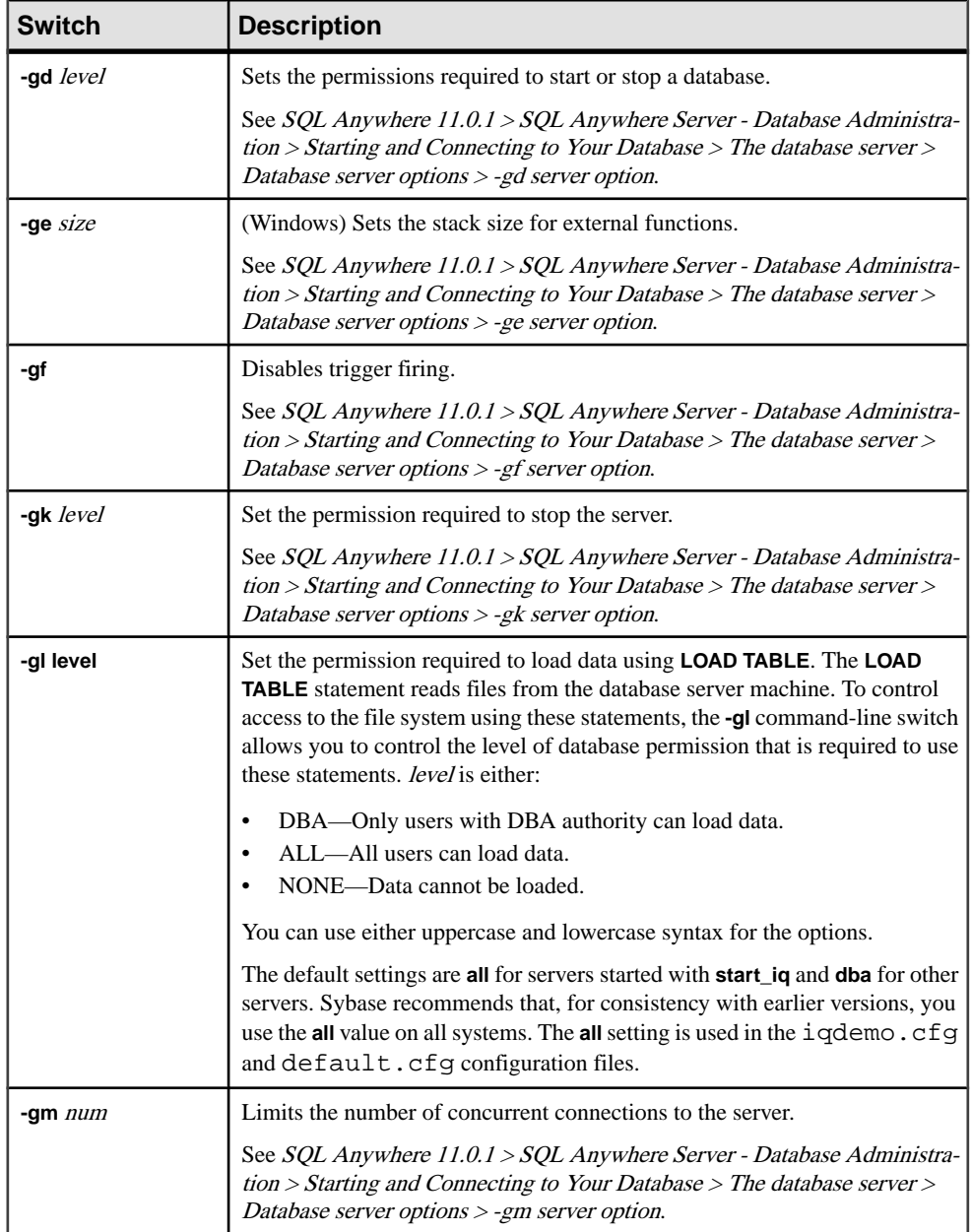

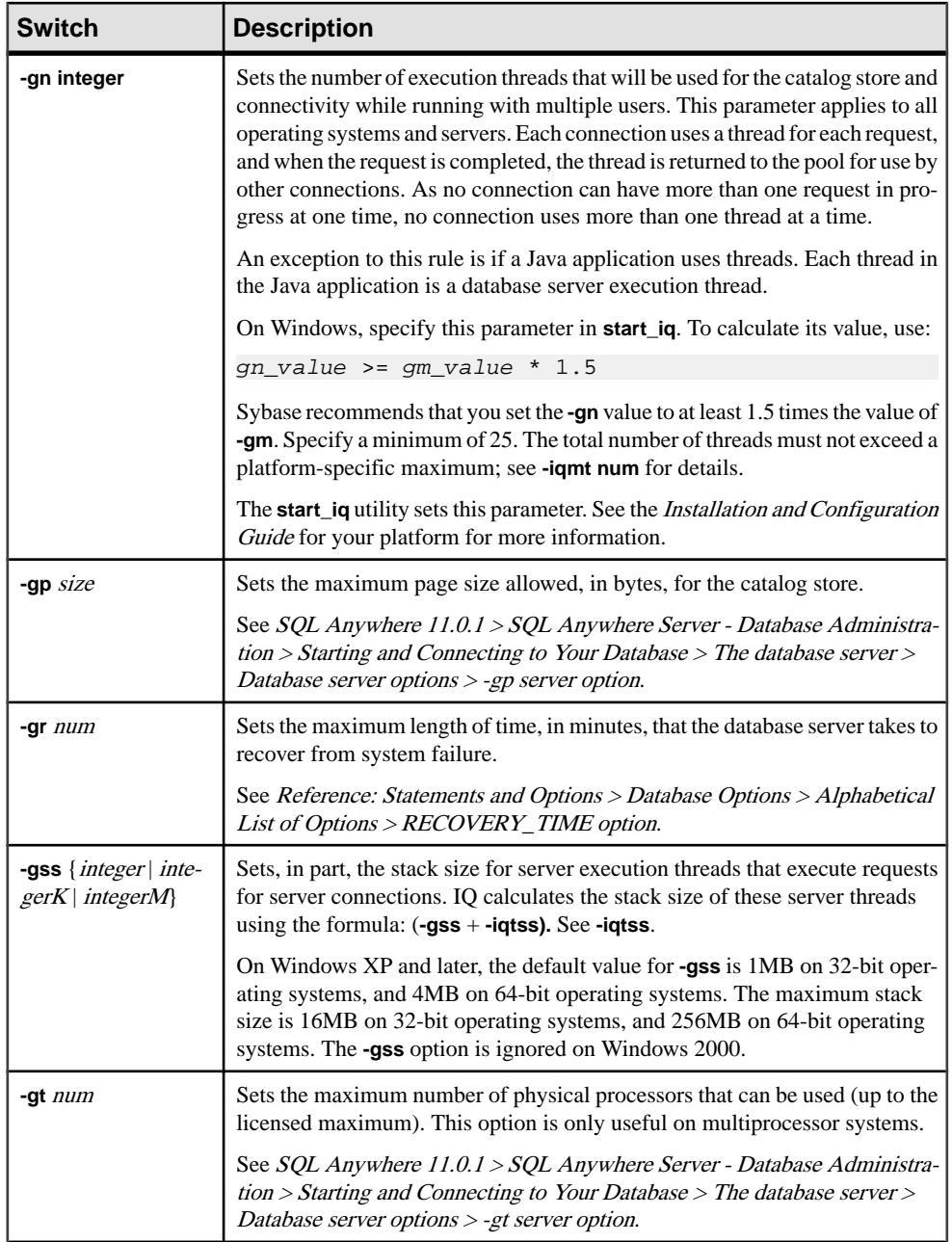

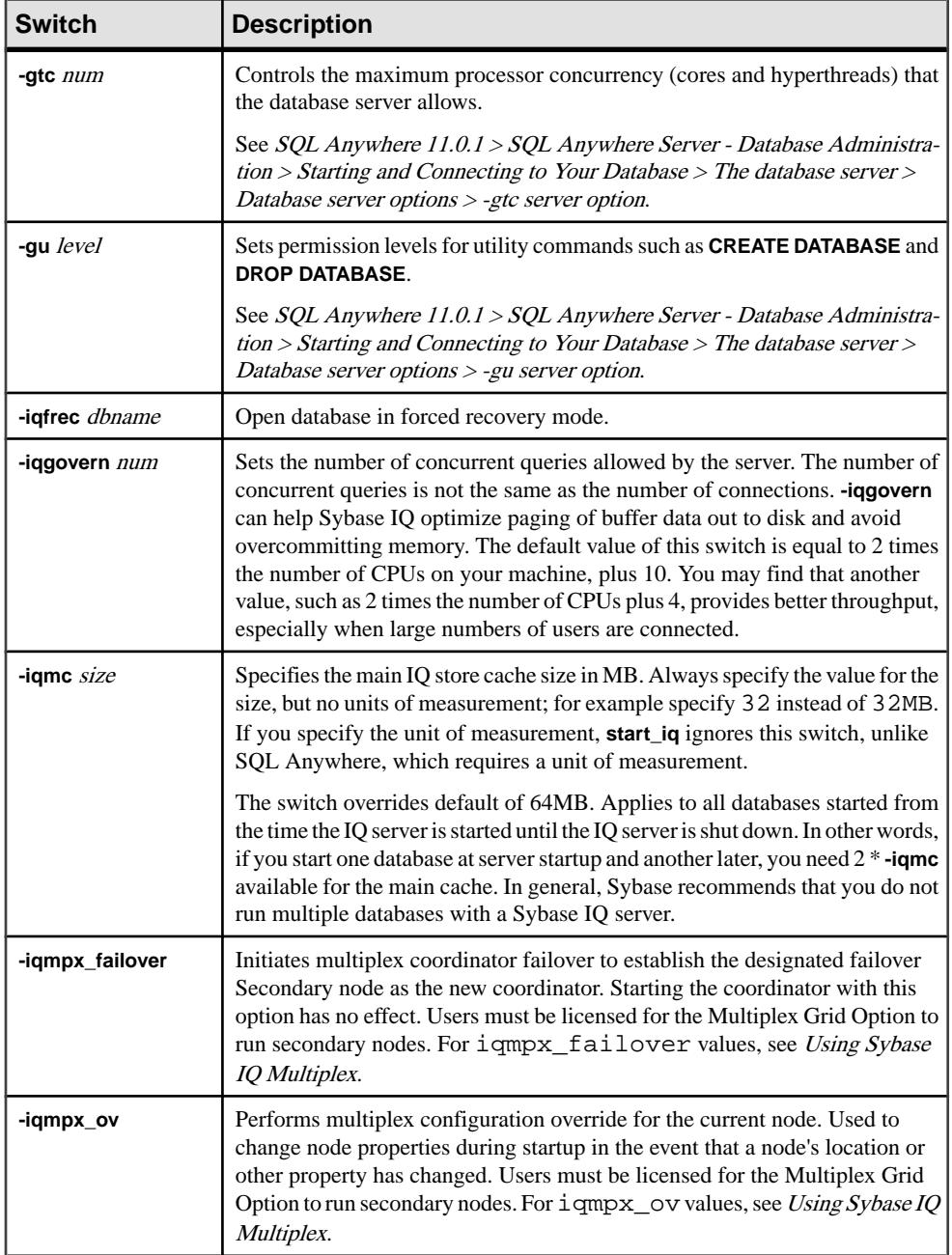

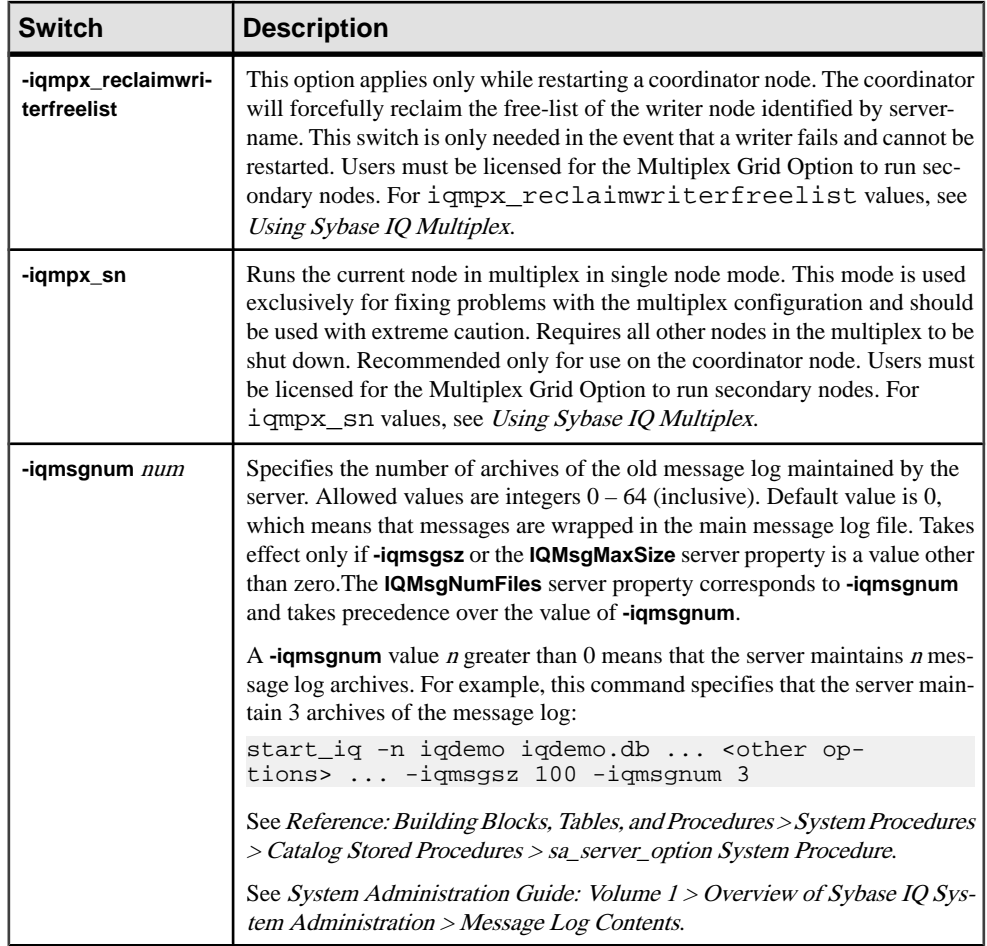

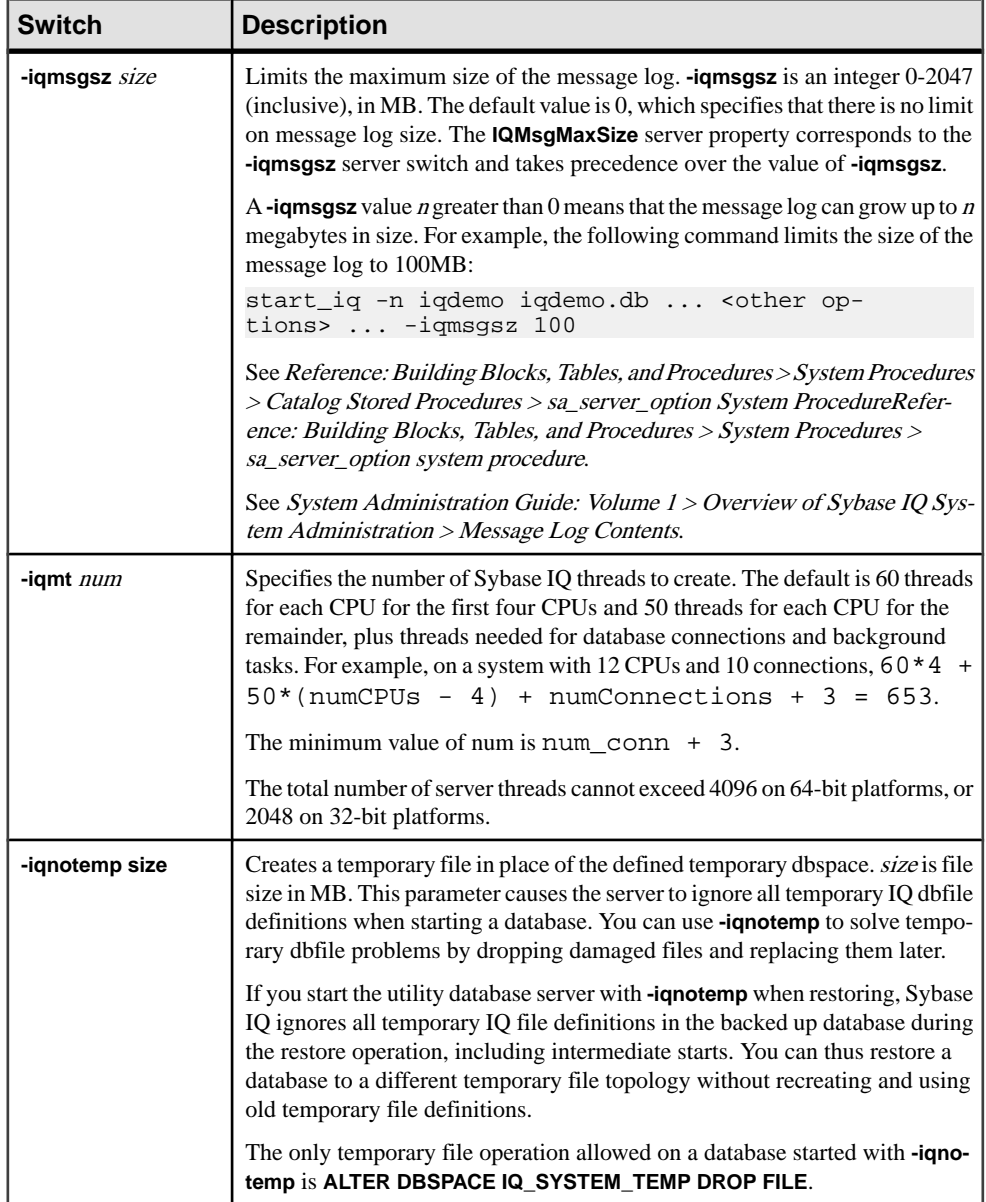

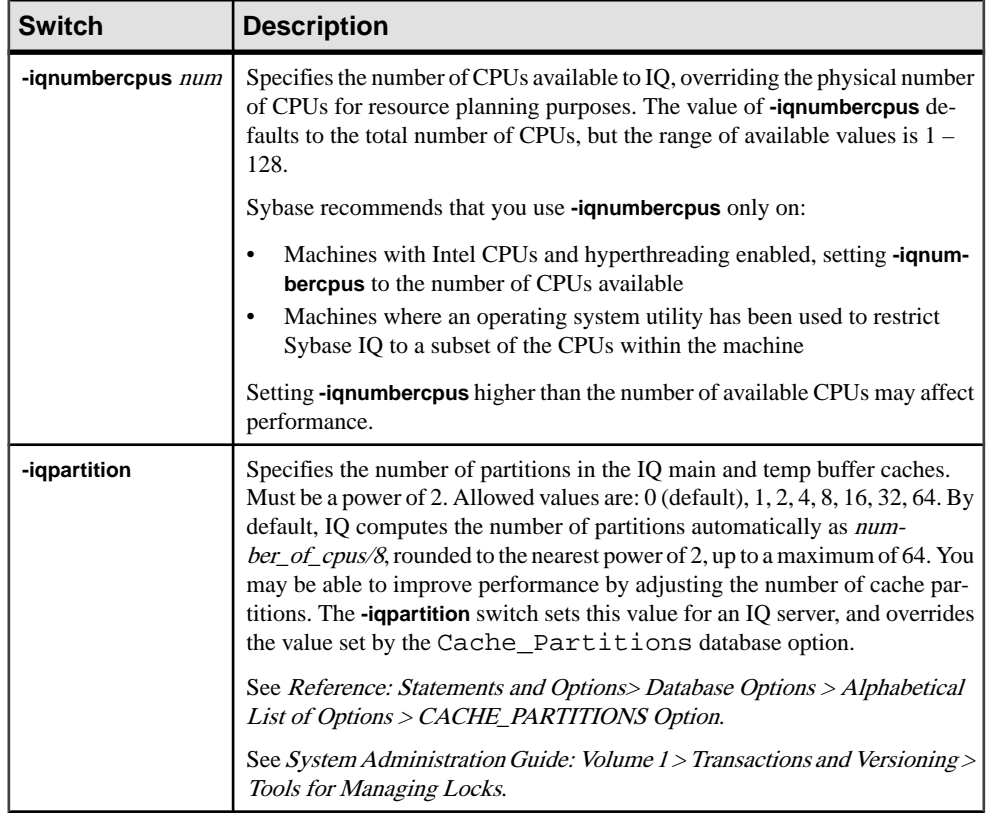

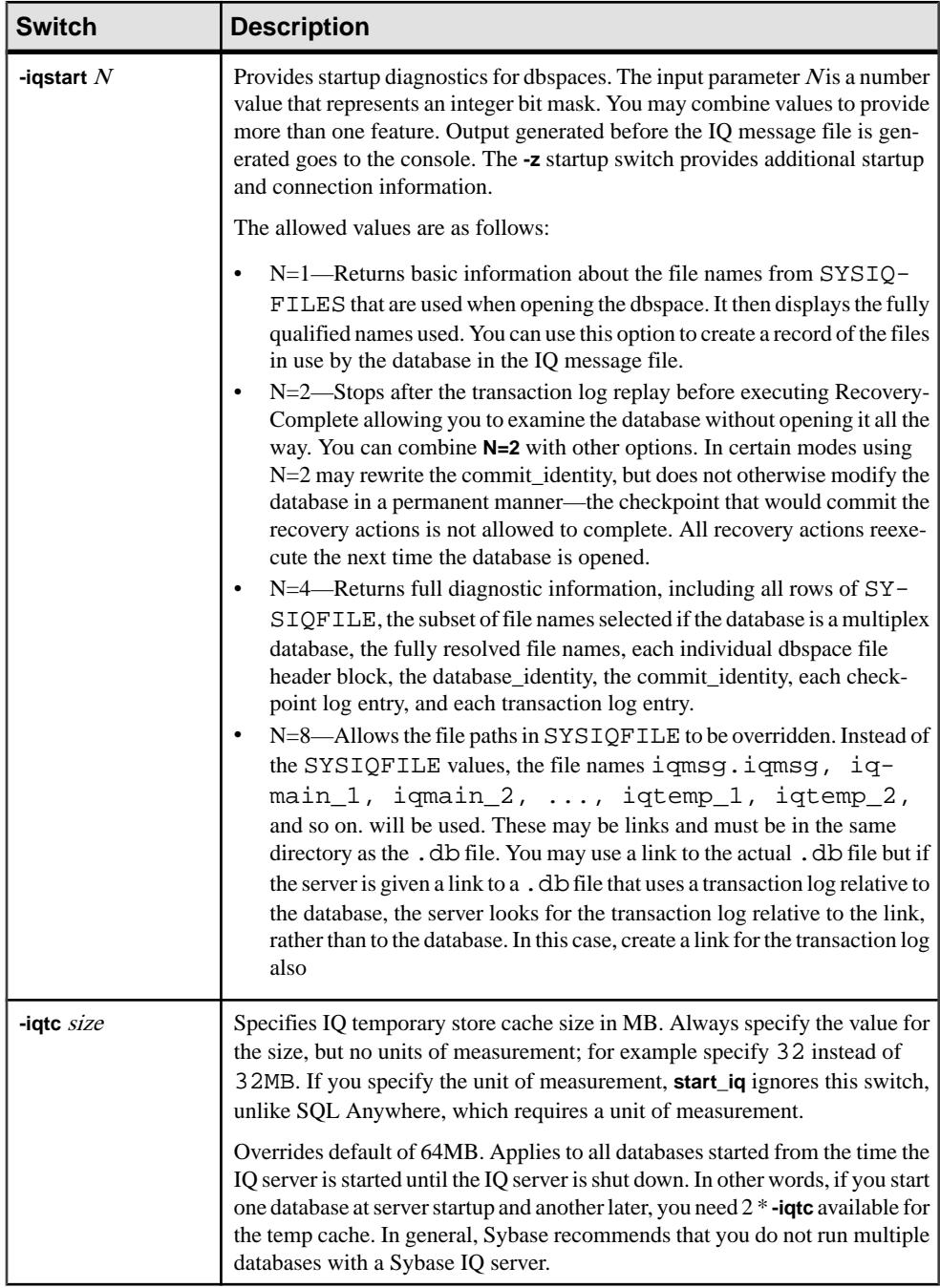

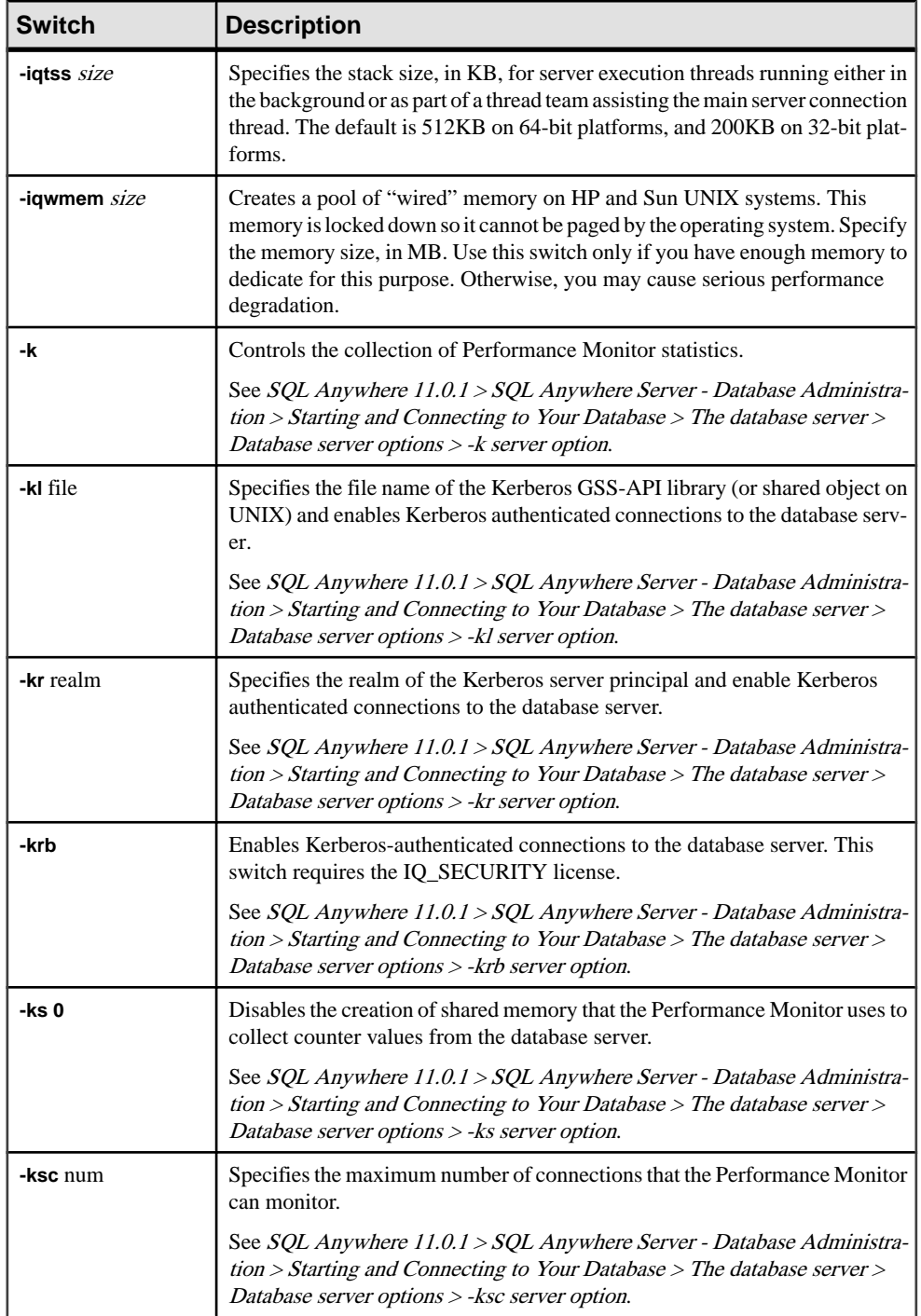

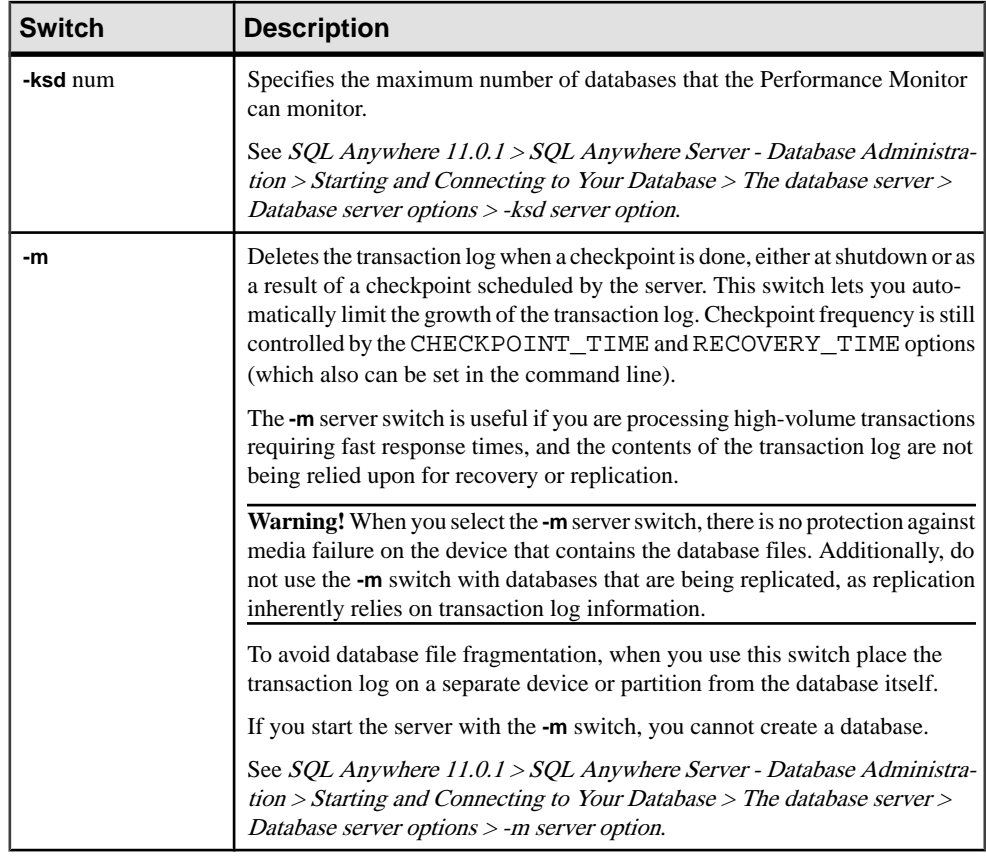

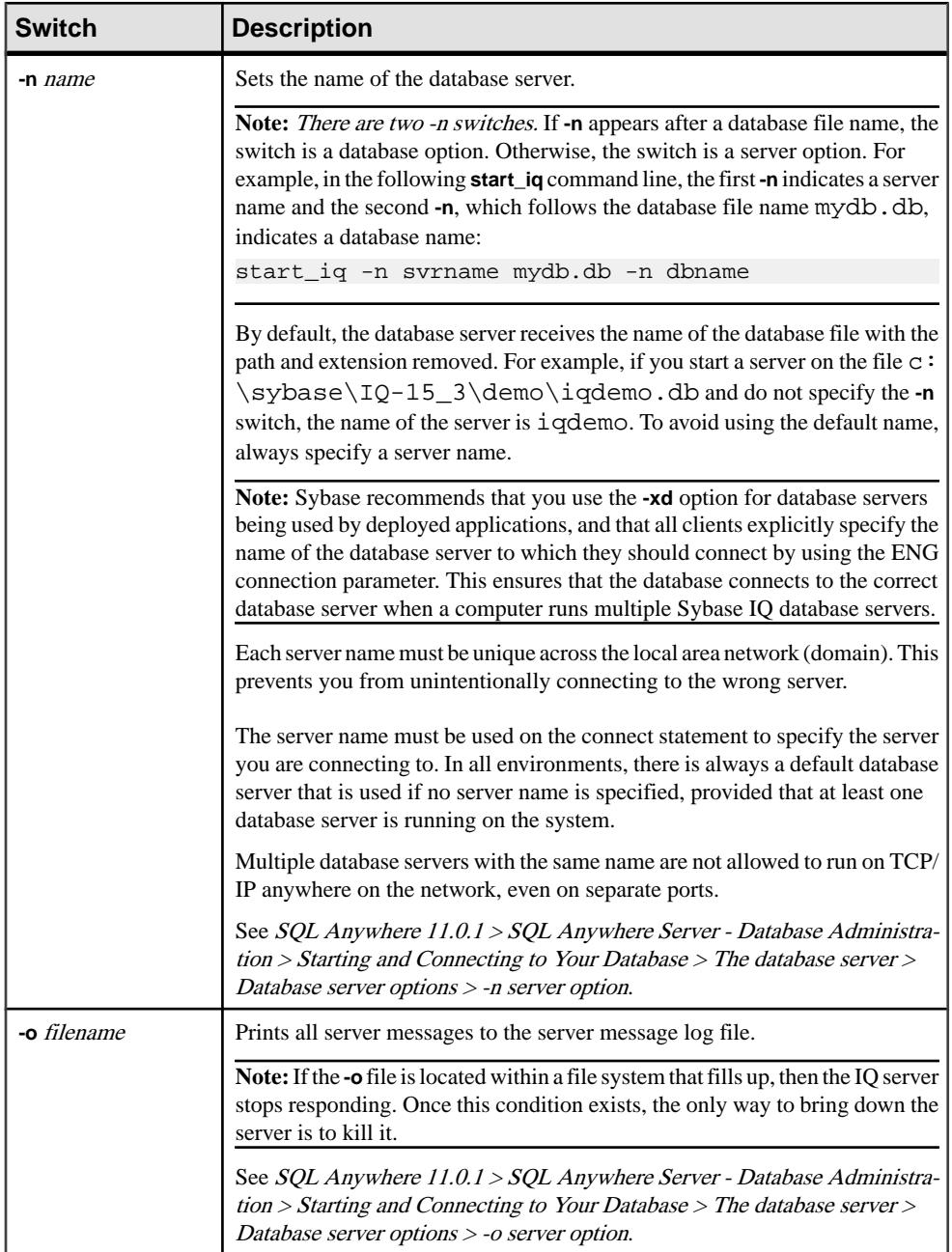

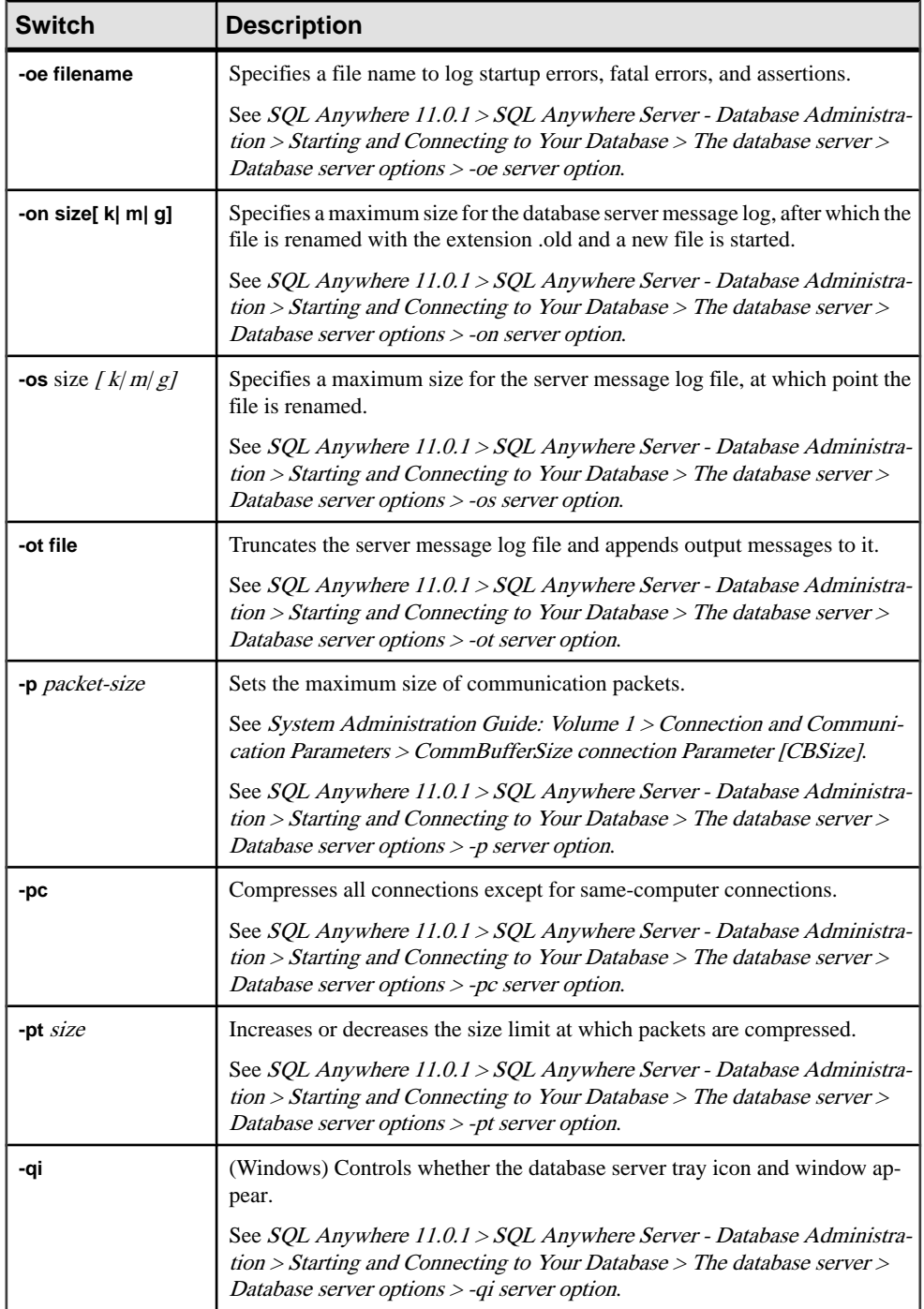

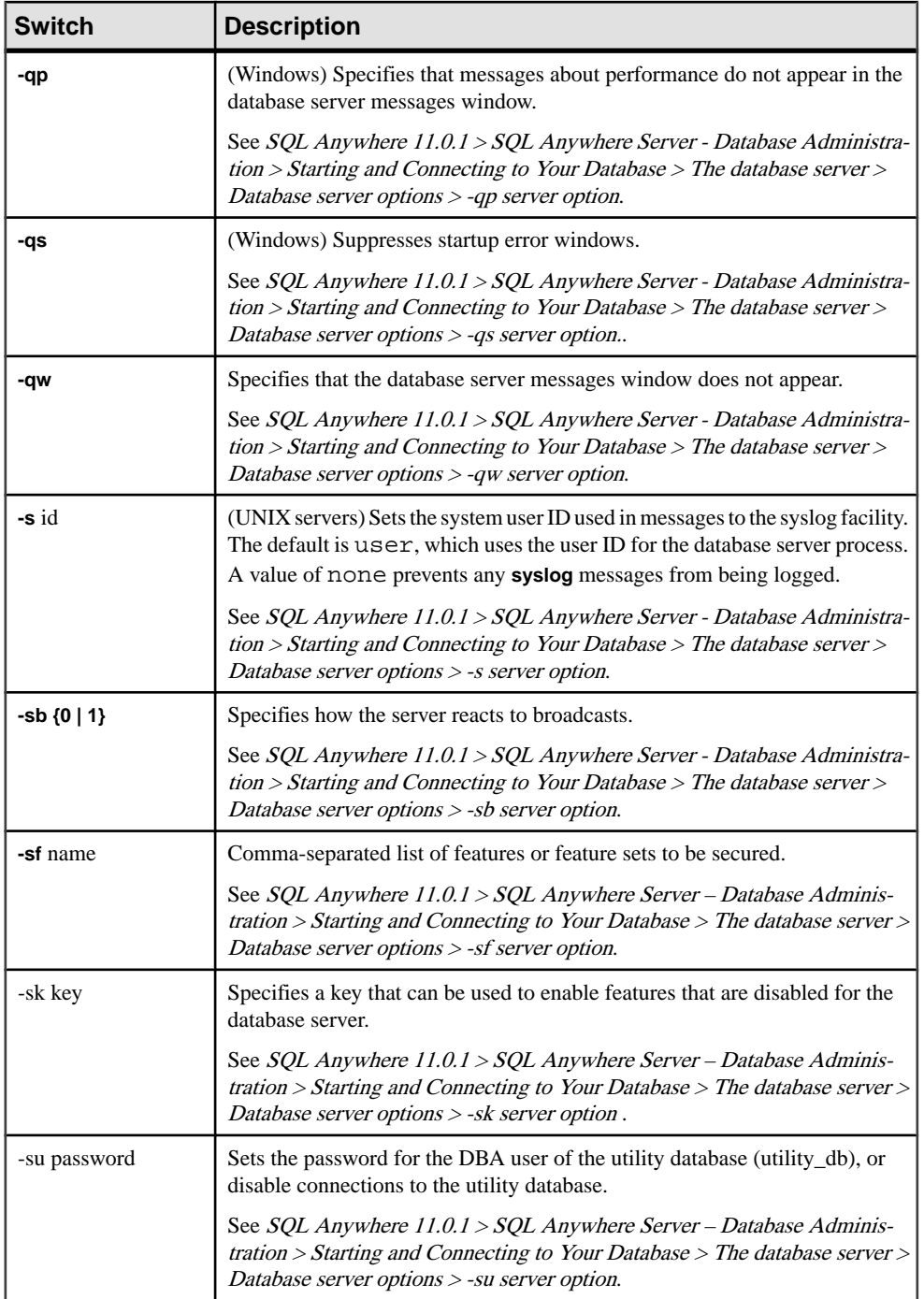

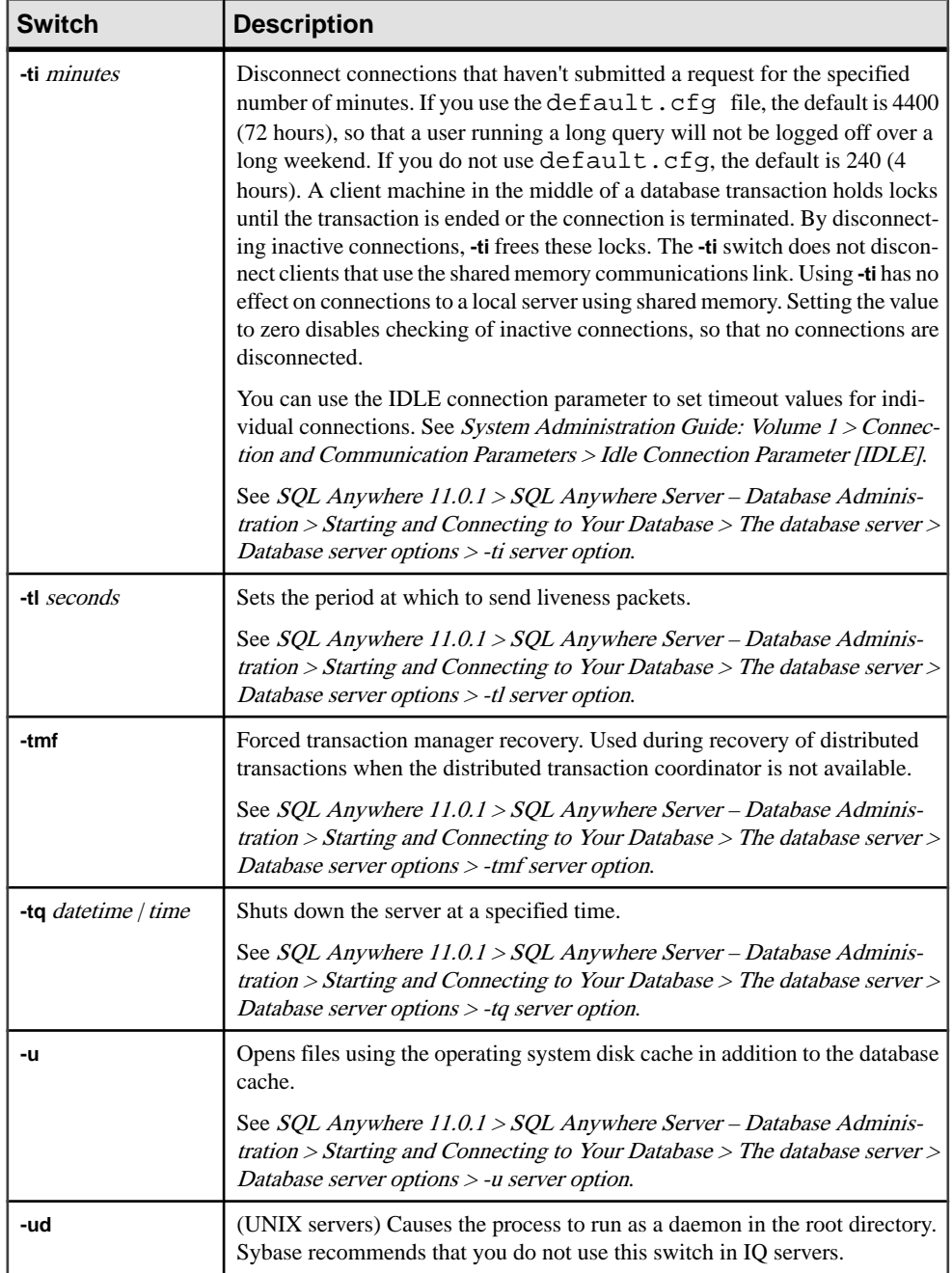

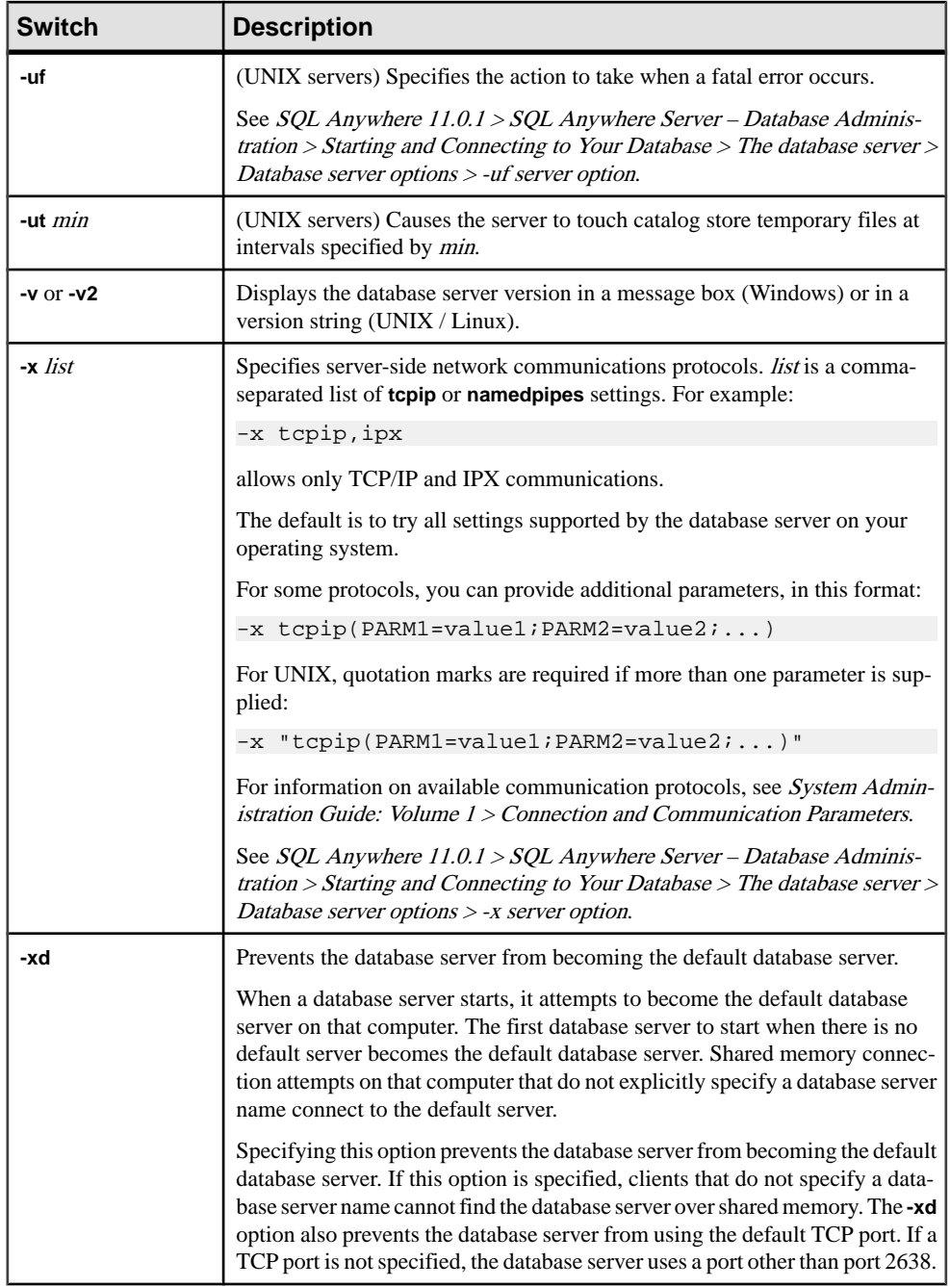

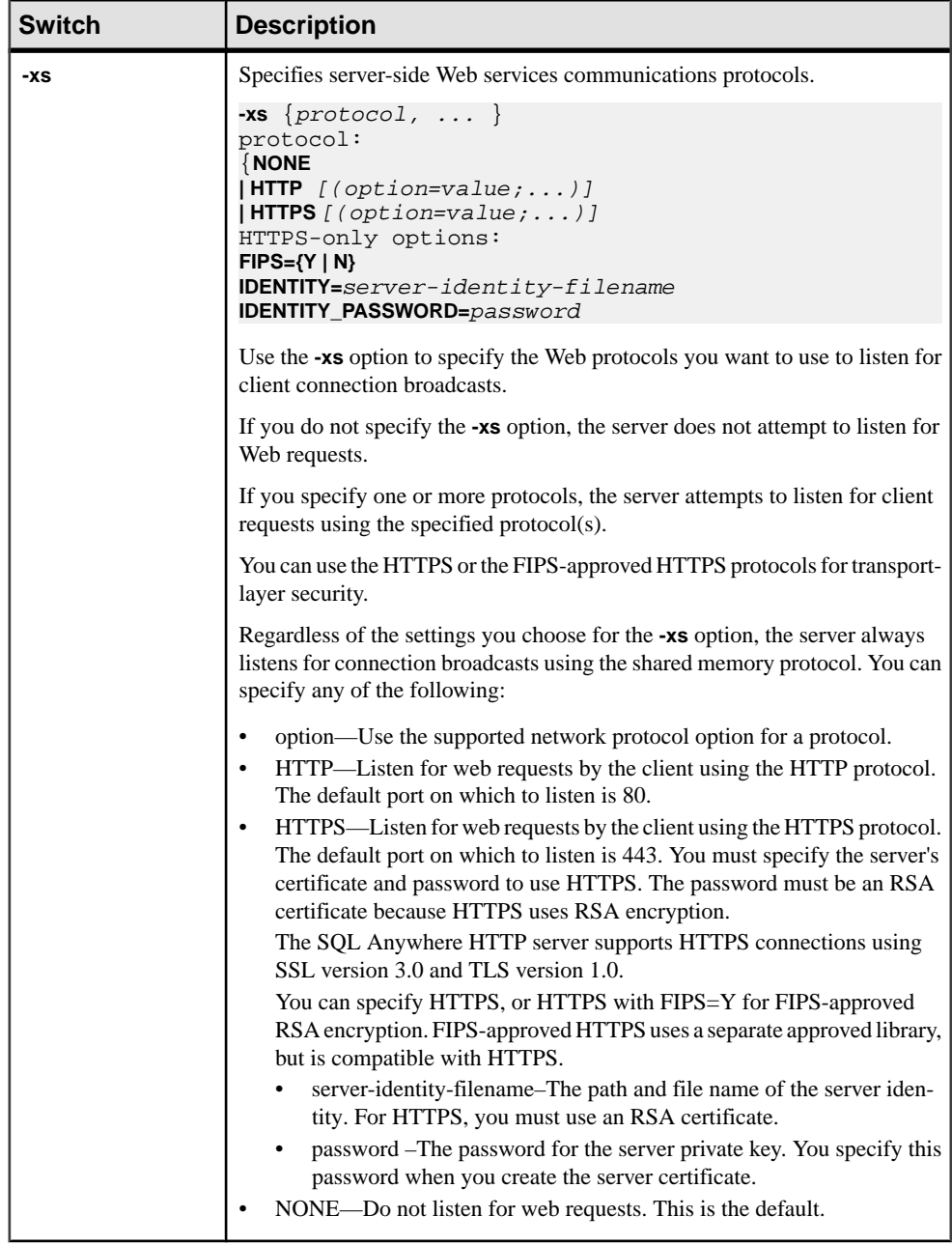

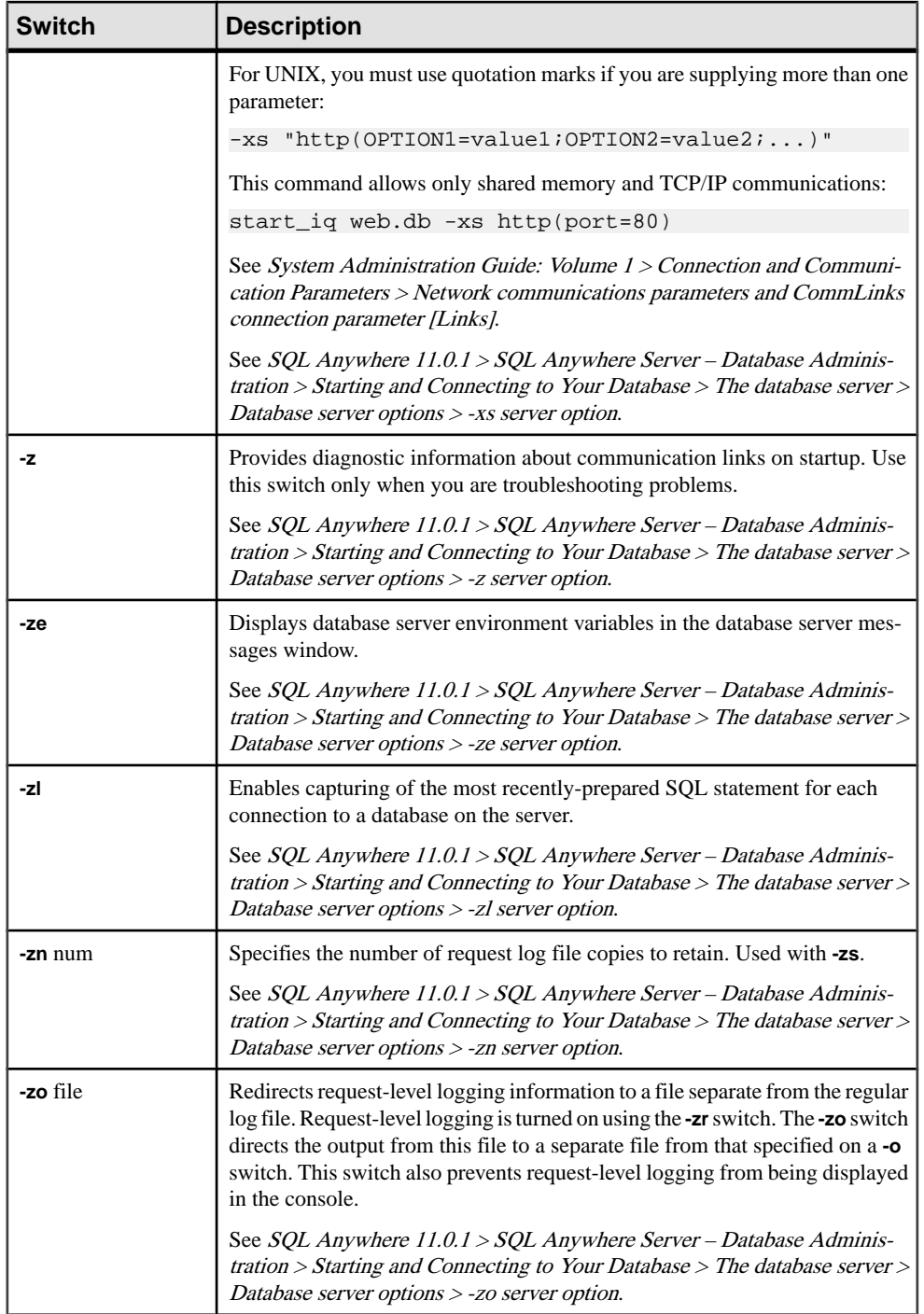

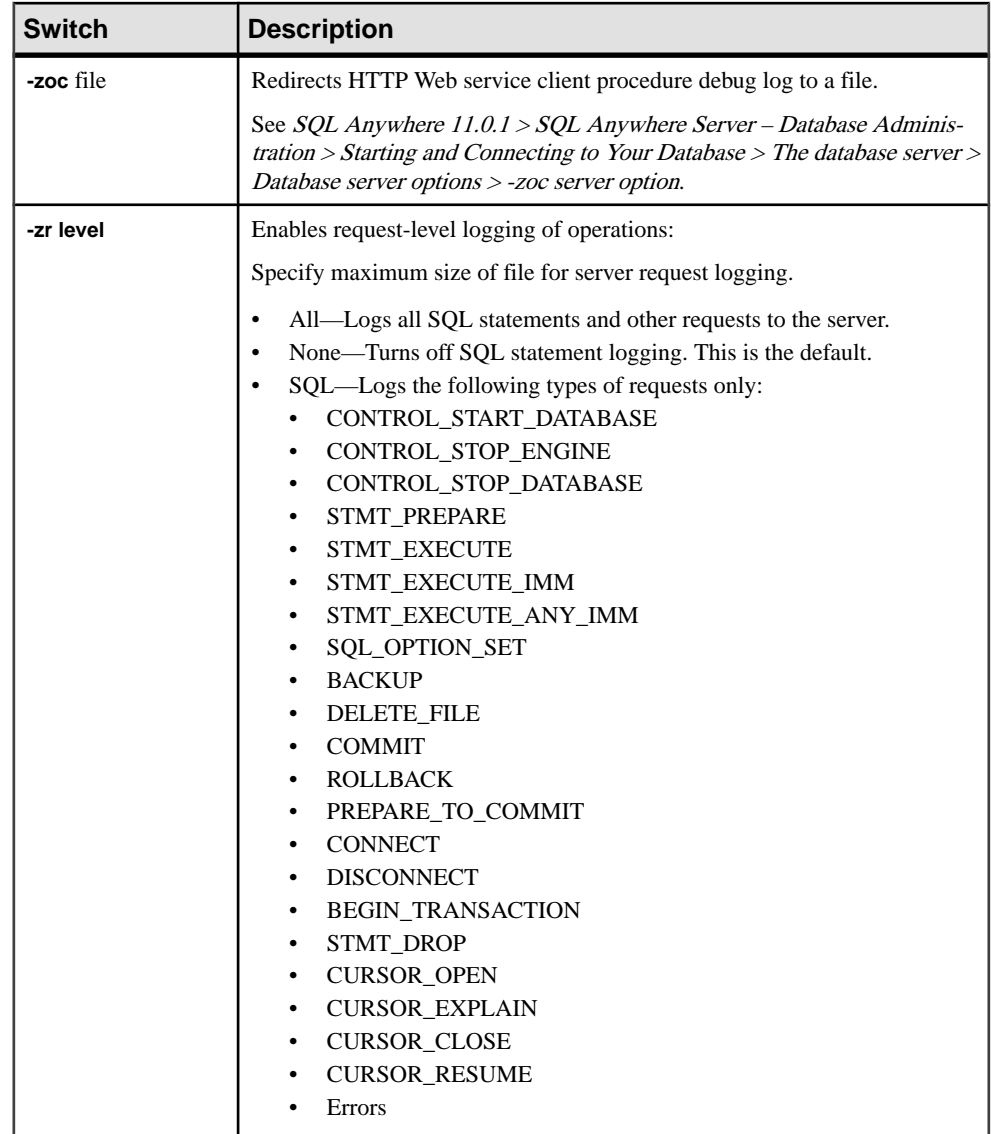
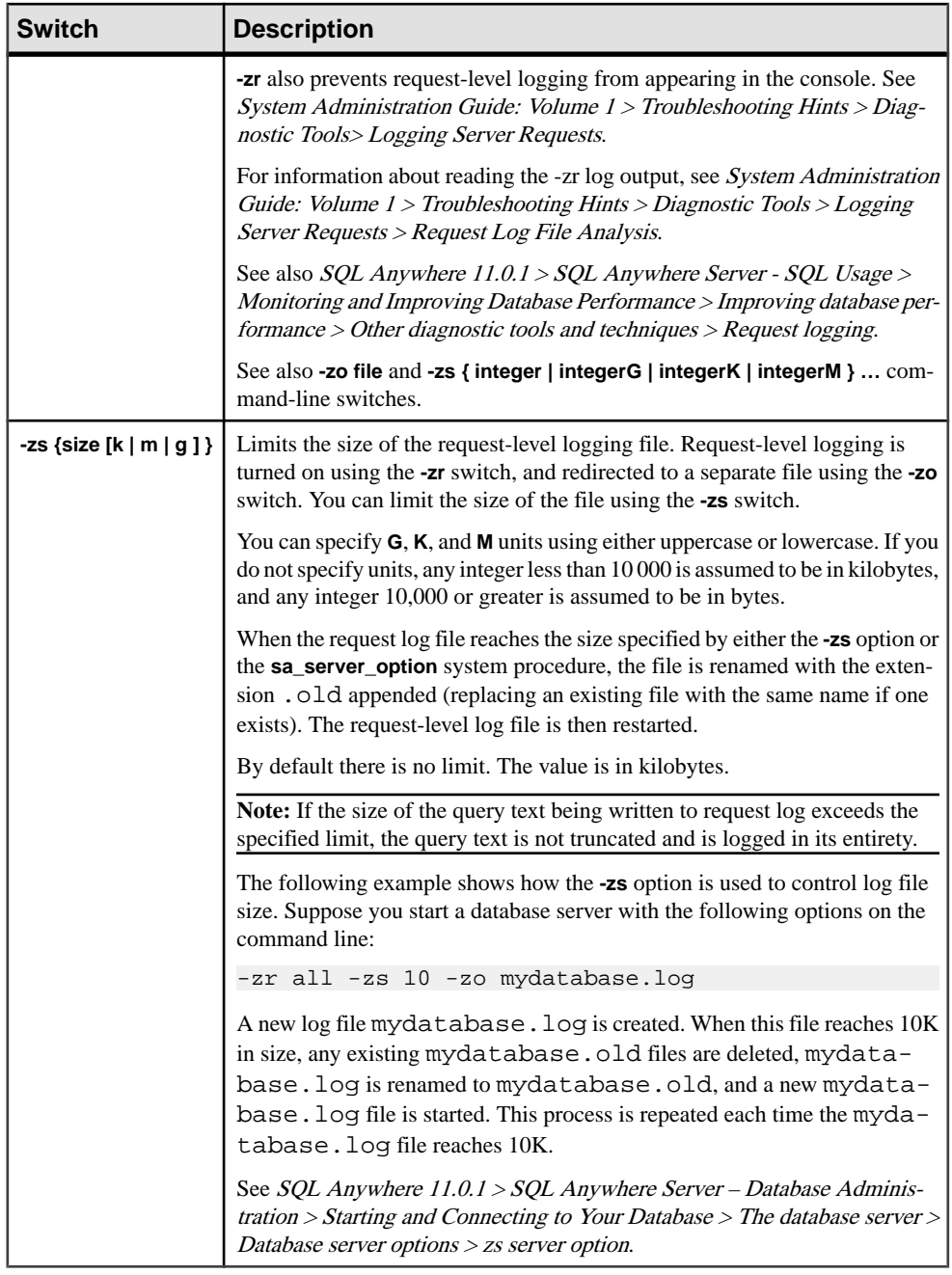

### **See also**

• [Initial Catalog Store Cache Size when start\\_iq Server Option -c is not Specified](#page-145-0) on page 138

- <span id="page-145-0"></span>• [Database Server Naming Restrictions](#page-148-0) on page 141
- [AWE Cache Allocation](#page-147-0) on page 140
- [Starting a Database Server with an AWE Cache](#page-146-0) on page 139

### **start\_iq Error Reporting**

If there is a problem starting the server, **start\_iq** returns a non zero value.

If you did not specify a log file after the **-o** switch on startup, the error is written to the first one of the following that is defined:

- (Windows) %ALLUSERSPROFILE%\SybaseIQ\IQ15\_3\logfiles\
- (UNIX / Linux) \$IQDIR15/logfiles/

### **Initial Catalog Store Cache Size when start\_iq Server Option -c is not Specified**

If you do not provide a value for the **start\_iq** server option **-c** switch (either on the command line or using the **start** ig default), the database server computes the initial catalog store cache allocation as follows:

- The database server uses 32MB as the minimum default cache size.
- The database server computes a runtime-specific minimum default cache size, which is the lesser of the following items:
	- 25% of the physical memory of the machine.
	- The sum of the sizes of the main database files specified on the command line. Additional dbspaces apart from the main database files are not included in the calculation. If no files are specified, this value is zero.
- The database server allocates the greater of the two values computed.

#### **See also**

- start ig Server Options on page 113
- AWE Cache Sizes per Operating System on page 138
- [Starting a Database Server with an AWE Cache](#page-146-0) on page 139

### **AWE Cache Sizes per Operating System**

Use thistable as a reference if using the **start\_iq** server option **-cw** to use Address Windowing Extensions (AWE) when setting the size of the catalog store cache.

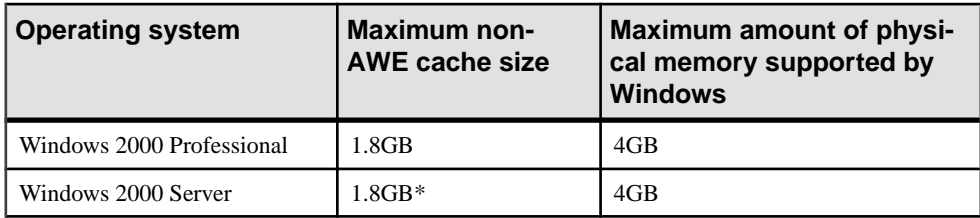

<span id="page-146-0"></span>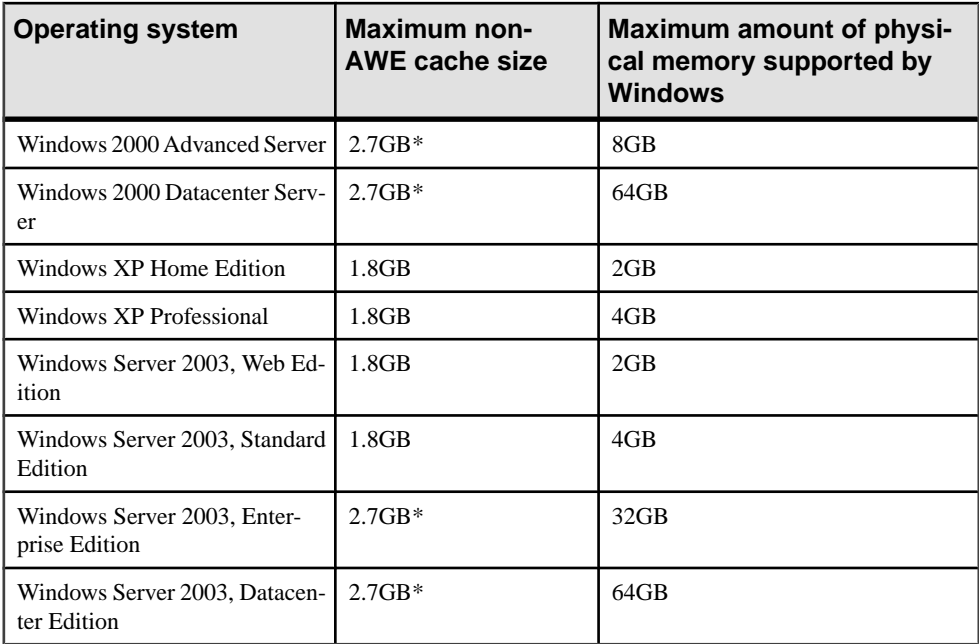

\*You must restart the operating system using the /3GB option to use a cache of this size.

#### **See also**

- [Initial Catalog Store Cache Size when start\\_iq Server Option -c is not Specified](#page-145-0) on page 138
- [Database Server Naming Restrictions](#page-148-0) on page 141
- [AWE Cache Allocation](#page-147-0) on page 140
- Starting a Database Server with an AWE Cache on page 139

### **Starting a Database Server with an AWE Cache**

Start a database with an AWE cache to take advantage of the large cache sizes available with Windows 2000, Windows XP, and Windows Server 2003. You can instruct Sybase IQ to use AWE using the **start\_iq** server option **-cw**.

#### **Prerequisites**

Prerequisites:

- You must have at least 130MB of memory available on your system.
- If your system has between 2GB and 16GB of memory, add the /3GB option to the Windows boot line in the boot. ini file.

<span id="page-147-0"></span>If your system has more than 16GB of memory, do not add the /3GB option to the Windows boot line in the boot. ini file because Windows cannot address memory beyond 16GB.

• If your system has more than 4GB of memory, add the /PAE option to the Windows boot line in the boot.ini file.

#### **Task**

- **1.** Log in to Windows as Administrator
- **2.** Select **Start | Settings | Control Panel.**
- **3.** Open the Administrative Tools folder.
- **4.** Double-click **Local Security Policy.**
- **5.** In the left pane, open **Local Policies.**
- **6.** In the left pane, double-click **User Rights Assignment.**
- **7.** In the right pane, double-click the **Lock Pages In Memory** policy.
- **8.** In the Local Security Policy Setting dialog, click **Add**.
- **9.** Select the user ID and click **Add**.
- **10.** In the Local Security Policy Setting dialog, click **OK**.
- **11.** Restart the computer.

#### **See also**

• [Initial Catalog Store Cache Size when start\\_iq Server Option -c is not Specified](#page-145-0) on page 138

- [Database Server Naming Restrictions](#page-148-0) on page 141
- AWE Cache Allocation on page 140
- start ig Server Options on page 113
- [AWE Cache Sizes per Operating System](#page-145-0) on page 138

### **AWE Cache Allocation**

The **-cw** and **-c** server options affect the initial cache allocation.

If you specify **start** ig server options **-cw** and **-c** on the command line, the database server attempts the initial cache allocation as follows:

- The AWE cache is no larger than the cache size specified by the **-c** option. If the value specified by the **-c** option is less than 2MB, AWE is not used.
- The AWE cache is no larger than all available physical memory less 128MB.
- The AWE cache is no smaller than 2MB. If this minimum amount of physical memory is not available, an AWE cache is not used.

When you specify the **-cw** option and do not specify the **-c** option, the database server attempts the initial cache allocation as follows:

- <span id="page-148-0"></span>• The AWE cache uses 100% of all available memory except for 128MB that is left free for the operating system.
- The AWE cache is no larger than the sum of the sizes of the main database files specified on the command line. Additional dbspaces apartfrom the main database files are notincluded in the calculation. If no files are specified, this value is zero.
- The AWE cache is no smaller than 2MB. If this minimum amount of physical memory is not available, an AWE cache is not used.

When the server uses an AWE cache, the catalog cache page size is at least 4KB, and dynamic cache sizing is disabled. On 64-bit Windows platforms, the cache page size is at least 8KB.

For more information about dynamic cache sizing, see the **-ch** and **-cl** server options.

#### **See also**

- start ig Server Options on page 113
- [AWE Cache Sizes per Operating System](#page-145-0) on page 138
- [Starting a Database Server with an AWE Cache](#page-146-0) on page 139

### **Database Server Naming Restrictions**

If you use the **-n** switch in **start\_iq [server-options]**, certain naming restrictions apply.

No character set is conversion performed on the server name. If the client character set and the database server characterset differ, using extended charactersin the server name can cause the server to not be found. If clients and servers run on different operating systems or locales, use 7-bit ASCII characters in the server name.

Database server names must be valid identifiers. Long database server names are truncated to different lengths depending on the protocol. Database server names cannot:

- Begin with white space, single quotes, or double quotes
- End with white space
- Contain semicolons
- Exceed 128 bytes

Note: On Windows and UNIX, Sybase IQ 12.7 and earlier clients cannot connect to Sybase IQ 15.x database servers with names longer than the following lengths:

- 40 bytes for Windows shared memory
- 31 bytes for UNIX shared memory
- 40 bytes for TCP/IP

The server name specifies the name to be used on client application connection strings or profiles. Running multiple database servers with the same name is not recommended.

#### **See also**

• start ig Server Options on page 113

- <span id="page-149-0"></span>• [AWE Cache Sizes per Operating System](#page-145-0) on page 138
- [Starting a Database Server with an AWE Cache](#page-146-0) on page 139

## **start\_iq Database File Parameters**

This topic lists the parameters of the database server/database file. You specify the database file after the server options in the command syntax.

| <b>Parameter</b> | <b>Description</b>                                                                                                    |
|------------------|----------------------------------------------------------------------------------------------------|
| -n server-name   | Specifies the name of the database server.                                                                                                    |
| database-file    | Specifies the database file name. If <i>database-file</i> is specified without a file<br>extension, Sybase IO looks for <i>database-file</i> with extension . db. |
|                  | If you use a relative path, the path is read relative to the current working<br>directory of the server. You can supply a full path.                              |
|                  | On Windows you can supply a path that conforms to the Universal Naming<br>Convention (UNC) format:                                                                |
|                  | \\server\volume\path\file.ext                                                                                                    |

**Table 30. start\_iq database file parameters**

**Warning!** The database file must be on the same machine as the database server. Managing a database file that is located on a network drive can lead to file corruption.

## **start\_iq Database Options**

This topic lists the available switches for the **start** iq *database-options* parameters.

Specify these options after the database file. These options apply only to that database. These options apply only to the preceding database in the command syntax.

There are two forms of syntax for the following options:

• When specifying options in a configuration file, do not enclose the option value in quotation marks. For example:

iqdemo.db -ek xxx

• When specifying options on the command line, enclose the option value in quotation marks. For example:

```
start_iq @iqdemo.cfg iqdemo.db -ek 'xxx'
```
**Note:** For switch descriptions in the following table that cite SQL Anywhere documentation, please note that references to  $dbsrv11 / dbeng11$ , Mobilink, OS X, Ultralite, and Windows

Mobile in the SQL Anywhere Server database administration documents do not apply to Sybase IQ.

| <b>Switch</b>     | <b>Description</b>                                                                                                    |
|-------------------|----------------------------------------------------------------------------------------------------|
| -a log-filename   | Applies the named transaction log. The -a database option must be specified<br>after the database-file, and applies only to that database.                                                                                                    |
|                   | See SQL Anywhere 11.0.1 > SQL Anywhere Server - Database Adminis-<br>tration > Starting and Connecting to Your Database > The database server><br>Database options > -a database option.                                                                  |
| -ad log-directory | Specifies the directory containing transaction log files to be applied to the<br>database. The -ad database option must be specified after the database-file,<br>and applies only to that database.                                                       |
|                   | See $SQL$ Anywhere $11.0.1 > SQL$ Anywhere Server - Database Adminis-<br>tration > Starting and Connecting to Your Database > The database server><br>Database options > -ad database option.                                                             |
| -ar               | Specifies that any transaction log files located in the same directory as the<br>current transaction log should be applied to the database. The -ar database<br>option must be specified after the database-file, and applies only to that da-<br>tabase. |
|                   | See SQL Anywhere 11.0.1 > SQL Anywhere Server - Database Adminis-<br>tration > Starting and Connecting to Your Database > The database server><br>Database options > -ar database option.                                                                 |
| -as log-dir       | Specifies that the database should continue to run after transaction logs have<br>been applied (used in conjunction with -as or -ar). The -as database option<br>must be specified after the database-file, and applies only to that database.            |
|                   | See SQL Anywhere 11.0.1 > SQL Anywhere Server - Database Adminis-<br>tration > Starting and Connecting to Your Database > The database server><br>Database options > -as database option.                                                                 |
| -dh               | Makes a database undetectable when the Server Location utility dblocate -d is<br>run against the server.                                                                                                    |
| <b>-ds</b> dir    | Specifies the directory where the dbspaces for the database are located. When<br>a dbspace directory is specified, the database server only searches this direc-<br>tory for dbspaces. This option only affects SQL Anywhere dbspace files.               |
|                   | See SQL Anywhere 11.0.1 > SQL Anywhere Server - Database Adminis-<br>tration > Starting and Connecting to Your Database > The database server><br>Database options > -ds database option.                                                                 |

**Table 31. start\_iq database options**

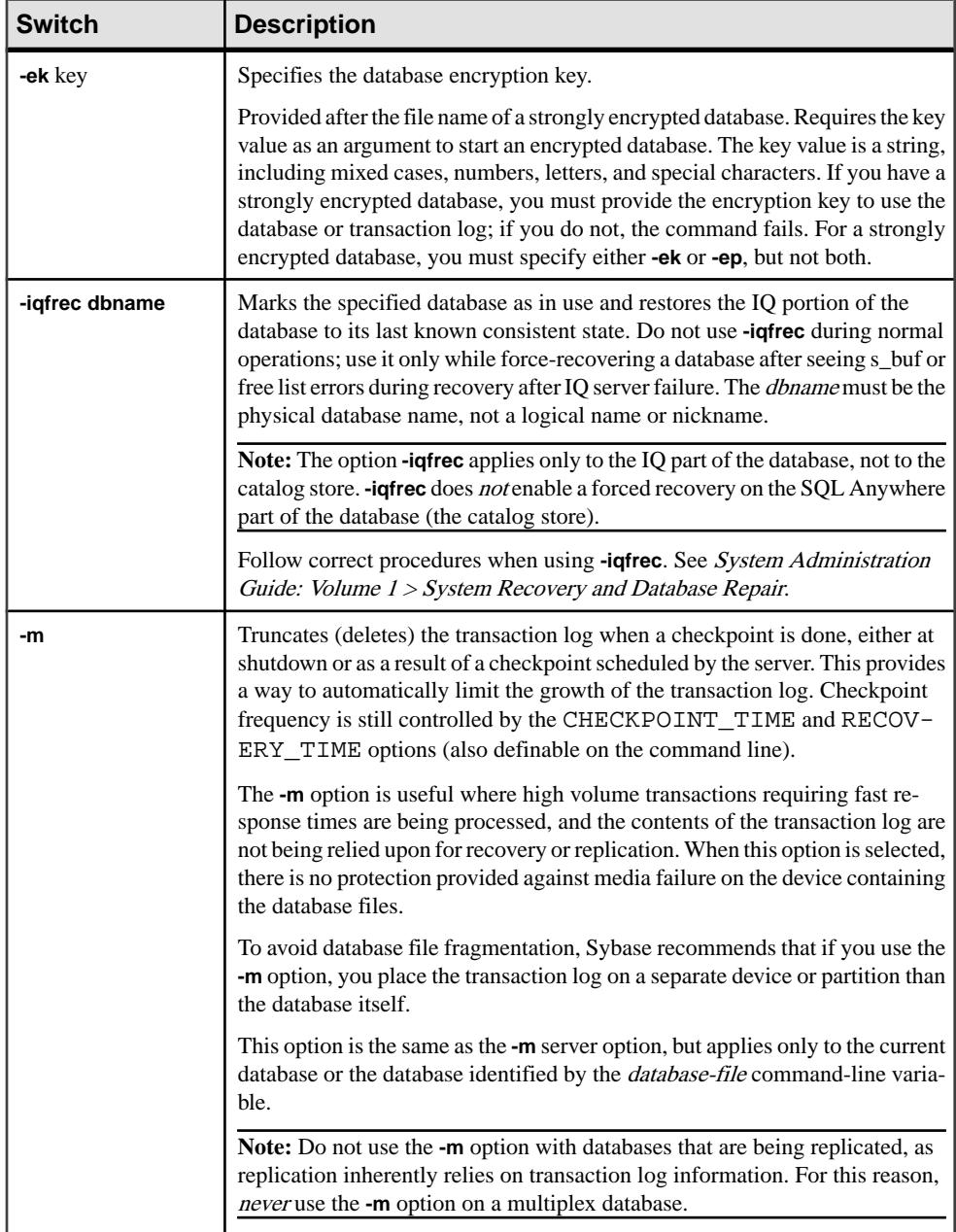

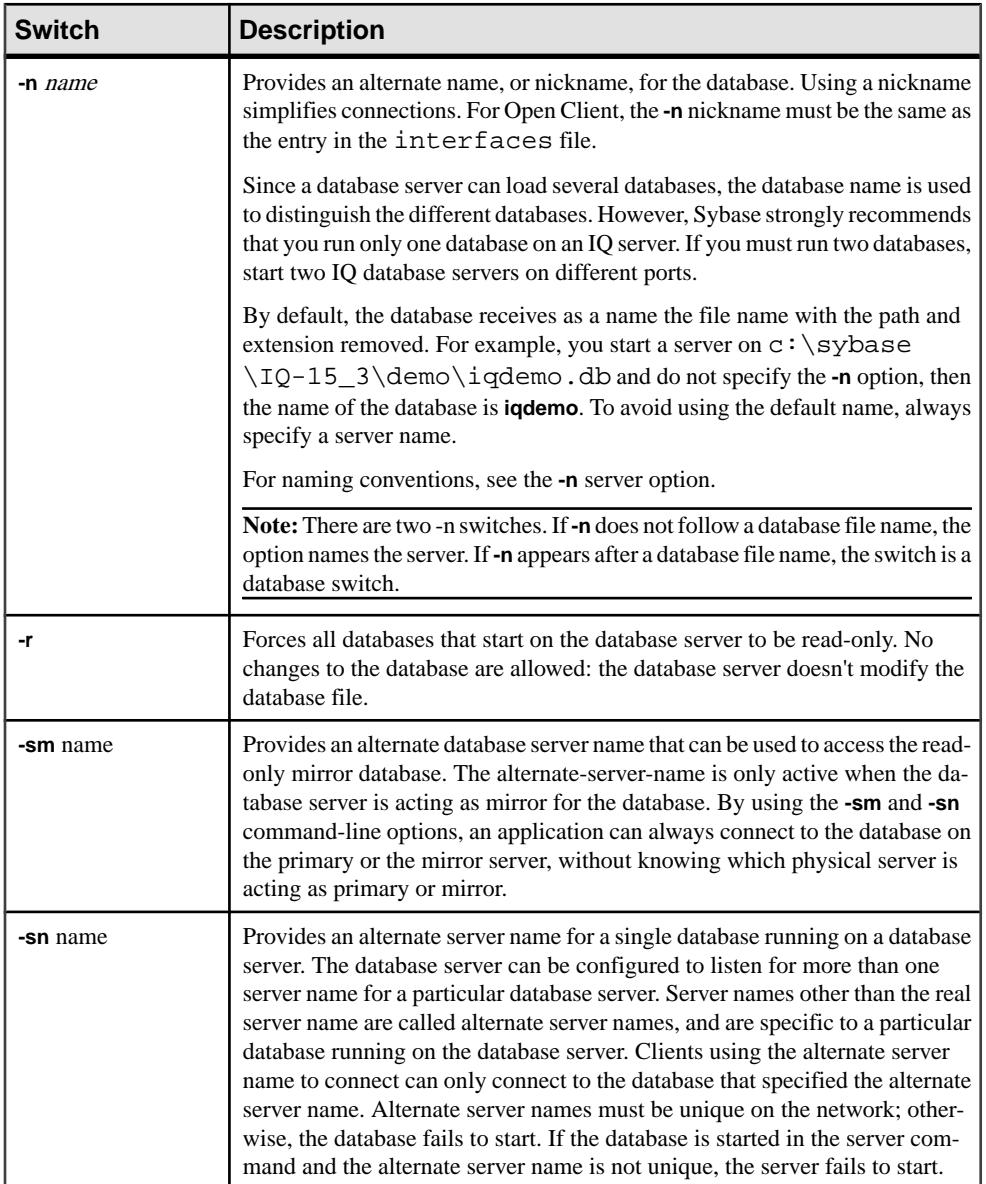

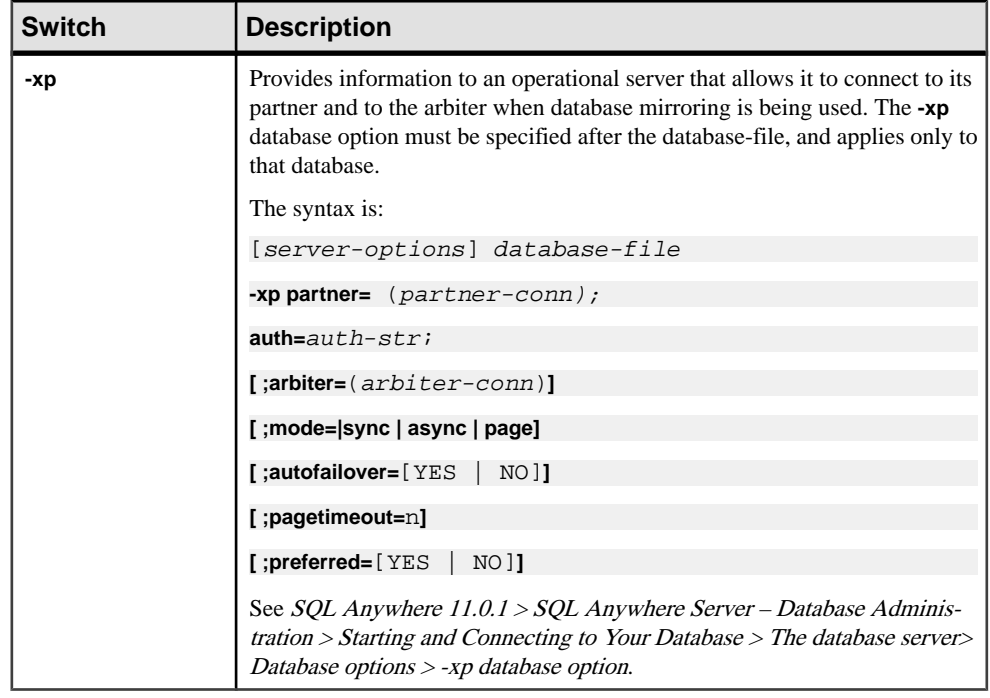

### **See also**

• [dblocate Database Administration Utility](#page-72-0) on page 65

# <span id="page-154-0"></span>**stop\_iq Database Shutdown Utility**

On UNIX and Linux platforms, you can stop the database server using the **stop\_iq** utility.

Use **stop\_iq** to stop your server and close all user connections to your server.

**stop** ig shuts down a server without regard for user connections or load process status. Normally, do not shut down a server while it is still connected to one or more clients.

**Note:** The **dbstop** utility offers a finer level of control, providing optionsto control whether a server is stopped based on user connections.

For full details on when to use **stop** iq, see System Administration Guide: Volume 1 > Sybase IQ Startup > Database Server Shutdown.

## **Stopping the Database Server with stop\_iq**

Run **stop\_iq** from the command line.

**1.** Issue a command in this format:

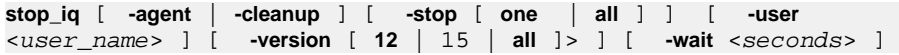

- **2.** When prompted to stop your server, respond Y (yes).
- **3.** If the server is connected to one or more clients, respond to the warning that uncommitted transactions will be lost.

The following example illustrates how to use **stop\_iq** interactively to list allthe serversthat are running, and then shut down one server.

```
% stop_iq
Checking system ...
The following 1 server(s) are owned by 'TEST'
## Owner PID Started CPU_Time Additional Information
 -- --------- ----- -------- -------- -----------------------
1: TEST 22399 08:56:39 1:43 SVR:QA_sun7qa DB:iqdemo PORT:
8888
/sun7qa1/users/QA/090513/IQ-15_3/bin64/iqsrv15 @iqdemo.cfg iqdemo.db
-ti 4400
--
   Please note that 'stop_iq' will shutdown a server completely
    without regard for users connections or load processes status. 
    For a finer level of detail the utility 'dbstop' has the options
     to control whether a server is stopped based on active 
connections.
```
Do you want to stop the server displayed above <Y/N>? Y

```
Shutting down server (22399) ...
Checkpointing server (22399) ...
Server shutdown.
```
## **stop\_iq Options**

This table lists the options available for the **stop\_iq** utility.

| <b>Switch</b>       | <b>Description</b>                                                                                                    |
|---------------------|----------------------------------------------------------------------------------------------------|
| -agent              | Stops the IQ Agent on UNIX or Linux systems.                                                                                                    |
| -cleanup            | Removes the orphan IQ process on Linux.                                                                                                    |
| -stop [ one   all ] | Removes user interaction with <b>stop_iq</b> . Assumes<br>a yes response to all questions.                                                                                                    |
| -user               | Performs two functions:<br>If, due to truncation or substitution, stop_iq<br>$\bullet$<br>cannot find the server or agent owned by the<br>current user, the system manager can specify<br>the name and id found in the process table in<br>the -user argument to shut down the server/<br>agent with the stop_iq utility.<br>A user with root privileges can shut down<br>٠<br>another user's server or agent without having<br>to log in as that user. The stop_iq utility has<br>no superuser (su) or root powers, so a non-<br>privileged user cannot shut down a server<br>owned by another user. |
| -version            | Specifies the major version of Sybase IQ that is<br>being used. The default is the current major ver-<br>sion $(15)$ .                                                                                                    |
| -wait               | Specify the time to wait for the server to shut<br>down before timeout expires.                                                                                                    |

**Table 32. stop\_iq options**

## **Stopping Servers in a cron or at Job**

If using **stop\_iq** in a **cron** or **at** job, use the appropriate **-stop** option:

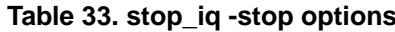

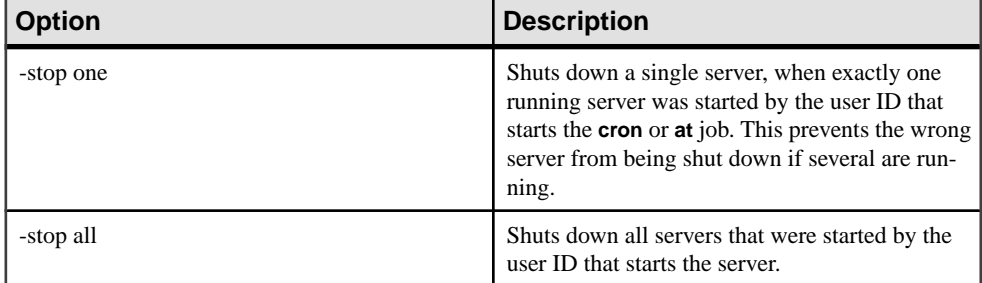

For example:

stop\_iq -stop one

stop\_iq -stop all

**Note:** In a **cron** statement, you must specify the complete path name to the **stop\_iq** executable.

## **Servers with Long Paths**

Depending on the operating system, the **stop\_iq** utility may fail to report running servers when the path to the server exceeds 74 characters.

As a workaround, use a **ps -ef** command to display servers with long paths. For example:

ps -ef|grep myserver rsmithson 1133 1 0 07:04:32 ? 223:35 /sunsys1234/users/rsmithson/mybigtest1234\_withdeletion \_allcol/IQ-15\_3/bin64/myserver rsmithson 2046 862 0 10:02:30 pts/3 0:00 grep myserver

**stop\_iq** Database Shutdown Utility

# <span id="page-158-0"></span>**Appendix: dbisqlc Interactive SQL Classic Utility (Deprecated)**

The Interactive SQL Classic (**dbisqlc**) utility executes SQL statements against a database. This utility is deprecated.

The utility is similar to the Interactive SQL utility, except that it is not implemented in Java. The absence of Java can be an advantage if you are deploying the utility to a computer with limited resources.

**Note:** Interactive SQL Classic is deprecated; however, there are currently no plans to remove it. Interactive SQL Classic is provided for backwards compatibility for running SQL scripts and as a lightweight tool for deployment. It does not support all the features that Interactive SQL supports and may not support all the features available in the current version of Sybase IQ. It is recommended that you use the Interactive SQL utility.

The Interactive SQL Classic utility is supported on Microsoft Windows and UNIX.

#### **See also**

- [dbisql Interactive SQL Utility](#page-20-0) on page 13
- *igisql Interactive SQL Utility* on page 103
- *[isql Interactive SQL Utility](#page-118-0)* on page 111

## **Interactive SQL Classic Syntax**

Invoke Interactive SQL Classic from a command prompt.

**dbisqlc** [ options ] [ dbisqlc-command | command-file ]

If you specify dbisqlc-command, Interactive SQL Classic executes the command. You can also specify a command file name. If you do not specify dbisqlc-command or command-file argument, Interactive SQL Classic enters interactive mode, where you can type a command into a command window.

## <span id="page-159-0"></span>**Interactive SQL Classic Options**

Specify these options when invoking Interactive SQL Classic from a command prompt.

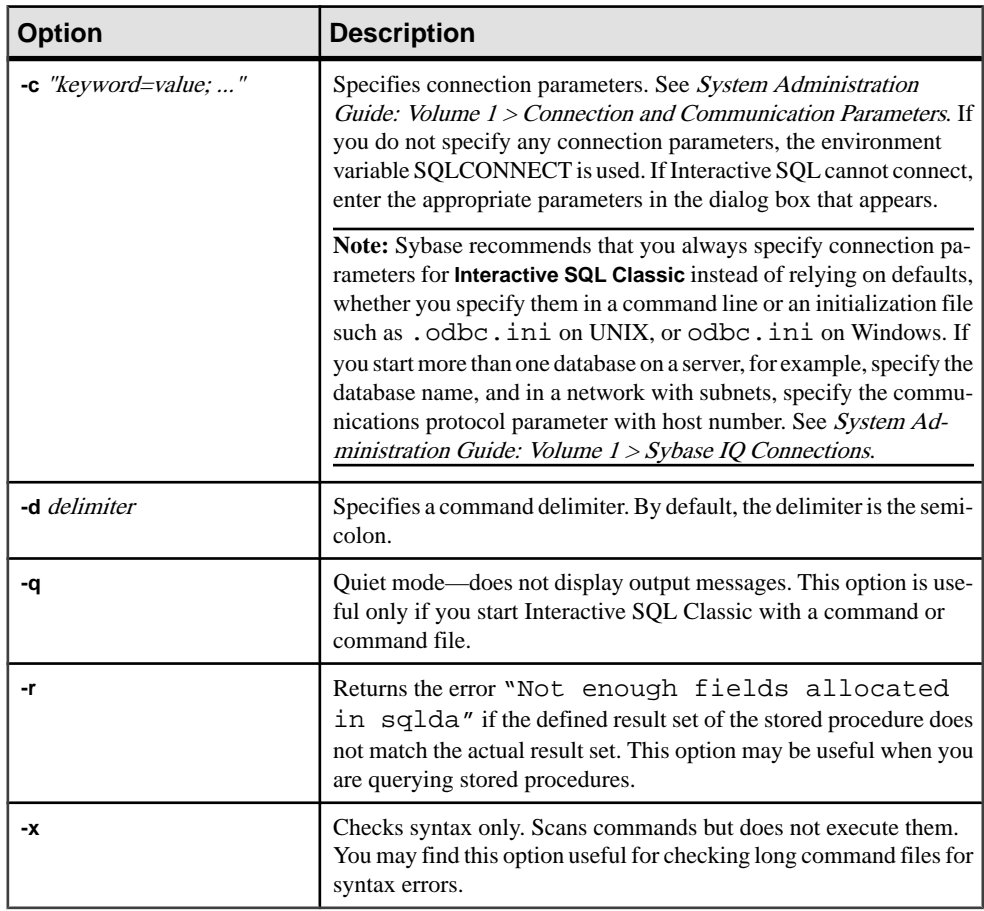

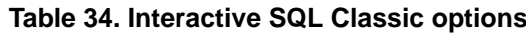

# **Function and Special Keys (UNIX)**

Use function keys and special keys to move data and list database tables.

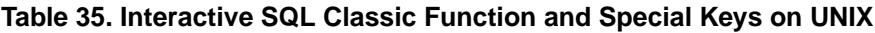

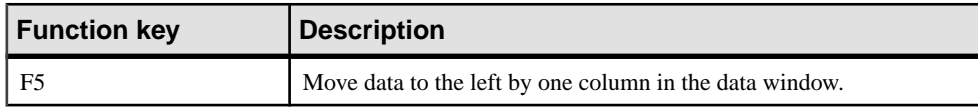

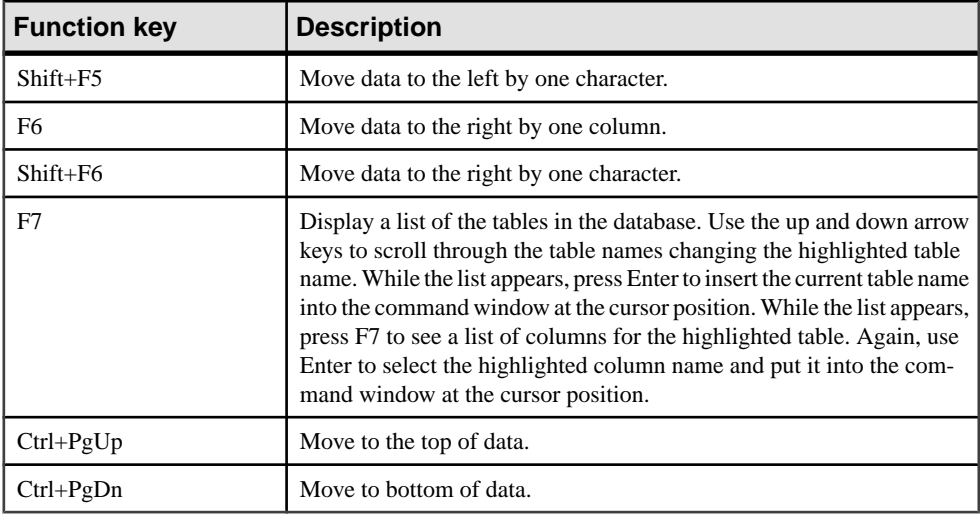

# **Function and Special Keys (Windows)**

Use function keys and special keys to move data and list database tables.

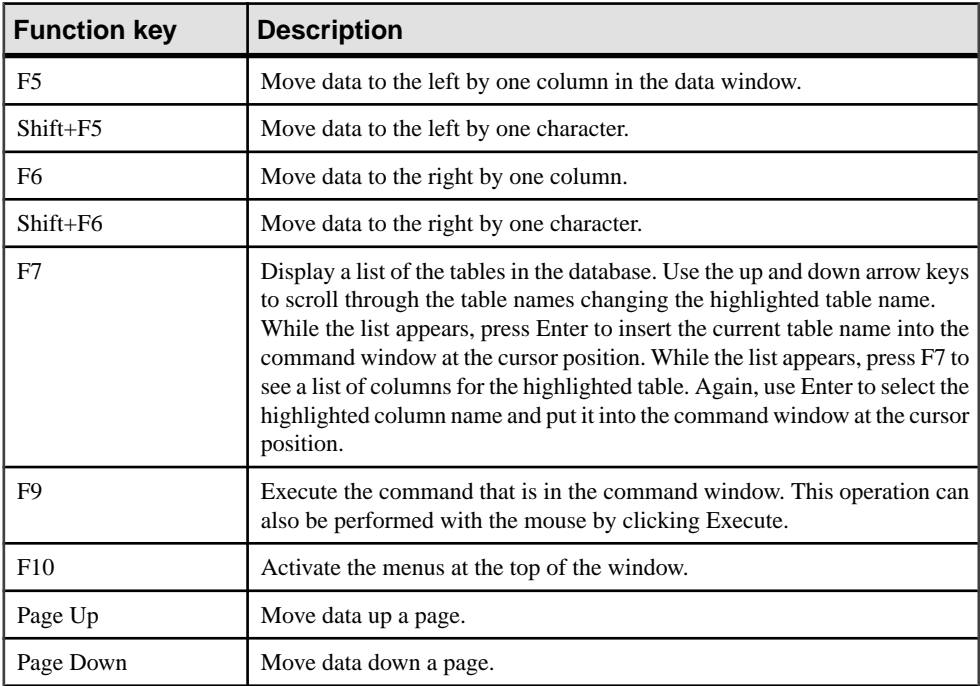

### **Table 36. Interactive SQL Classic Function and Special Keys on Windows**

<span id="page-161-0"></span>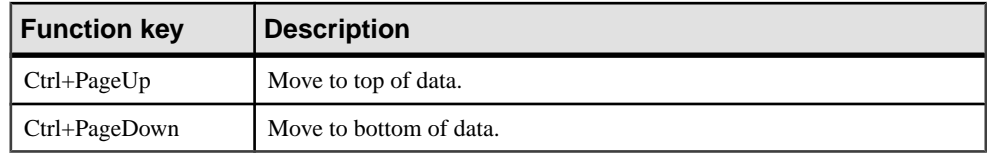

# **Command Recall Keys (Windows)**

Use key sequences to recall previous commands

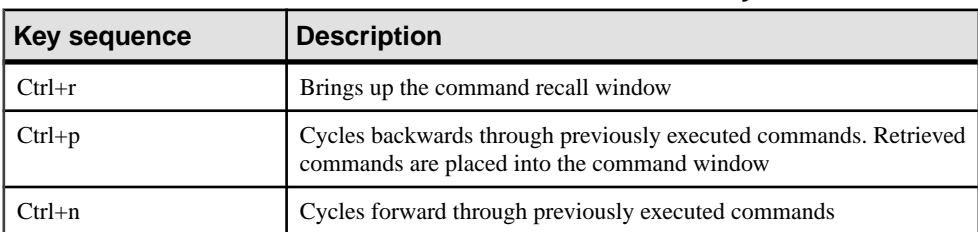

### **Table 37. Interactive SQL Classic recall keys**

# **Index B**

backup live [5](#page-12-0) on running server [5](#page-12-0) backup utility [5](#page-12-0) buffer cache partitioning [125](#page-132-0)

## **C**

cache lower limit enabling [116](#page-123-0) cache size setting for catalog store [115](#page-122-0) catalog store setting cache size [115](#page-122-0) validating [83](#page-90-0) character set translation enabling [116](#page-123-0) character strings iqsqlpp length limit [109](#page-116-0) CLEAR statement syntax [46](#page-53-0) code pages DEFAULT\_ISQL\_ENCODING option [61](#page-68-0) collation CP874toUTF8 utility [3](#page-10-0) command files parameters [54](#page-61-0) command limiter [15](#page-22-0) command line database server [113](#page-120-0) in configuration file [114](#page-121-0) command line utilities dbfhide syntax [9](#page-16-0) file hiding syntax [9](#page-16-0) communications server [134](#page-141-0) configuration files adding simple encryption with dbfhide [9](#page-16-0) hiding [9](#page-16-0) CONFIGURE statement syntax [46](#page-53-0) CONNECT statement syntax [47](#page-54-0)

connection parameters dbisql [15](#page-22-0) connections dbisql [49](#page-56-0) CP874toUTF8 utility [3](#page-10-0)

## **D**

data exporting from tables into files [50](#page-57-0) data sources creating ODBC with iqdsn [91](#page-98-0) database information [11](#page-18-0) database pages displaying size of [11](#page-18-0) database server command line [113](#page-120-0) naming [129](#page-136-0) starting [113](#page-120-0) stopping [75](#page-82-0), [147](#page-154-0) database servers starting [59](#page-66-0) stopping [60](#page-67-0) database utilities data source [91](#page-98-0) dbfhide [9](#page-16-0) file hiding [9](#page-16-0) iqdsn [91](#page-98-0) database utility log translation [77](#page-84-0) databases creating [99](#page-106-0) information [11](#page-18-0) page usage [11](#page-18-0) starting [58](#page-65-0) stopping [60](#page-67-0) dbbackup utility [5](#page-12-0) dbfhide about [9](#page-16-0) dbfhide utility syntax [9](#page-16-0) dbinfo utility [11](#page-18-0) dbinit utility [99](#page-106-0) dbisql connecting to a database [48](#page-55-0) options [57](#page-64-0)

dbisql utility [13](#page-20-0) dbisqlc utility [151](#page-158-0) dblocate utility [65](#page-72-0) dblog utility [67](#page-74-0) command line [67](#page-74-0) dbping utility [71](#page-78-0) dbspace header [95](#page-102-0) dbstop utility [75](#page-82-0) usage [75](#page-82-0) dbtran utility [77](#page-84-0) exit codes [81](#page-88-0) syntax [77](#page-84-0) dbvalid utility [83](#page-90-0) exit codes [85](#page-92-0) default server [133](#page-140-0) DEFAULT\_ISQL\_ENCODING option description [61](#page-68-0) DISCONNECT statement syntax [49](#page-56-0) DSEdit using [89](#page-96-0)

## **E**

embedded SQL character strings [109](#page-116-0) introduction [107](#page-114-0) line numbers [109](#page-116-0) encryption -ep server option [119](#page-126-0) dbfhide utility [9](#page-16-0) file hiding utility [9](#page-16-0) INI files [9](#page-16-0) environment variable switches [115](#page-122-0) escape character OUTPUT SQL statement [50](#page-57-0) exit codes validation utility (dbvalid) [85](#page-92-0) exporting data from tables into files [50](#page-57-0)

## **F**

file hiding utility about [9](#page-16-0) syntax [9](#page-16-0) files exporting data from tables into [50](#page-57-0) FIPS conformance [108](#page-115-0)

### **H**

**HTTP** server configuration [134](#page-141-0) **HTTPS** server configuration [134](#page-141-0) hyperthreading server switch [125](#page-132-0)

## **I**

information utility [11](#page-18-0) INI files adding simple encryption with dbfhide [9](#page-16-0) initialization files adding simple encryption with dbfhide [9](#page-16-0) Interactive SQL OUTPUT statement syntax [50](#page-57-0) specifying code page for reading and writing to files [61](#page-68-0) Interactive SQL Classic utility [151](#page-158-0) command recall keys [154](#page-161-0) function keys [152](#page-159-0) options [152](#page-159-0) syntax [151](#page-158-0) Interactive SQL options DEFAULT\_ISQL\_ENCODING [61](#page-68-0) Interactive SQL utility [13](#page-20-0) comments [26](#page-33-0) connect window [18](#page-25-0) connection parameters [17](#page-24-0) executing statements [22](#page-29-0) indenting [25](#page-32-0) keyboard shortcuts [29](#page-36-0) main window [27](#page-34-0) multiple result sets [30](#page-37-0), [31](#page-38-0) options [15,](#page-22-0) [61](#page-68-0) plan viewer [40](#page-47-0) query editor [38](#page-45-0) quiet mode [17](#page-24-0) source control integration [42](#page-49-0) starting [13](#page-20-0) syntax [14](#page-21-0) iqdscp utility [87](#page-94-0) iqdsedit using [89](#page-96-0)

iqdsn utility about [91](#page-98-0) iqinit utility [99](#page-106-0) iqisql utility [103](#page-110-0), [111](#page-118-0) iqmsgnum startup switch [123](#page-130-0) iqmsgsz startup switch [124](#page-131-0) ignumbercpus server switch [125](#page-132-0) iqocscfg utility [105](#page-112-0) iqpartition startup switch [125](#page-132-0)

## **L**

live backup [5](#page-12-0) load performance iqpartition server option [125](#page-132-0) loading data [3](#page-10-0) lock contention iqpartition server option [125](#page-132-0) log files [67](#page-74-0) LTM transaction log options [67](#page-74-0)

#### **M**

message log iqmsgnum server option [123](#page-130-0) iqmsgsz server option [124](#page-131-0) specifying number of archives [123](#page-130-0) specifying size [124](#page-131-0)

### **N**

naming database servers [129](#page-136-0)

## **O**

ODBC data sources creating with iqdsn [91](#page-98-0) ON\_ERROR option description [62](#page-69-0) options DEFAULT\_ISQL\_ENCODING [61](#page-68-0) ON\_ERROR [62](#page-69-0) setting dbisql options [46](#page-53-0) setting DBISQL options [46](#page-53-0) setting temporary [57](#page-64-0) OUTPUT statement SQL syntax [50](#page-57-0)

### **P**

pages displaying usage in database files [11](#page-18-0) PARAMETERS statement syntax [54](#page-61-0) ping utility [71](#page-78-0)

## **R**

READ statement syntax [55](#page-62-0) replication replication server [67](#page-74-0) resource planning iqnumbercpus switch [125](#page-132-0) return codes validation utility (dbvalid) [85](#page-92-0)

## **S**

security adding simple encryption to configuration files [9](#page-16-0) dbfhide utility [9](#page-16-0) file hiding utility [9](#page-16-0) server default [133](#page-140-0) naming [129](#page-136-0) server startup –gss server option [121](#page-128-0) servers live backup [5](#page-12-0) SET CONNECTION statement syntax [56](#page-63-0) SET OPTION statement syntax [57](#page-64-0) SET TEMPORARY OPTION statement syntax [57](#page-64-0) shared memory finding default server [133](#page-140-0) software dbinfo [11](#page-18-0) dblog [67](#page-74-0) SQL preprocessor command line [107](#page-114-0) command line options [108](#page-115-0)

introduction [107](#page-114-0) syntax [107](#page-114-0) SQL statements OUTPUT syntax [50](#page-57-0) SQL92 conformance [108](#page-115-0) sqlpp command line [107](#page-114-0) command line options [107](#page-114-0) introduction [107](#page-114-0) options [107](#page-114-0) parameters [107](#page-114-0) syntax [107](#page-114-0) stack size SQL Anywhere threads [121](#page-128-0) START DATABASE statement syntax [58](#page-65-0) START ENGINE statement syntax [59](#page-66-0) start\_iq database option [142](#page-149-0) server options [113](#page-120-0) syntax [113](#page-120-0) starting database servers [59](#page-66-0) databases [58](#page-65-0) statements OUTPUT syntax [50](#page-57-0) STOP DATABASE statement syntax [60](#page-67-0) STOP ENGINE statement syntax [60](#page-67-0) stop\_iq syntax [147](#page-154-0) usage [147](#page-154-0) utility [147](#page-154-0) stopping databases [60](#page-67-0)

## **T**

tables exporting data into files from [50](#page-57-0) Thai language [3](#page-10-0) threads limiting stack size [121](#page-128-0)

transaction log dblog [67](#page-74-0) truncating [5](#page-12-0) truncating for all databases on server [128](#page-135-0) utilities [67](#page-74-0)

## **U**

UTF8 collation [3](#page-10-0) utilities backup [5](#page-12-0) CP874toUTF8 [3](#page-10-0) data source [91](#page-98-0) dbfhide [9](#page-16-0) dbfhide syntax [9](#page-16-0) dbinfo [11](#page-18-0) dbinit [99](#page-106-0) dblocate [65](#page-72-0) dblog [67](#page-74-0) dbping [71](#page-78-0) dbspace header [95](#page-102-0) dbstop [75](#page-82-0) dbvalid [83](#page-90-0) file hiding [9](#page-16-0) file hiding syntax [9](#page-16-0) information [11](#page-18-0) Interactive SQL [13](#page-20-0) Interactive SQL Classic [151](#page-158-0) iqdscp [87](#page-94-0) iqinit [99](#page-106-0) iqisql [103,](#page-110-0) [111](#page-118-0) iqocscfg [105](#page-112-0) Server Location utility [65](#page-72-0) SQL preprocessor [107](#page-114-0) stop\_iq [147](#page-154-0) Transaction Log utility [67](#page-74-0) Validation utility [83](#page-90-0)

### **V**

validating catalog store [83](#page-90-0) validation utility (dbvalid) exit codes [85](#page-92-0)